BA103R/09/c4/09.08 No.: 51001902

# **Process transmitter RMA 422**

Betriebsanleitung Operating instructions Mise en service Manuale Operativo

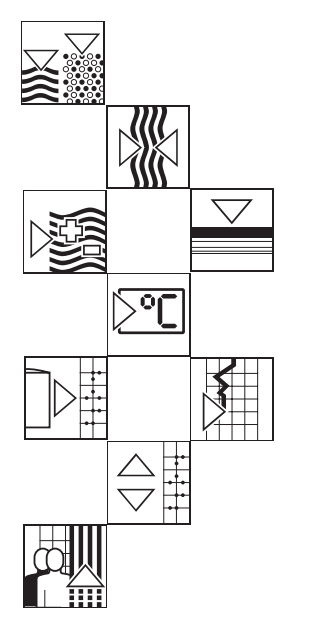

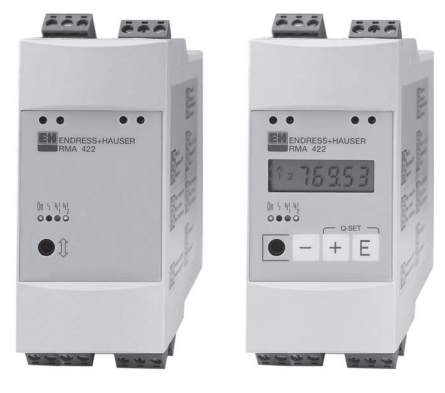

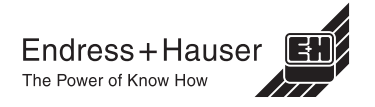

Endress+Hauser

## **Prozessmessumformer**

**Betriebsanleitung** (Bitte lesen, bevor Sie das Gerät in Betrieb nehmen) Gerätenummer:..............................

### **Processtransmitter Operating instructions**

(Please read before installing the unit) Unit number:..................................

## **Transmetteur de process**

**Instructions de montage et de mise en service** (A lire avant de mettre l'appareil en service)

N° d'appareil:................................

# **Trasmettitore di processo**

#### **Manuale Operativo**

(Si prega di leggere, prima d'installare l'unità) Numero dello strumento:........................

**Deutsch 1 ... 36**

**English**

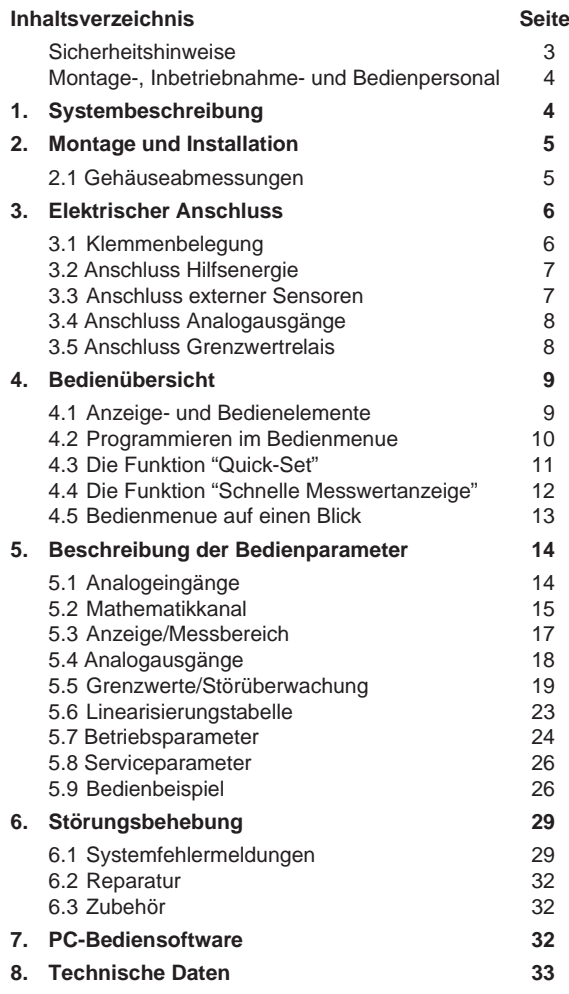

**9. Parameterliste**

# **Sicherheitshinweise**

## **Bestimmungsgemäße Verwendung**

- Der Prozessmessumformer nimmt mit seinen beiden Stromeingängen Signale von Messumformer auf und wandelt diese mit der Messwertlinearisierung in die gewünschten physikalische Prozessgrößen um. Eine weitere, neue Prozessgröße wird durch Addition/ Subtraktion/Multiplikation aus den beiden Eingangsgrößen gebildet. Grenzkontakte und Analogausgänge runden das Gerät ab.
- Das Gerät ist ein zugehöriges Betriebsmittel und darf nicht in explosionsgefährdeten Bereichen installiert werden.
- Für Schäden aus unsachgemäßem oder nicht bestimmungsgemäßem Gebrauch haftet der Hersteller nicht. Umbauten und Änderungen am Gerät dürfen nicht vorgenommen werden.
- Das Gerät ist für den Einsatz in industrieller Umgebung konzipiert und darf nur im eingebauten Zustand betrieben werden.
- Der Prozessmessumformer ist nach dem Stand der Technik betriebssicher gebaut und berücksichtigt die einschlägigen Vorschriften nach EN 61010-1.

Wird das Gerät unsachgemäß oder nicht bestimmungsgemäß eingesetzt, können Gefahren von ihm ausgehen.

Achten Sie deshalb in der Betriebsanleitung konsequent auf Sicherheitshinweise, die mit den folgenden Piktogrammen gekennzeichnet sind:

**Hinweis:** "Hinweis" deutet auf Aktivitäten oder Vorgänge hin, die - wenn sie nicht ordnungsgemäß durchgeführt werden - einen indirekten Einfluss auf den Betrieb haben, oder eine unvorhergesehene Gerätereaktion auslösen können.

**Achtung:** "Achtung" deutet auf Aktivitäten oder Vorgänge hin, die - wenn sie nicht ordnungsgemäß durchgeführt werden - zu Verletzungen von Personen oder zu fehlerhaftem Betrieb führen können.

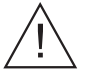

**Warnung:** "Warnung" deutet auf Aktivitäten oder Vorgänge hin, die - wenn sie nicht ordnungsgemäß durchgeführt werden - zu Personenschäden, zu einem Sicherheitsrisiko oder zur Zerstörung des Gerätes führen können.

## **Montage-, Inbetriebnahme- und Bedienpersonal**

- Montage, elektrische Installation, Inbetriebnahme und Wartung des Geräts dürfen nur durch ausgebildetes Fachpersonal erfolgen, das vom Anlagenbauer dazu autorisiert wurde. Das Fachpersonal muss diese Betriebsanleitung gelesen und verstanden haben und deren Anweisungen befolgen.
- Das Gerät darf nur durch Personal bedient werden, das vom Anlagenbetreiber autorisiert und eingewiesen wurde. Die Anweisungen in der Betriebsanleitung sind zu befolgen.
- Sorgen Sie dafür, dass das Messsystem gemäß den elektrischen Anschlussplänen korrekt angeschlossen ist. Beim Entfernen des Gehäusedeckels ist der Berührungsschutz aufgehoben (Stromschlaggefahr). Das Gehäuse darf nur von ausgebildetem Fachpersonal geöffnet werden.
- Das Gerät darf nur im eingebauten Zustand betrieben werden.

## **Technischer Fortschritt**

Änderungen, die dem technischen Fortschritt dienen, behalten wir uns vor.

# **1. Systembeschreibung**

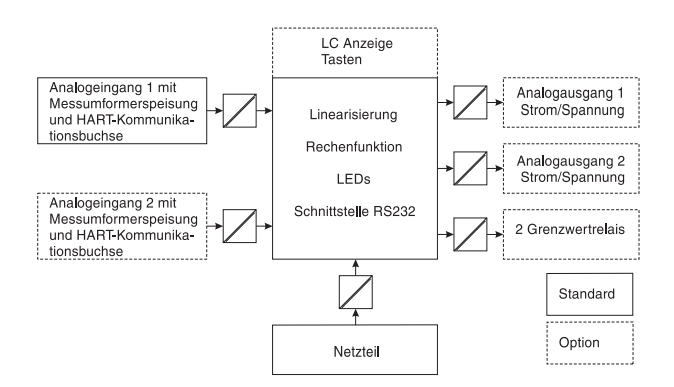

Der Prozessmessumformer erfasst ein oder zwei analoge Messsignale. Der Geber kann ein Messumformer oder eine Gleichstromquelle sein. Mit den Funktionen Skalierung und Linearisierung werden die Eingangssignale in die gewünschte physikalische Einheit umgerechnet. Eine weitere Prozessgröße in ihrer physikalischen Einheit wird mit den mathematischen Funktionen Addition, Subtraktion oder Multiplikation aus den beiden Eingangswerten errechnet. Zwei Grenzwerte stehen zur Überwachung der drei Prozessgrößen zur Verfügung - Grenzwertüberschreitungen werden am Gerät permanent dargestellt. Der Anwender definiert, welche der Prozesswerte an den beiden Analogausgängen als Strom- oder Spannungssignal ausgegeben und welcher Prozesswert in der LC-Anzeige angezeigt wird.

Angeschlossene Messumformer werden vom Gerät direkt mit Hilfsenergie versorgt.

# **2. Montage und Installation**

## **Einbauhinweise:**

- Der Einbauort muss frei von Vibrationen sein.
- Die zulässige Umgebungstemperatur während des Messbetriebs beträgt -20...+60°C.
- Gerät vor Wärmeeinwirkung schützen.

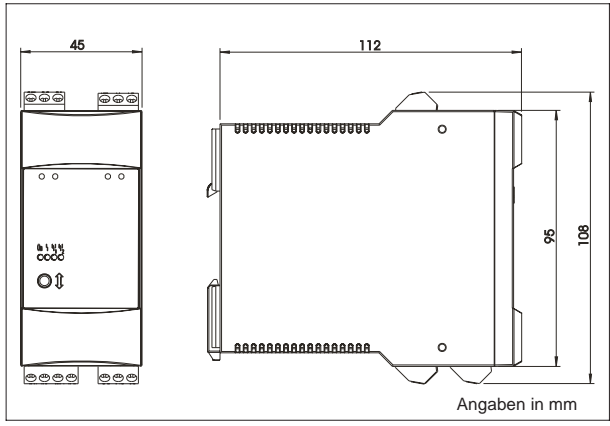

## **2.1 Gehäuseabmessungen**

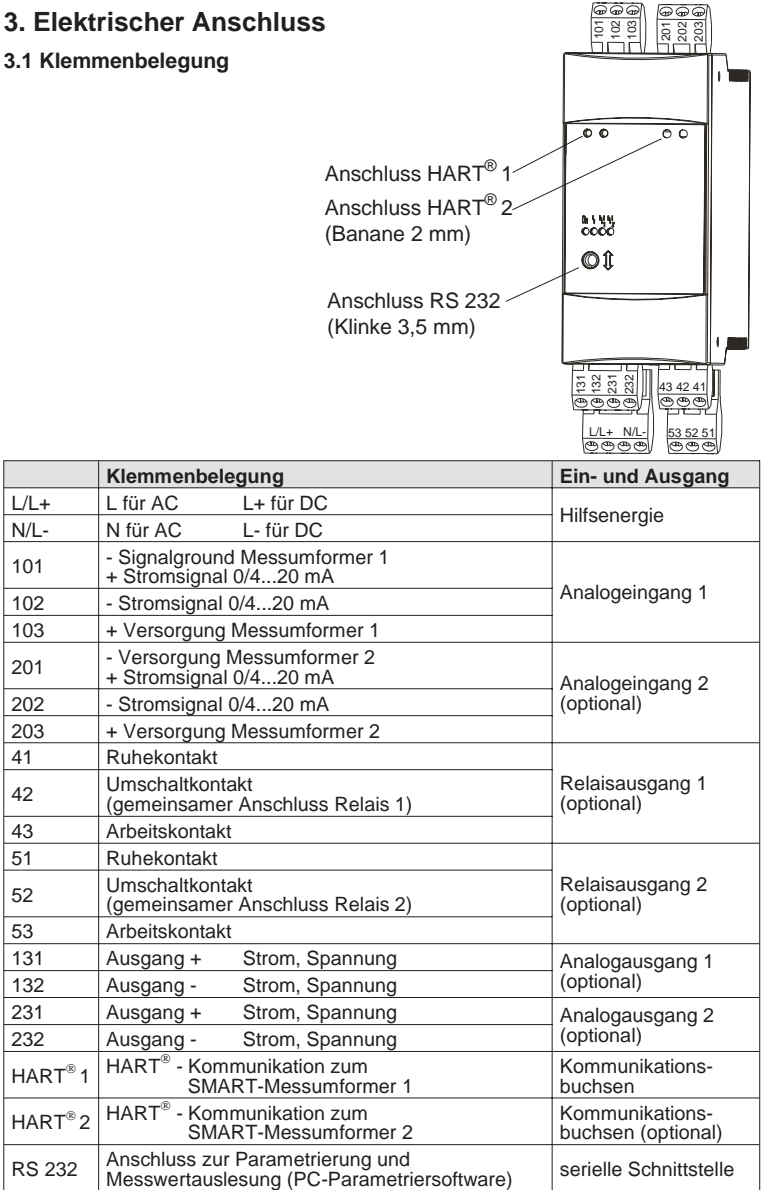

## **3.2 Anschluss Hilfsenergie**

- Vergleichen Sie vor Inbetriebnahme die Übereinstimmung der Versorgungsspannung mit den Angaben auf dem Typenschild.
- Bei der Ausführung 90...250 VAC muss in der Zuleitung in der Nähe des Gerätes (leicht erreichbar) ein als Trennvorrichtung gekennzeichneter Schalter, sowie ein Überstromschutzorgan (Nennstrom ≤ 10A) angebracht sein.

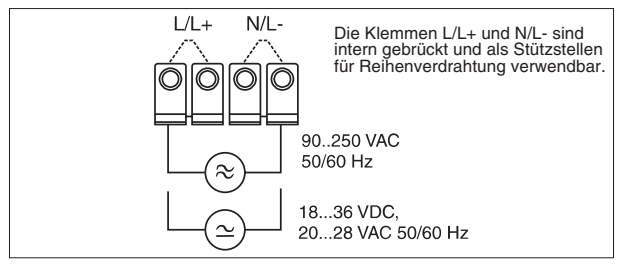

## **3.3 Anschluss externer Sensoren**

3.3.1. Aktive Stromquellen 0/4...20 mA (z.B. Messumformer mit eigener Hilfsenergie)

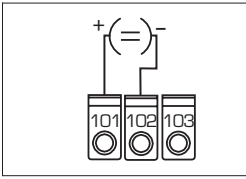

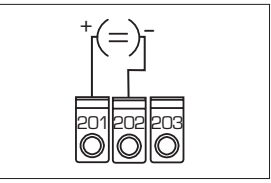

Analogeingang 1

Analogeingang 2

3.3.2 Schleifengespeister 2-Leiter-Messumformer bei Verwendung der im Gerät eingebauten Messumformerspeisung

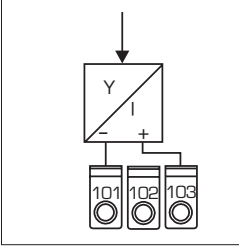

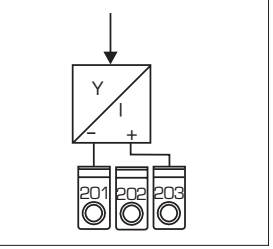

Analogeingang 1

Analogeingang 2

Die HART®-Programmiergeräte zur Sensorparametrierung sind direkt an die Kommunikationsbuchsen in der Gerätefront -ohne weitere Verdrahtung- anzuschliessen.

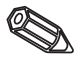

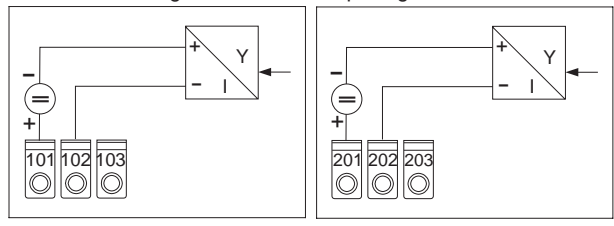

## 3.3.3 Schleifengespeister 2-Leiter-Messumformer bei Verwendung eines externen Speisegeräte

Analogeingang 1

Analogeingang 2

3.3.4 4-Leiter-Messumformer mit separatem Hilfsenergieanschluss und Stromsausgang bei Verwendung eines externen Speisegerätes

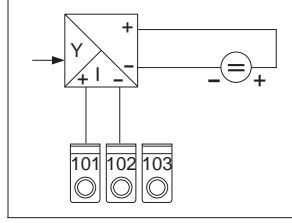

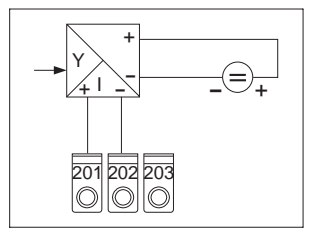

Analogeingang 1

Analogeingang 2

## **3.4 Anschluss Analogausgänge**

Die Analogausgänge sind als Strom- oder Spannungsquellen konfigurierbar.

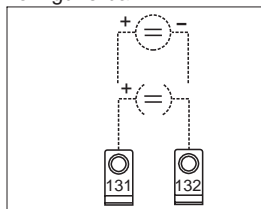

Analogausgang 1

**3.5 Anschluss Grenzwertrelais**

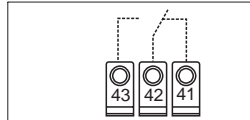

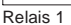

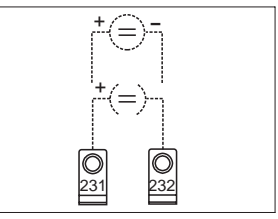

Analogausgang 2

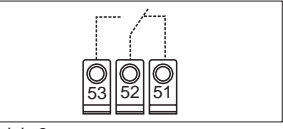

Relais 2

Option Grenzwertrelais, dargestellte Kontaktlage bei Grenzwertverletzung oder Ausfall der Hilfsenergie.

# **4. Bedienübersicht**

Das Gerät bietet je nach Anwendungszweck und Ausbaustufe eine Vielzahl von Einstellmöglichkeiten und Softwarefunktionen.

Bitte beachten Sie, dass in den nachfolgenden Abschnitten die maximale Ausbaustufe beschrieben ist und sich daraus Abweichungen zum vorliegenden Gerät ergeben können. Besonders die im Kapitel 4 beschriebene Handhabung und Darstellung des Bedienmenüs ist nur bei der Option "LC-Anzeige mit Vor-Ort-Bedienung" verfügbar.

## **4.1 Anzeige- und Bedienelemente**

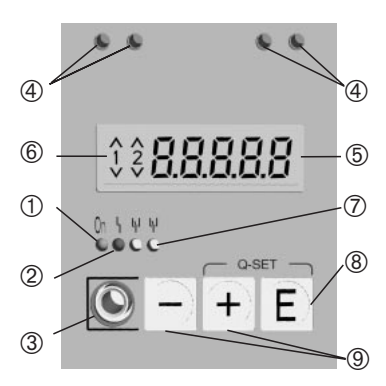

#### À **Betriebsanzeige:**

LED grün, leuchtet bei anliegender Versorgungsspannung

Á **Störmeldeanzeige:** LED rot, Betriebszustän-

de nach NAMUR NE 44, siehe Kapitel 6 "Störungsbehebung"

## Â **Anschluss serielle Schnittstelle:**

Klinkenbuchse für PC-Verbindungskabel zur Geräteparametrierung und Messwertauslesung mit der PC-Software.

## Ã **Kommunikationsbuchsen HART®:**

Anschlussbuchse für HART®-Bedieneinheit zur Sensorparametrierung über 2-Draht-Leitung. Der für die Kommunikation notwendige Widerstand ist bereits im Gerät eingebaut.

## Ä **Messwertanzeige (Option):**

5 stellige 7 Segment-Anzeige. Dargestellt werden:

- momentaner numerischer Messwert (im Betrieb)

- Dialogtext für Parametrierung

## Å **Grenzwertüberschreitung (Option):**

Die Ziffern 1 und 2 sind bei eingebauten Grenzwertrelais aktiviert. Jede Über- oder Unterschreitung des Grenzwertes wird mit dem entsprechenden Symbol gekennzeichnet.

## Æ **Zustandsanzeige Relais (Option):**

LED gelb, Betriebszustände nach NAMUR NE 44.

- aus, Relais nicht bestromt

- an, Relais betromt (Ruhezustand)

## Ç **Eingabetaste: (Option)**

Einstieg in das Bedienmenue

- Anwählen von Bedienfunktionen innerhalb einer Funktionsgruppe.
- Abspeichern von eingegebenen Daten.
- È **+/- Taste: (Option)**
- Anwählen von Funktionsgruppen innerhalb des Menüs.
- Einstellen von Parametern und Zahlenwerten. (Bei dauerndem Gedrückthalten der Tasten erfolgt eine Zahlenänderung auf der Anzeige mit zunehmender Geschwindigkeit.)

## **4.2 Programmieren im Bedienmenue**

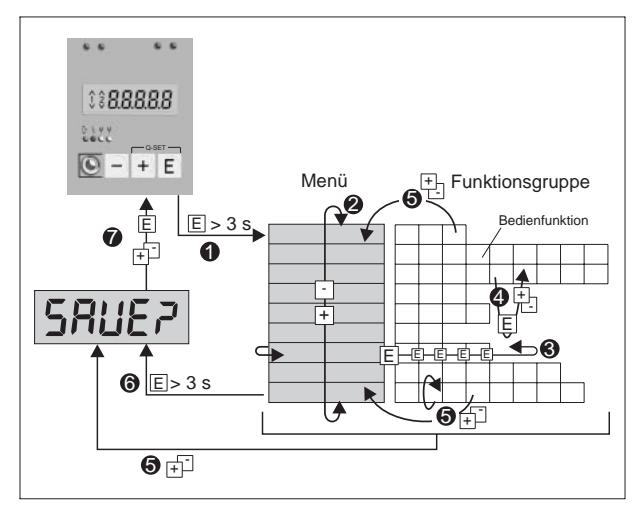

- **O** Einstieg in das Bedienmenue.
- $\Theta$  Menü Funktionsgruppenauswahl (Auswahl mit + / Taste).
- $\Theta$  Auswahl von Bedienfunktionen.
- **<sup>O</sup>** Eingabe von Parametern im Editormodus

(Daten mit +/ - eingeben/auswählen und mit E übernehmen).

- Î Rücksprung aus einem Editormodus bzw. Bedienfunktion in eine Funktionsgruppe. Beim mehrmaligen gleichzeitigen drücken der + /- Tasten gelangt man in die Home Position zurück. Vorher erfolgt eine Abfrage, ob die bis dahin eingegebenen Daten gespeichert werden sollen.
- $\Theta$  Direkter Sprung zur Home Position. Vorher erfolgt eine Abfrage, ob die bis dahin eingegebenen Daten gespeichert werden sollen.
- Ð Abfrage der Datenspeicherung (Auswahl Ja/Nein mit + oder - Taste auswählen und mit E bestätigen).

## **4.3 Die Funktion "Quick-Set"**

Grenzwertschwellen müssen schnell verstellt und bei Störungen im Prozess die Fehlerursachen schnell erkannt werden.

Mit der Funktion "Quick-Set" werden unter Umgehung des Bedienmenues die Schaltpunkte der aktiven Grenzwerte verändert.

Bei Prozessstörungen wird auch der aktuelle Fehlercode ausgegeben.

Bitte beachten Sie die Auswirkungen der Schaltpunktverstellungen auf Ihren Prozess.

- Nur aktive Grenzwerte werden angezeigt.
- \*\* Der Fehlercode wird nur bei Prozessstörungen angezeigt.

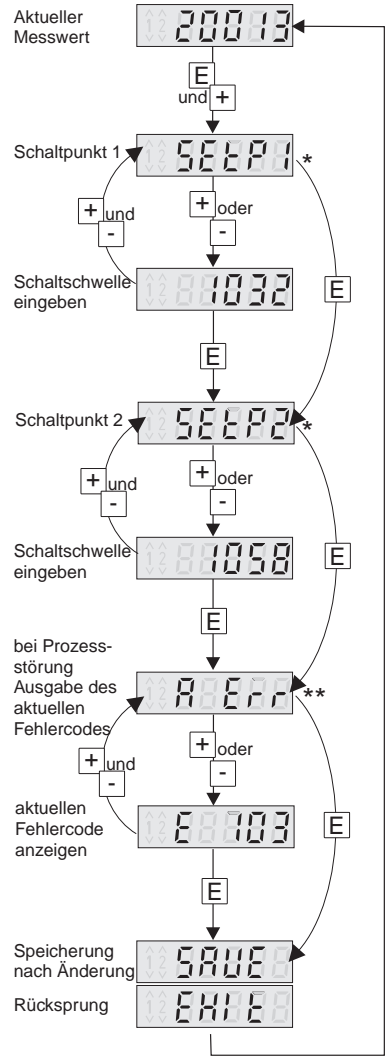

## **4.4 Die Funktion "Schnelle Messwertanzeige"**

Schnelle Informationen aus dem Prozess sind wichtig. Dazu gehört die Darstellung der einzelnen Messwerte. Im Display wird immer der Messwert angezeigt, der mit dem Parameter d <sup>15</sup>ob eingestellt ist (siehe Kapitel 5.3).

Durch betätigen der Tasten (+) oder (-) kann ein anderer Messwert angezeigt werden. Nach einer Zeit von ca. 10 sec wird wieder auf den ursprünglichen Messwert zurückgekehrt.

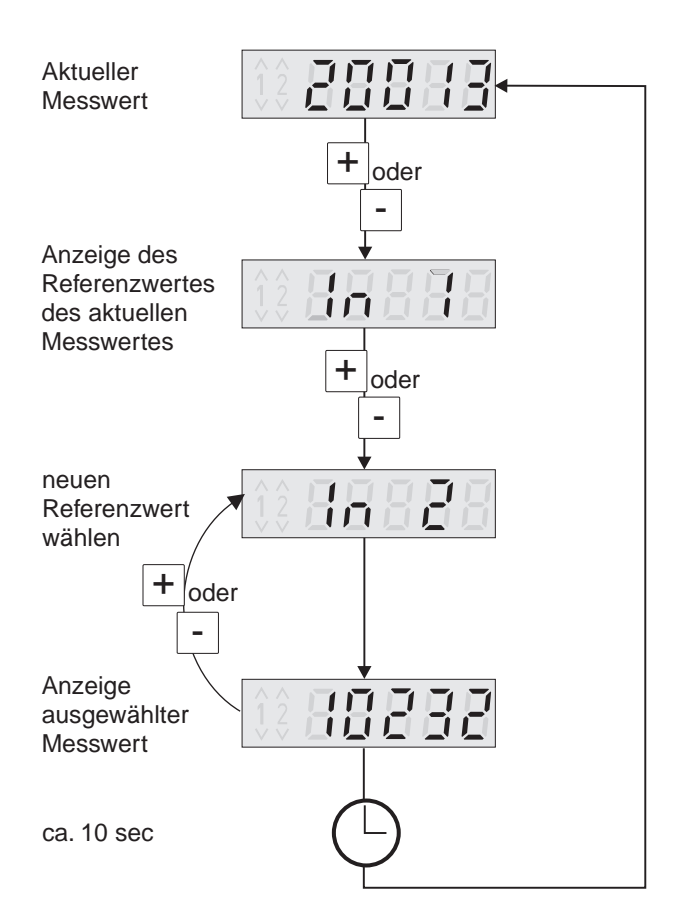

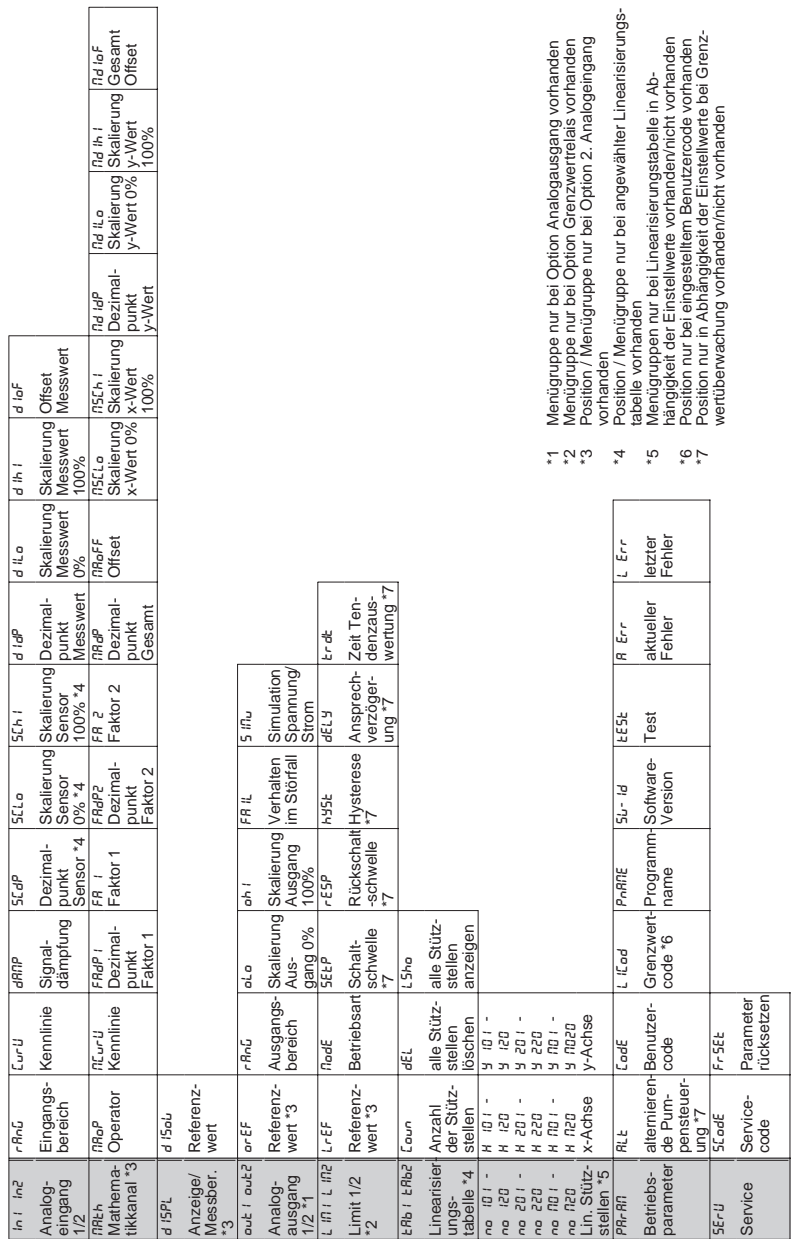

## **4.5 Bedienmenue auf einen Blick**

 $\overline{\phantom{a}}$ 

# **5. Beschreibung der Bedienparameter**

Dieses Kapitel beschreibt alle Einstellparameter des Gerätes mit den jeweiligen Wertebereichen und Werkseinstellungen. Bei Geräten mit der Option LC-Anzeige und Vor-Ort-Bedienung sind alle Einstellparameter ohne weitere Hilfsmittel direkt am Gerät veränderbar. Bei allen Geräten sind die Einstellparameter komfortabel über die serielle Schnittstelle mit der Bediensoftware veränderbar.

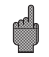

Überprüfen Sie nach Änderung von Einstellparametern deren mögliche Auswirkungen auf andere Parameter.

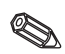

Die mit \*gekennzeichneten Positionen sowie Einstellmöglichkeiten sind nur in Abhängigkeit der vorher eingestellten Parameter oder vorhandenen Optionen verfügbar. In der nachfolgenden Aufstellung ist der Maximalwert aufgeführt.

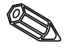

Die aktuellen Einstellungen können zur Dokumentation in die Parameterliste in Kapitel 9 eingetragen werden.

## **5.1 Analogeingänge**

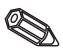

In dieser Funktionsgruppe werden die Messeingänge konfiguriert. Wird mit einer Linearisierungstabelle gearbeitet, muss in dieser Funktionsgruppe der Messbereich des angeschlossenen Sensors eingegeben werden. Die eigentliche Tabelle wird weiter unten eingegeben.

 $\mathbf{f}$ 

Der Analogeingang 2 ist abhängig von der Geräteausführung verfügbar.

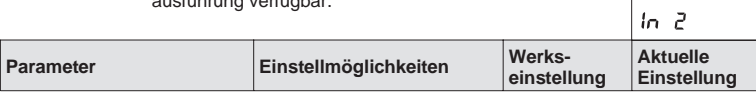

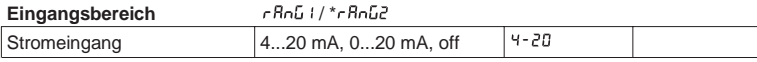

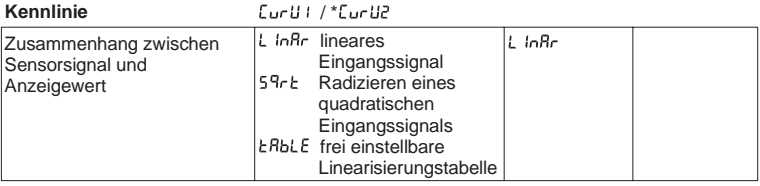

#### Signaldämpfung dRDP | / \*dRDP2

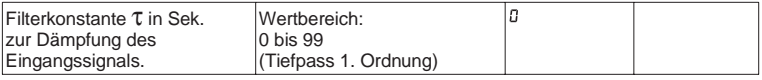

#### **\* Dezimalpunkt Sensor** / \*

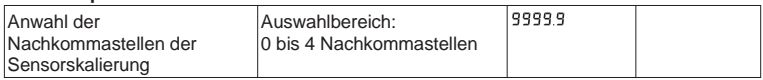

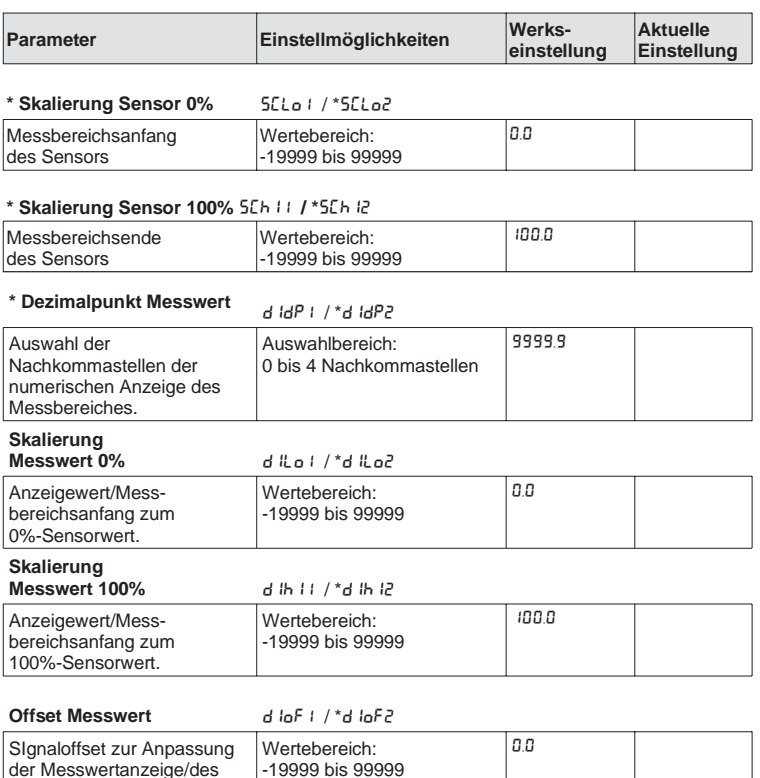

## **5.2 Mathematikkanal**

Messbereiches.

Diese Funktionsgruppe ist nur verfügbar, wenn das Gerät mit der Option 2. Analogeingang ausgerüstet ist. Der Mathematikkanal enthält das Ergebnis der Signalverknüpfung der beiden Eingangsprozesswerte nach der mathematischen Formel:

= [(Faktor1 \* Eingang1) Operator (Faktor2 \* Eingang2)] + Offset

Dabei bedeuten:

Faktor = Wert \* Dezimalpunkt  $(FR I * FRdP I, FRR * FRdP2)$ 

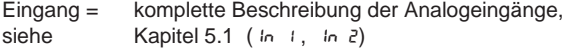

Operator = Addition, Subraktion, Multiplikation  $(nR_0P)$ 

Offset = Wert \* Dezimalpunkt ( $nRoFF$  \*  $nRdP$ )

Die Leistungsfähigkeit dieser Funktion besteht darin, dass vor der Verknüpfung (Operation) beide Eingangsgrößen mit je einer Gewichtung bewertet und nach der Verknüpfung das Ergebnis mit einem weiteren Offset versehen wird. Wichtig ist hierbei, dass alle Werte in den physikalischen Dimensionen angegeben sind.

Zusätzlich kann das berechnete Ergebnis über eine dritte Stützpunkttabelle mit max. 20 Stützstellen linearisiert werden. Dazu muss die Einstellung NLurU auf ERbLE gesetzt werden. Die erste und letzte Stützstelle der Tabelle muss in dieser Menüzeile gesetzt werden:

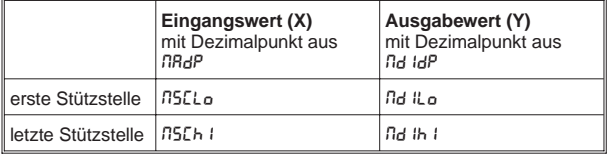

Die Eingabe weiterer Stützstellen erfolgt in ERb nunter nond2. NOM03 usw. (siehe Linearisierungstabelle).

Über die Einstellung nd IoF kann der linearisierte Wert noch verschoben werden. **MATH** 

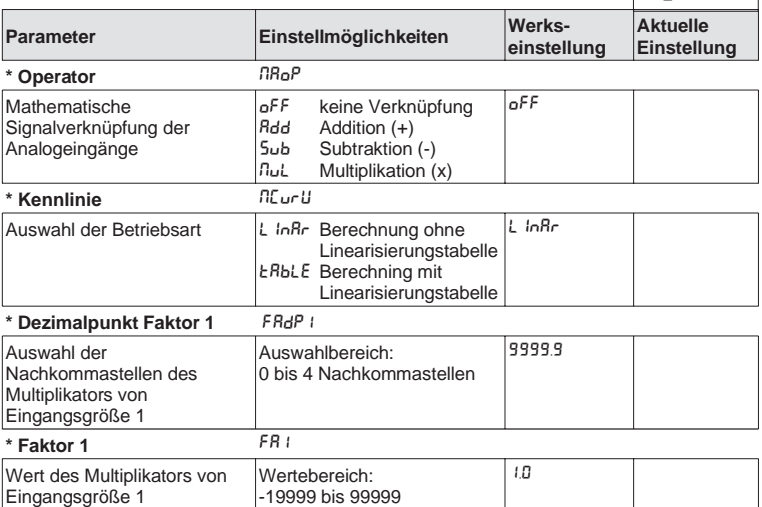

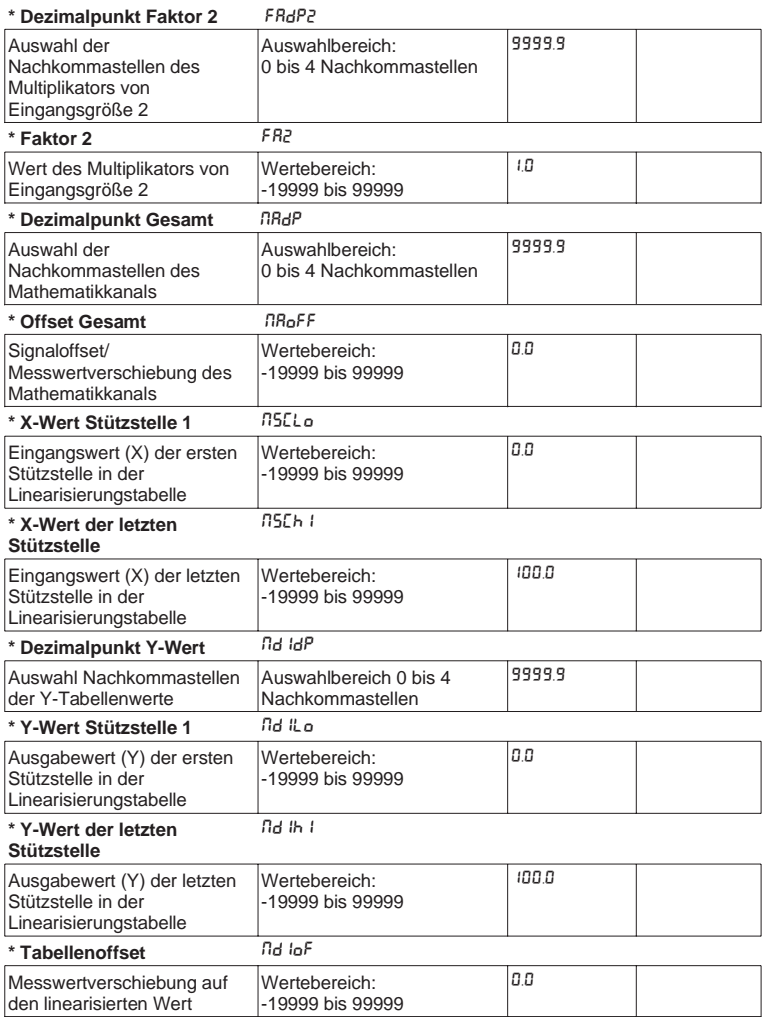

## **5.3 Anzeige/Messbereich**

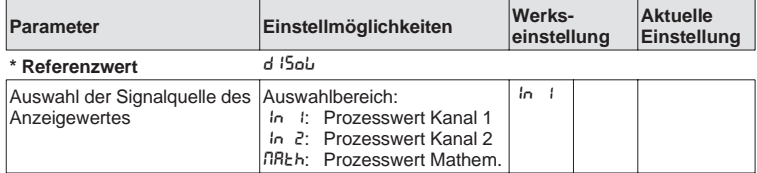

## **5.4 Analogausgänge**

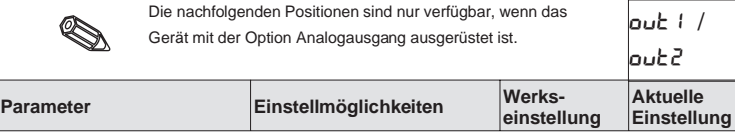

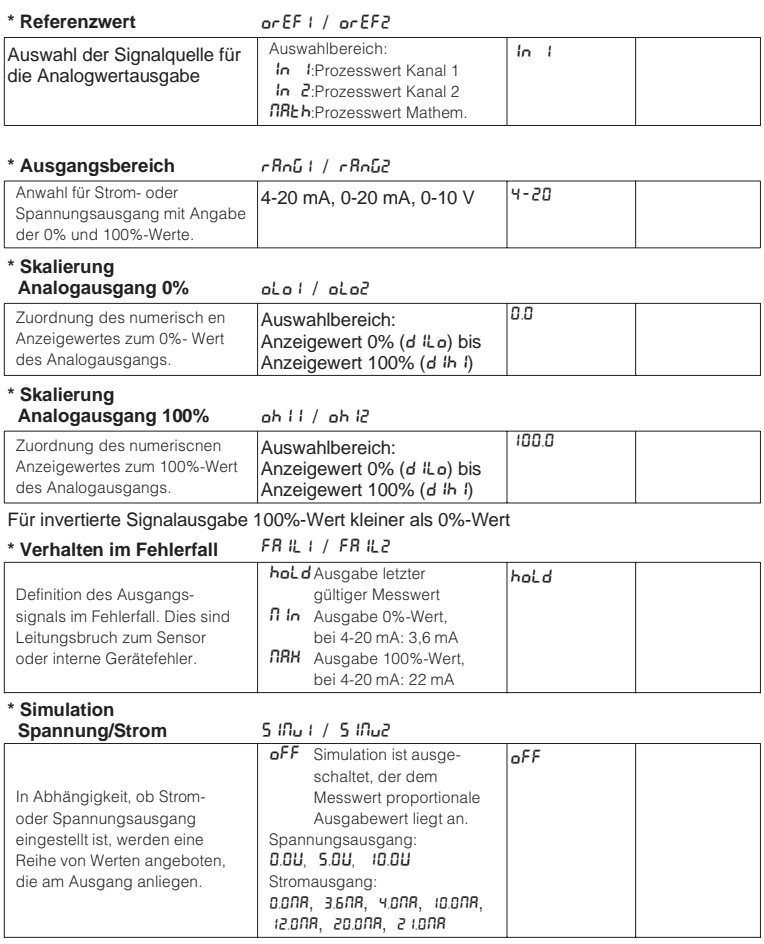

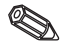

Wird diese Position verlassen, wird automatisch auf oFF geschaltet. Während aktiver Simulation blinkt die rote LED!

## **5.5 Grenzwerte / Störüberwachung**

Die nachfolgenden Positionen sind nur verfügbar, wenn das Gerät mit der Option Grenzwertrelais ausgerüstet ist, beiden Grenzwerten ist je ein Relais mit Wechselkontakt zugeordnet. Dieses wird bei einem Grenzwertereignis bzw. einer Störung nach dem Ruhestromprinzip stromlos geschaltet. Eine gelbe LED in der Frontplatte zeigt den Schaltzustand des Relais nach der Empfehlung NAMUR NE44 an: LED ein bei bestromtem Relais; LED aus bei stromlos geschaltetem Relais. Die Option LC-Anzeige gibt

Informationen über die Art der Grenzwertverletzung, Überoder Unterschreitung des Grenzwertes wird angezeigt.

Die nachfolgende Beschreibung gilt für die Grenzwerte LIM1 und LIM2

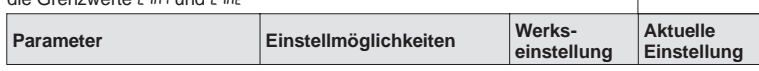

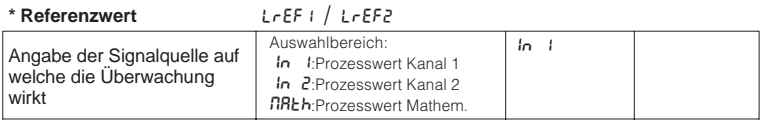

**\* Betriebsart** Mode 1 / Mode2

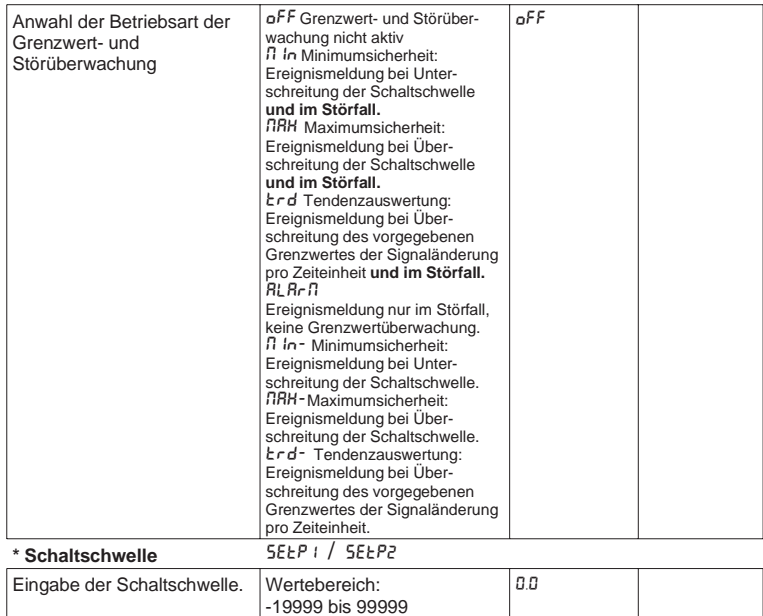

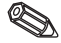

LIM1 / LIM2

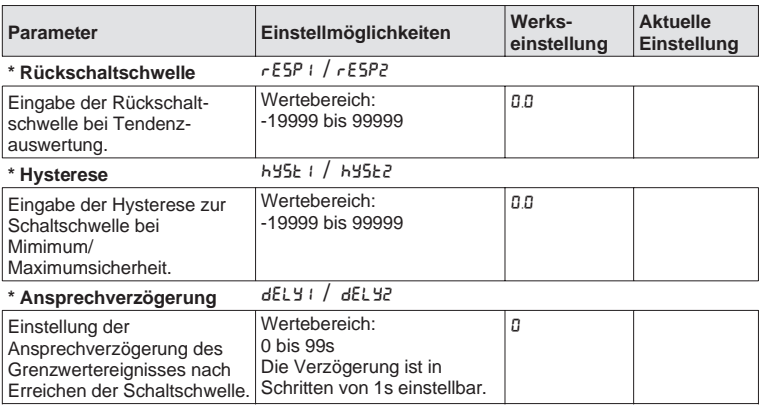

**Bei einer Alarmmeldung gilt die Verzögerungszeit "0" !**

## \* Zeit Tendenzauswertung *trdt1* / trdt2

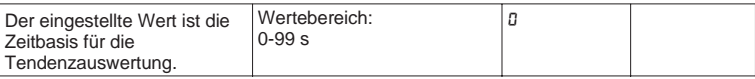

### **Zusammenhang zwischen Schaltschwelle und Hysterese bei**  $\prod$  in *|*  $\prod$  in **c** (Minimumsicherheit) und MAX **/** MAX- **(Maximumsicherheit):**

Bei der Minimumsicherheit bleibt eine Grenzwertverletzung bestehen, solange das Messsignal kleiner dem Wert Schaltschwelle plus Hysterese (5EEP + hY5E) beträgt, bei der Maximumsicherheit größer dem Wert Schaltschwelle minus Hysterese (5EEP - h95E).

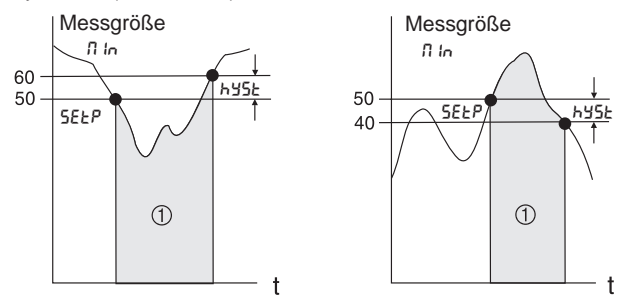

❩ Relais abgefallen (stromlos), gelbe LED aus

Bei den Einstellungen n In und nRH fällt das Relais neben dem Grenzwertereignis auch im Fehlerfall  $(RLRrB)$  ab.

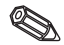

## **Zusammenhang zwischen Schaltschwelle und Rückschaltschwelle bei**  $k \cdot d$  /  $k \cdot d$  **(Tendenzauswertung):**

Die Tendenzauswertung dient der Überwachung der zeitlichen Änderung des Eingangssignals. Die Zeitbasis tm der Überwachung wird in der Menügruppe  $PRrRT$  im Punkt  $ErdE$ eingestellt. Berechnet wird die Differenz aus dem Anfangswert MWA und dem Endwert MWE des Intervalls. Ist der Betrag des errechneten Wertes größer dem unter 5EEP eingestellten Wert, wird das Relais stromlos geschaltet. Das Relais schaltet wieder ein, wenn der Betrag des errechneten Wertes unter den in rESP eingestellten Wert sinkt. Mit dem Vorzeichen wird die Richtung der Signaländerung bestimmt. Jede Sekunde wird ein neuer Wert errechnet (gleitendes Intervall). Messgröße

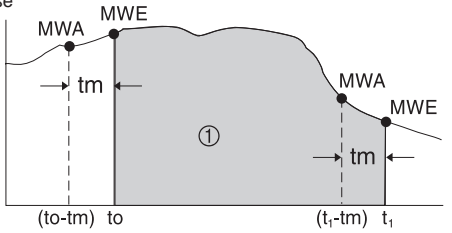

❩ Relais abgefallen (stromlos), gelbe LED aus

**Beispiel:** Die Füllhöhe soll auf den Grad ihrer Änderung überwacht werden. In der Menügruppe L In ist in der Position nodE der Parameter  $\epsilon$ rd eingestellt. Der eingestellte Parameter für die Einschaltschwelle SELP beträgt 3, für die Rückschaltschwelle rESP beträgt -2. Die Zeiteinheit tm wird in der Position *ErdE* eingestellt.

In diesem Beispiel wird das Relais stromlos geschaltet, wenn die Zunahme der Füllhöhe (MWE-MWA) den Wert von 3/Zeiteinheit überschreitet. Das Relais wird erst dann wieder eingeschaltet, wenn eine Abnahme der Füllhöhe um mehr als 2/Zeiteinheit erreicht wird.

## **Arbeitsweise der Alarmmeldung RLArD:**

Steht der Parameter unter node auf RLBrn, so arbeitet das Relais als Alarmrelais. Das Relais wird nur im Fehlerfall stromlos geschaltet, dies ist:

- Leitungsbruch und Kurzschluss bei 2-Leiter-Messumformer
- Sensorfehler bei 2-Leiter-Messumformer  $(<3.6$  mA oder  $>21$  mA)
- Leitungsbruch bei Temperaturwiderstand oder Thermoelement
- Auswertbare Hardware und Softwarefehler (siehe auch Fehlerbehebung)

Wirkungsweise der Ansprechverzögerung dELY: Messgröße

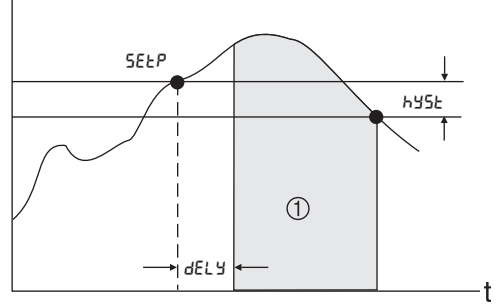

❩ Relais abgefallen (stromlos), gelbe LED aus

Mit dieser Einstellung kann eine Verzögerungszeit dELY zwischen Schaltschwelle 5EEP und Aktivierung des Relais eingestellt werden.

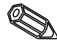

Sinkt die Messgröße während der Verzögerungszeit dELY unter die eingestellte Schaltschwelle 5EEP (ohne Hysterese), wird der Zeitzähler der Ansprechverzögerung zurückgesetzt. Bei einer erneuten Überschreitung der Schaltschwelle 5EEP läuft der Zeitzähler wieder an.

Dies gilt in gleicher Weise bei Minimumüberwachung.

b i / ERb2

## **5.6 Linearisierungstabelle**

Die nachfolgenden Positionen sind im Bedienmenü nur vorhanden, wenn die Linearisierungsfunktion des Eingangssignals angewählt ist. Position  $\mathcal{L}_{U}$ oder nour u steht auf ERbLE.

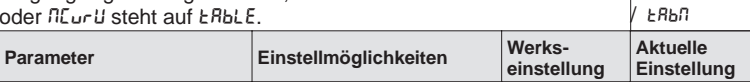

## \* Anzahl der Stützstellen [oun1 / Coun2 / Counfl

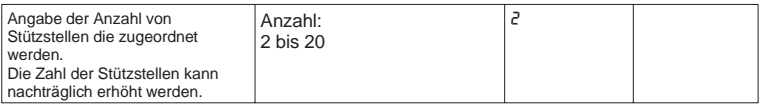

Die erste und die letzte Stützstelle werden vom Gerät automatisch erzeugt, und enthalten die Werte: Skalierung Sensor 0% (5 L Lo) zu Messwert 0% (d ILo) und Skalierung Sensor 100% (5Lh i) zu Messwert 100% (d ih i). (Bei der Tabelle des Mathematikkanals EBbn siehe unter 5.2 Mathematikkanal.)

# **\* alle Stützstellen**

**löschen** DEL1 / DEL2 / DELM

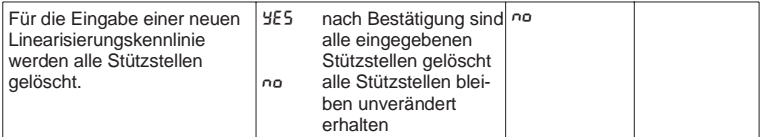

#### **\* alle Stützstellen**

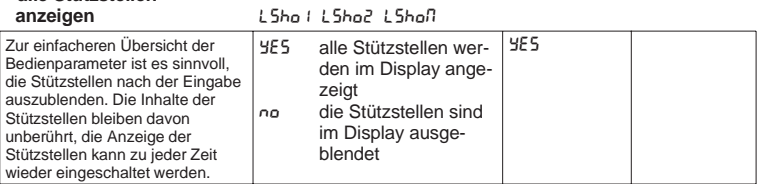

Die nachfolgenden Positionen sind nur verfügbar, wenn die Anzeige der Stützstellen (L5ho1 / L5ho2 / L5hon) eingeschaltet ist (YES). Die Positionen für alle Stützstellen sind identisch.

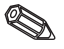

Die Eingabereihenfolge der Stützpunkte ist beliebig. Vor dem Speichern der neuen Bedienparameter werden diese automatisch in aufsteigender Reihenfolge der Eingangswerte (X-Werte) sortiert.

Nicht belegte Stützstellen, Eingangswert ist gleich "-----", werden dabei automatisch gelöscht und die Anzahl der Stützstellen entsprechend verringert.

Sollen nachträglich Stützpunkte eingefügt werden, so ist der Unter Hammagnen Unter Innen ungehögt neuerwerte der Entertainen von der Entertainen unter Entertainen und Wert Anzahl zu erhöhen. Die neuen Positionen werden vor dem letzten Wert eingeblendet. Die weiteren Stützpunkte sind in den neuen Positionen, unabhängig von der Reihenfolge, einzugeben.

Die hinzugefügten Werte werden beim Speichern automatisch in aufsteigender Reihenfolge der Eingangswerte

NO101-NO120NO201-NO220NOM01-NOM20

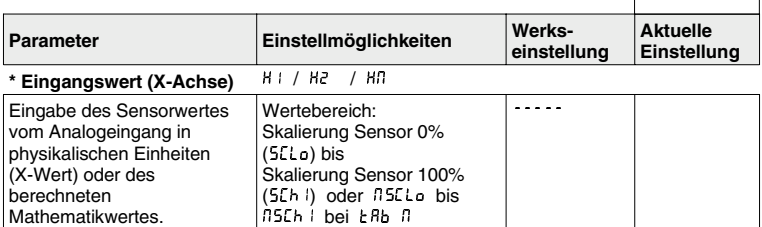

in die bisherigen Stützpunkte einsortiert.

Zum Löschen des Stützpunktes kann hier der Wert "-----" eingestellt werden.

Bleiben Sie hierzu solange auf der "+"-Taste, bis der Wert in der Anzeige erscheint.

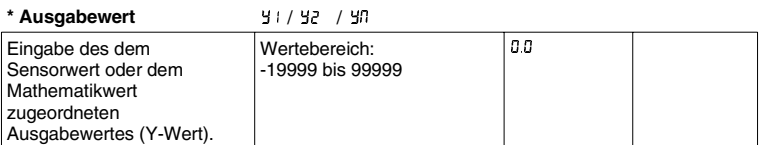

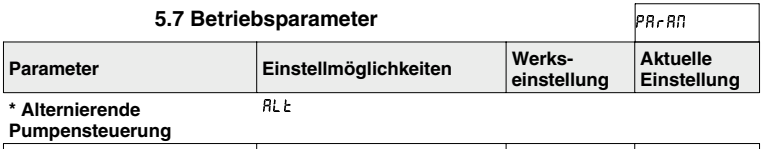

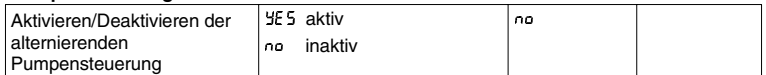

Werden 2 Pumpen durch den Prozessmessumformer angesteuert, ermöglicht die Alternierende Pumpensteuerung eine gleichmäßige Auslastung der Pumpen. Wird ein Einschaltpunkt erreicht, wird die Pumpe mit der geringeren Laufzeit eingeschaltet. Arbeiten beide Pumpen und ein Ausschaltpunkt wird erreicht, schaltet die Pumpe mit der längeren Laufzeit ab. Die Laufzeiten werden intern ermittelt. Sie werden beim Aktivieren / Deaktivieren der alternierenden Pumpensteuerung oder bei Ausfall der Hilfsspannung auf Null gesetzt. Die alternierende Pumpensteuerung ist nur zu aktivieren, wenn beide Relais auf MAH - oder Min- Funktion eingestellt sind.

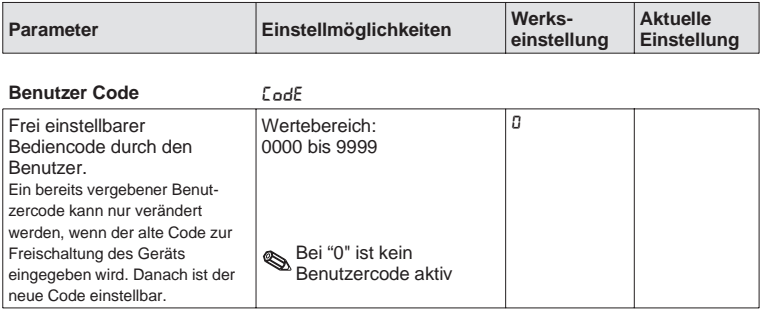

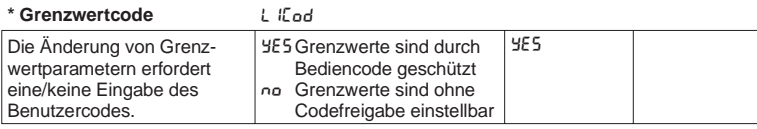

Diese Position ist nur bei eingestelltem Benutzercode vorhanden.

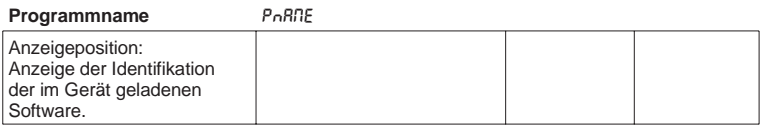

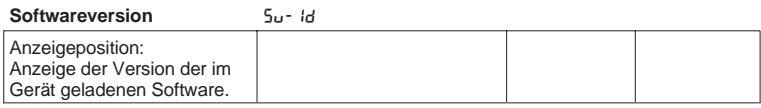

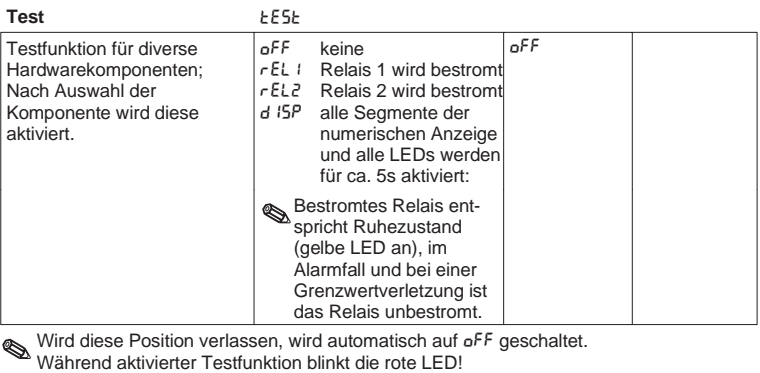

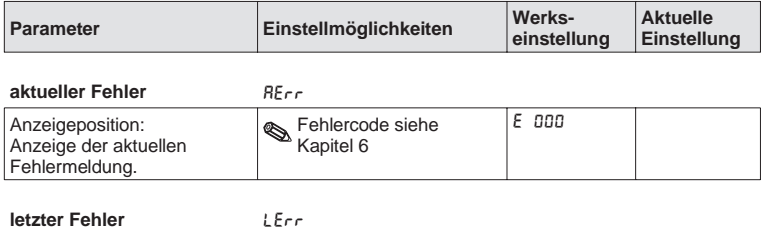

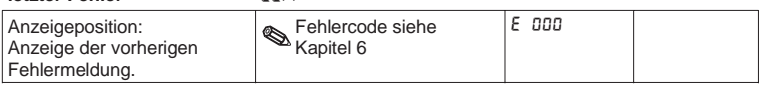

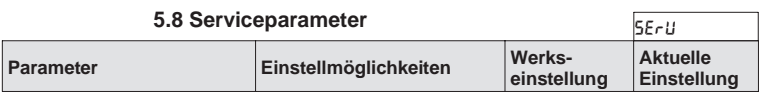

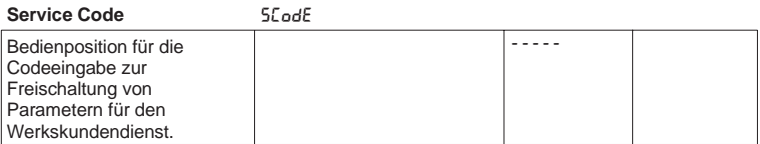

## **5.9 Bedienbeispiel**

## **Beschreibung der Messaufgabe:**

In einem drucküberlagertem Behälter soll das Volumen ermittelt, auf Maximum überwacht und der Kopfdruck auf Minimum überwacht werden. Bei einem Verhältnis von Kopf- zu Differenzdruck bis zu 1: 5, ist dies mit elektrischer Differenzdruckmessung einfach möglich.

Vorort soll zusätzlich der Kopfdruck [bar] und der aktuelle Tankinhalt [m<sup>3</sup>] angezeigt werden.

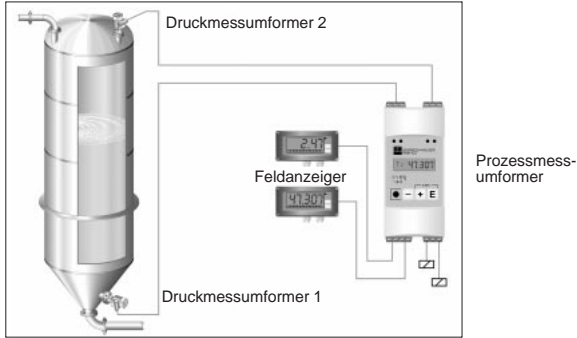

umformer

Zur Lösung dieser Aufgabe eignet sich folgende Instrumentierung:

- 2 Druckmessumformer, zur Messung des Kopfund Bodendrucks
- Prozessmessumformer zur Versorgung beider Druckmessumformer, Berechnung des Volumens aus der Druckdifferenz, sowie Ausgabe und Überwachung von Kopfdruck und Volumen
- 2 Feldanzeiger als Vorortanzeige.

Die Berechnung des Behältervolumen erfolgt in drei Schritten:

1. Aufnahme des Kopf- und Bodendrucks an den Analogeingängen des Prozessmessumformer in Druckeinheiten. Hierzu wird die Skalierung der Druckaufnehmer übernommen:

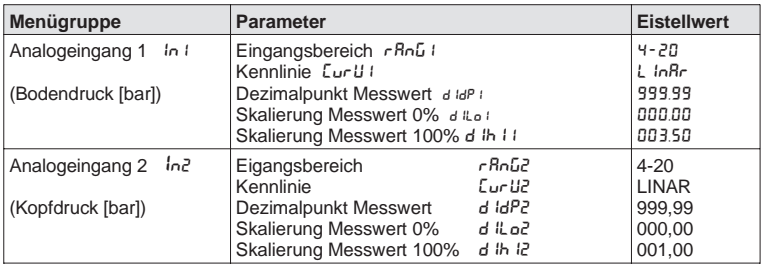

2. Berechnen des Differenzdrucks in Druckeinheiten im Mathematikkanal:

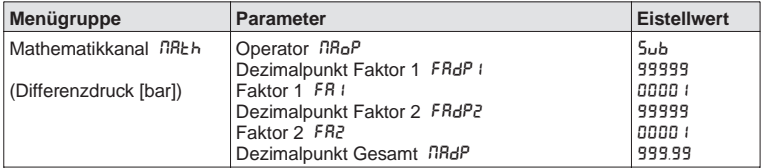

3. Zuordnen des Volumens zum Differenzdruck über die Linearisierungstabelle des Mathematikkanals. Sondertankformen lassen sich mit bis zu 18 weiteren Stützstellen beschreiben:

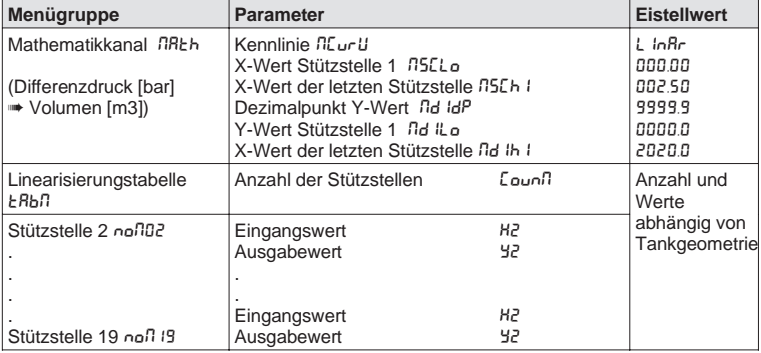

Weitere Parameter zur Vervollständigung der Messstelle, wie Messwertanzeige am Gerät, Analogwertausgabe und Grenzwertüberwachung:

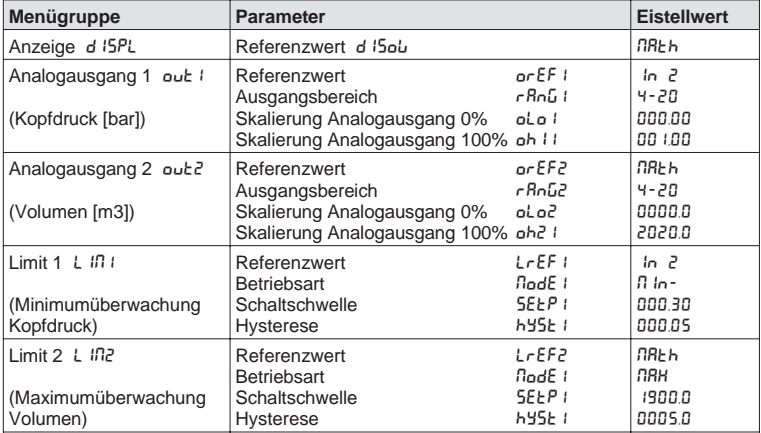

# **6. Störungsbehebung**

Alle Geräte durchlaufen während der Produktion mehrere Stufen der Qualitätskontrolle. Um Ihnen eine erste Hilfe zur Störermittlung zu geben, finden Sie nachfolgend eine Übersicht der möglichen Fehlerursachen.

## **6.1 Systemfehlermeldungen**

Fehler, die während des Selbsttests oder im laufenden Betrieb auftreten, werden sofort mit der roten LED und/oder in der LC-Anzeige dargestellt. Quittierbare Fehlermeldungen werden mit der Bediensoftware oder mit Tastendruck gelöscht. Der angegebene Fehlercode ist im Bedienmenue unter der Funktionsgruppe "Betriebsparameter" in der Bedienposition en andere große Beineseparamerer in der Bedreifpesiten.<br>"aktueller Fehler" REr r abrufbar. Bei Geräten ohne Anzeige/ Bedienung ist der Fehlercode über die Bediensoftware auslesbar.

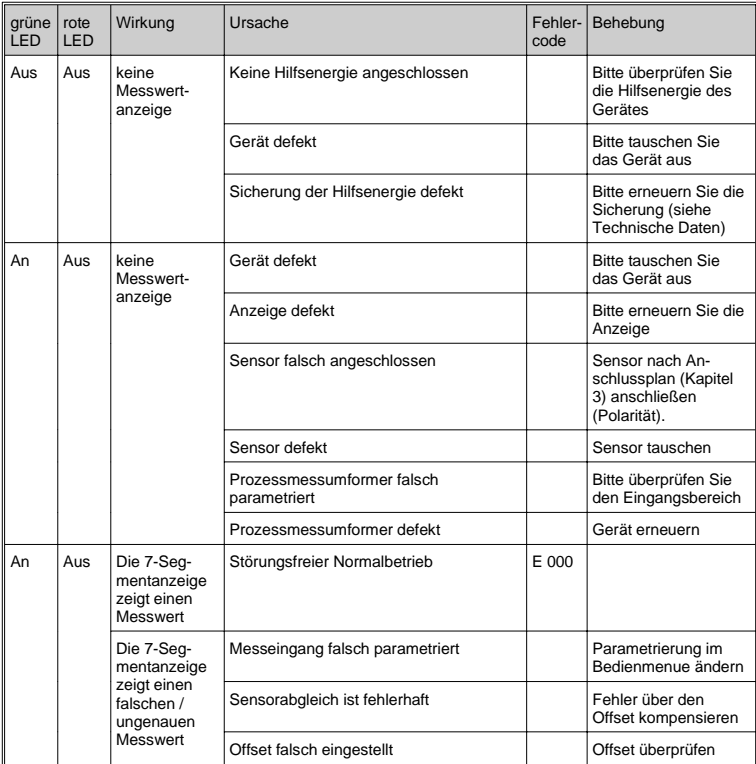

## Prozessmessumformer

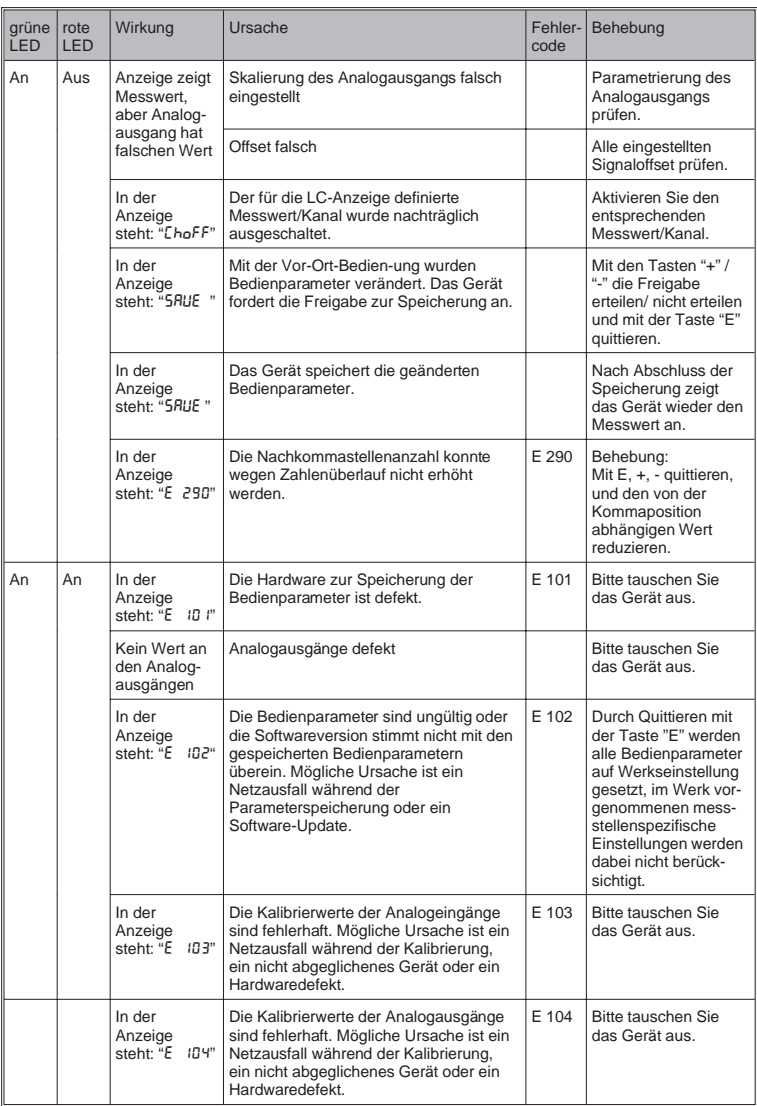

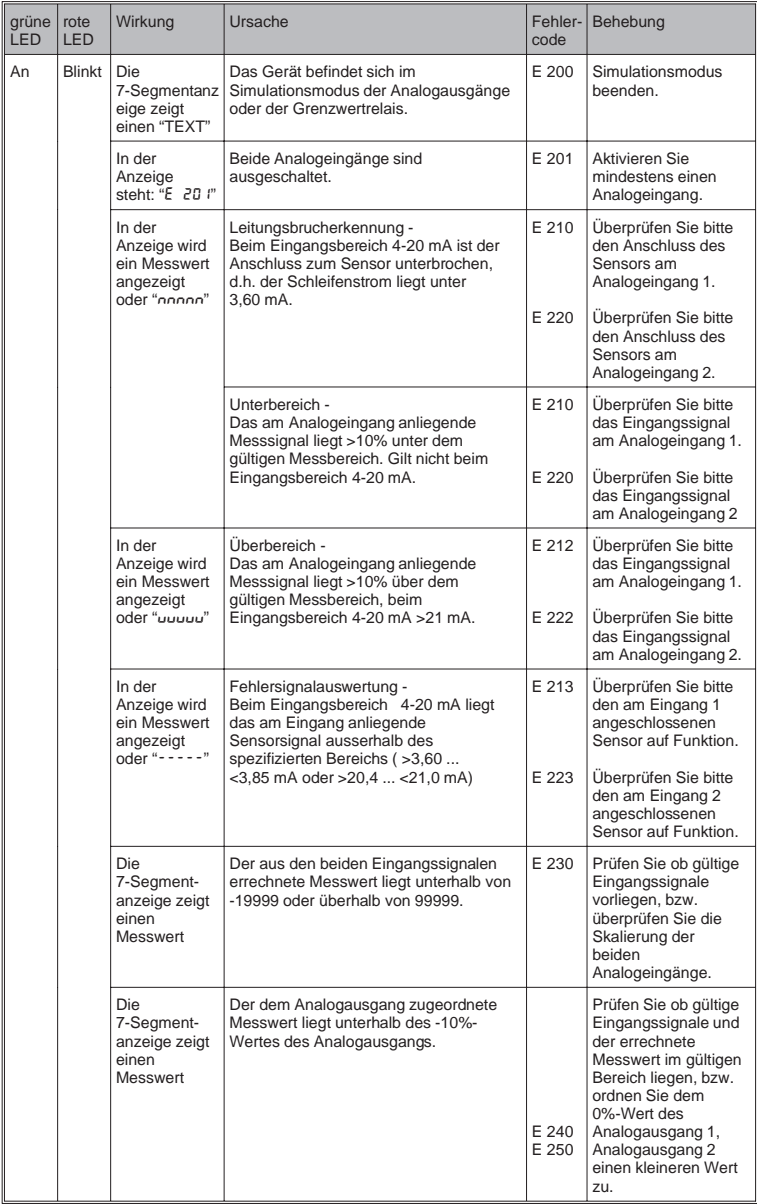

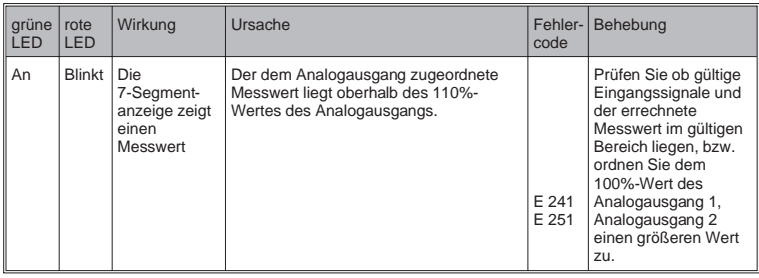

## **6.2 Reparatur**

Bei Einsendung zur Reparatur legen Sie bitte dem Gerät eine Notiz mit der Beschreibung des Fehlers und der Anwendung bei.

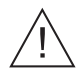

## **Warnung:**

Bei den Geräten darf keine Reparatur durchgeführt werden.

#### **Entsorgung:**

Für eine spätere Entsorgung beachten Sie bitte die örtlichen Vorschriften.

## **6.3 Zubehör**

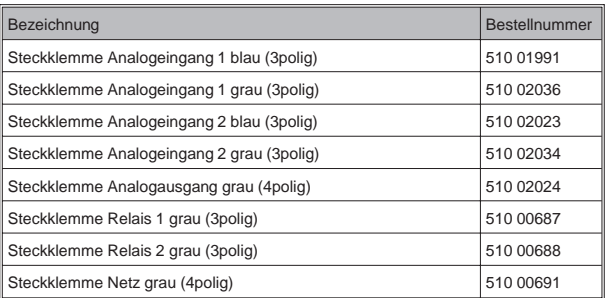

## **7. PC-Bediensoftware**

Eine Bedienungsanleitung der PC-Bediensoftware ist auf dem Installationsdatenträger zu finden.

# **8. Technische Daten**

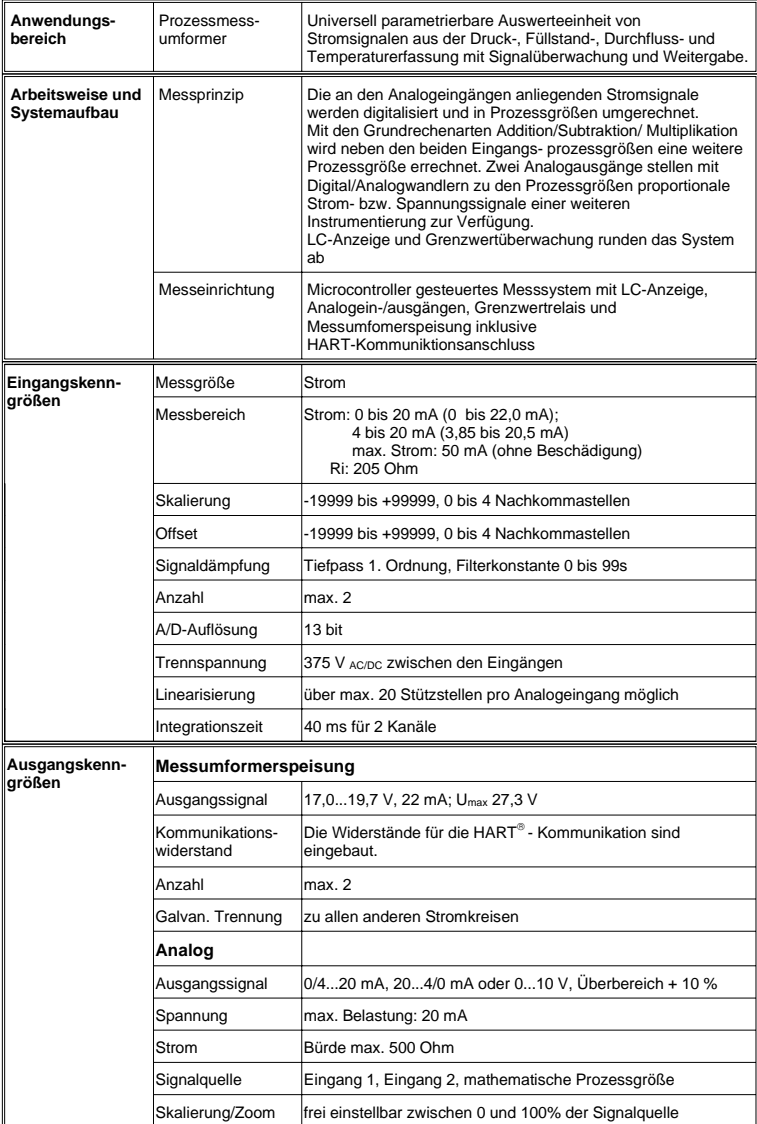

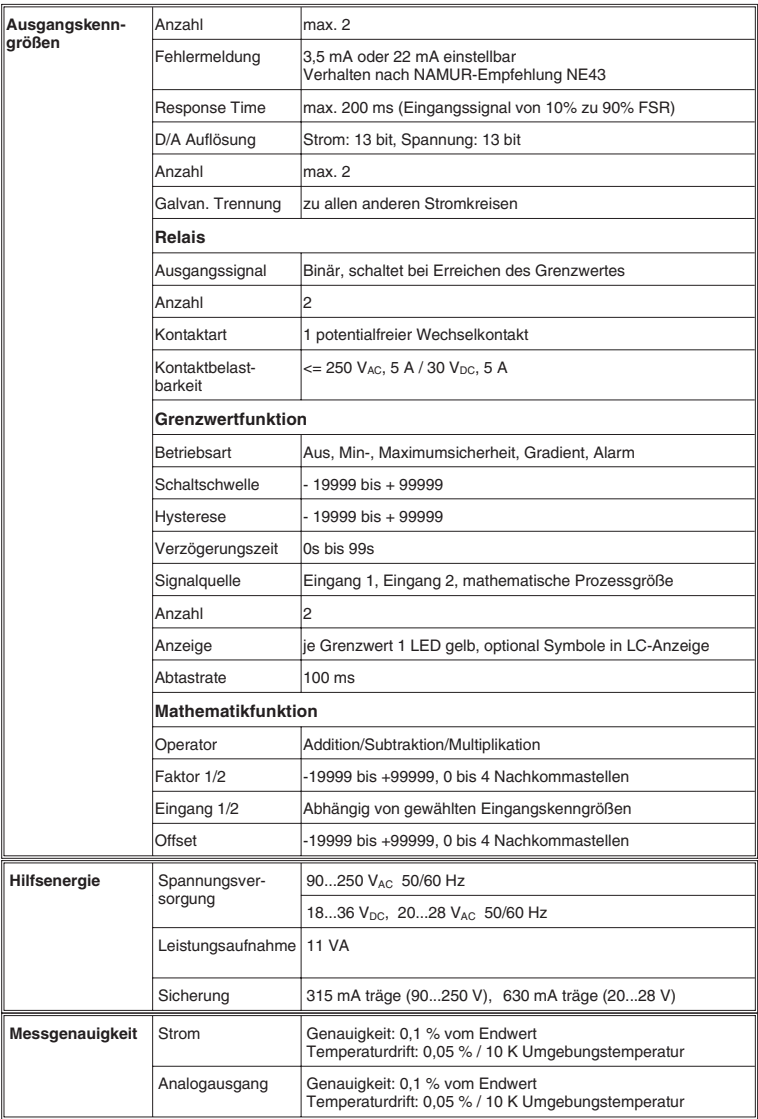
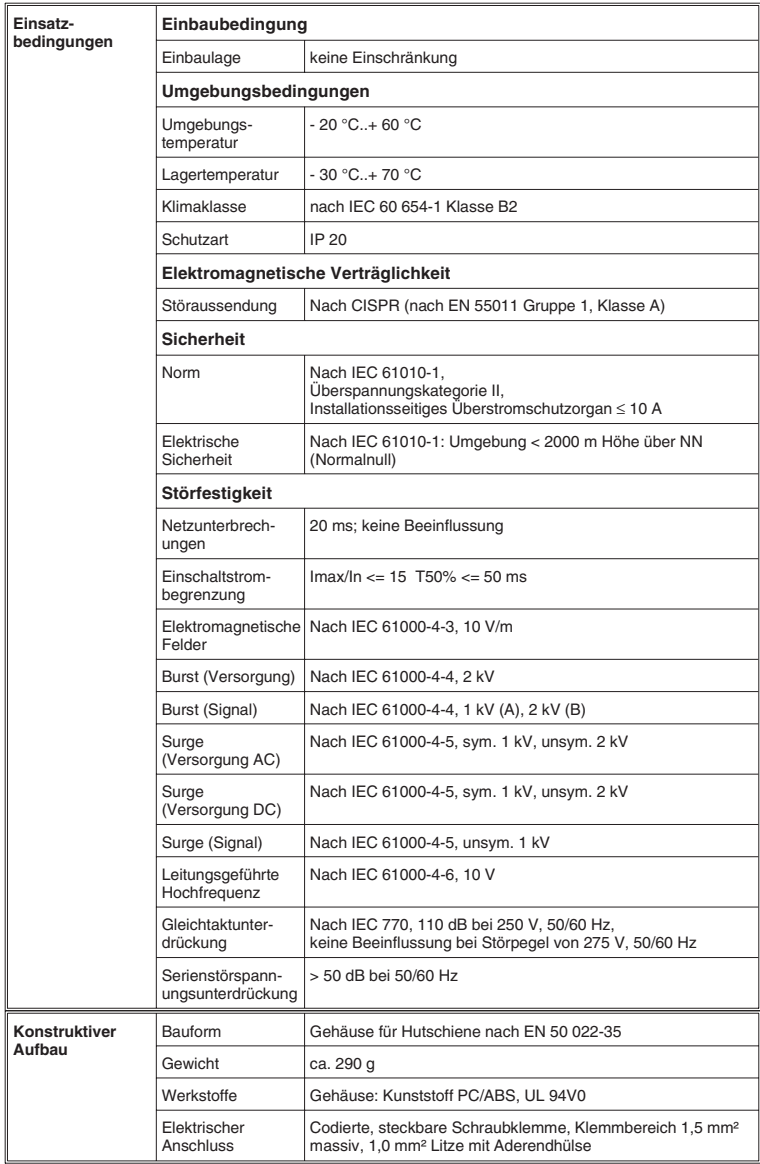

# Prozessmessumformer

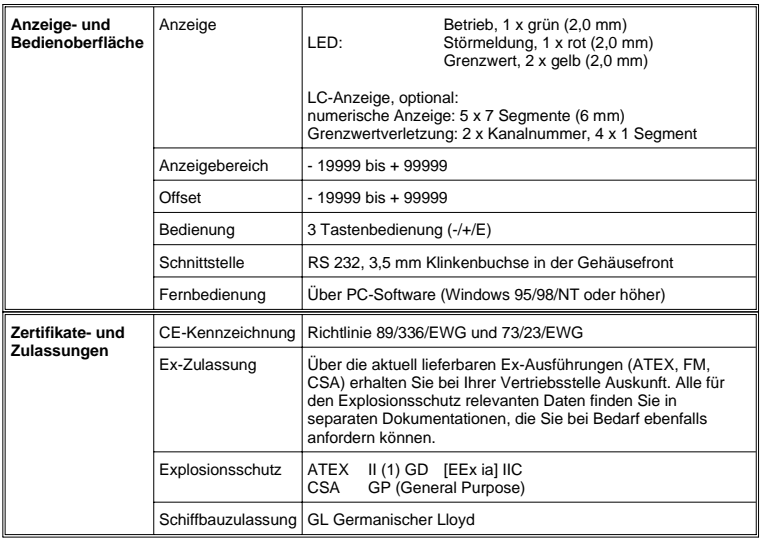

# **Prozessmessumformer**

**Betriebsanleitung** (Bitte lesen, bevor Sie das Gerät in Betrieb nehmen) Gerätenummer:..............................

### **Processtransmitter Operating instructions**

(Please read before installing the unit) Unit number:..................................

# **Transmetteur de process Instructions de montage et de mise en service**

(A lire avant de mettre l'appareil en service) N° d'appareil:................................

# **Trasmettitore di processo**

# **Manuale Operativo**

(Si prega di leggere, prima d'installare l'unità) Numero dello strumento:........................

**Deutsch**

**English 37 ... 72**

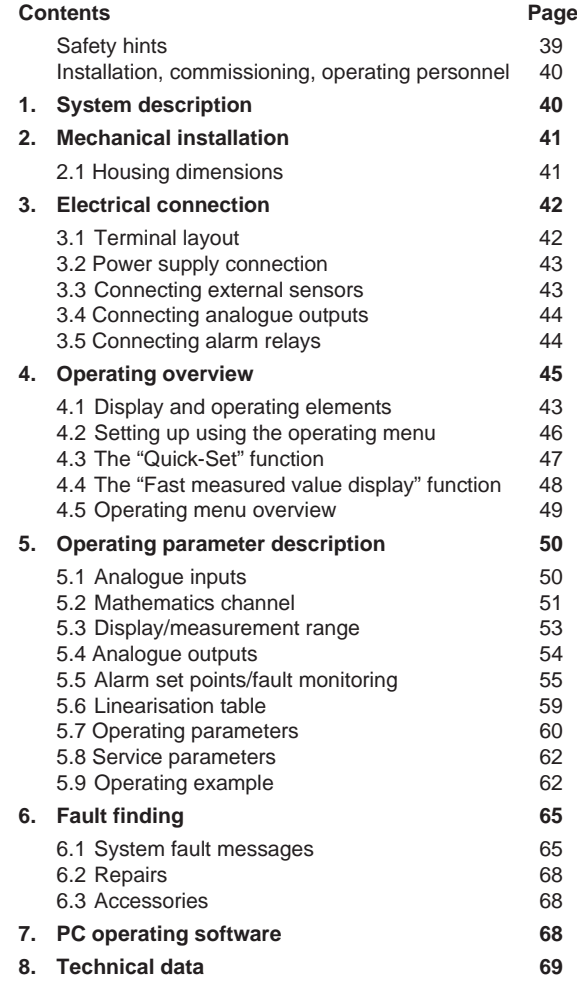

**9. Parameter list**

# **Safety hints**

# **Correct use**

- The process transmitter receives signals directly from sensors into its two current inputs and transforms these using the measured value linearisation into the required engineering units. An additional new process value can be created from the two inputs by means of addition/subtraction/multiplication. Alarm set point contacts and analogue outputs round off the units functionality.
- The manufacturer cannot be held responsible for damage caused by incorrect use of the instrument. Changes must not be made to the unit.
- The unit has been designed for use in industrial areas and must only be used in an installed condition.
- The process display is manufactured using state of the art technology and complies to the EN 61010-1 directives.

The unit could become dangerous if it is incorrectly installed or used.

Therefore please take note of all the safety hints and pictograms shown in these installation and operating instructions. The meaning of the pictograms is as follows:

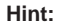

**Hint:** "Hint" means activities or sequences that, if not done correctly could have an indirect influence on the units operation or could release an unforeseen unit reaction.

**Attention:** "Attention" means activities or sequences that, if not done correctly could lead to personal injury or faulty unit operation.

**Warning:** "Warning" means activities or sequences that, if not done correctly could lead to serious personal injury, to a safety risk or total damage to the unit.

# **Installation, commissioning and operating personnel**

- Mechanical and electrical installation, setting up and maintenance of the unit must only be carried out by skilled and qualified personnel who have been authorised to do so by the plant operator. The skilled personnel must have read and understood these installation and operating instructions. They must follow them carefully.
- The unit must only be operated by trained personnel who have been authorised by the plant operator. They must follow all instructions contained in this manual.
- Always make sure that the unit is correctly connected following the electrical connection diagrams. When removing the unit cover electrical contact protection is lost (danger of electrical shock). The housing must only be opened by qualified skilled personnel.
- The unit must only be used in an installed condition.

# **Technical advancement**

The manufacturer reserves the right to improve and update the technical details.

# **1. System description**

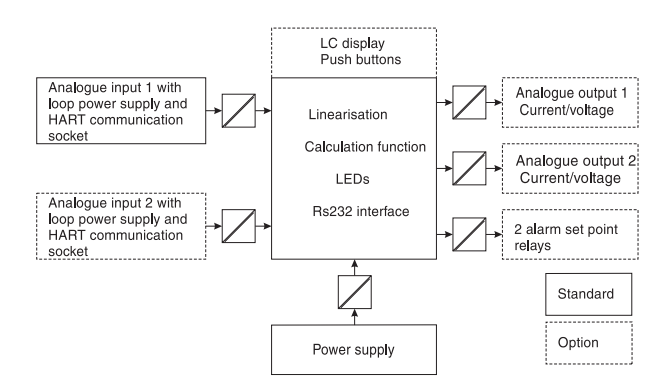

The process transmitter registers one or two analogue measured signals. The sensor can be a transmitter or a direct current source. Using the built-in scaling and linearisation functions the input signals are converted into the required engineering units. A further process value in engineering units can be calculated using the functions addition, subtraction or multiplication. Two alarm set points are available to monitor the three process values - Set point infringements are permanently displayed at the unit. The user defines which process values are retransmitted as a current or voltage signal at the analogue outputs and which engineering units are to be indicated in the LC display.

Connected sensors can be directly supplied with power from the unit.

# **2. Mechanical installation**

# **Installation hints:**

- The installation area must be vibration free.
- The permissible operating ambient temperature  $-20...+60$ °C.
- Protect the unit from heat sources.

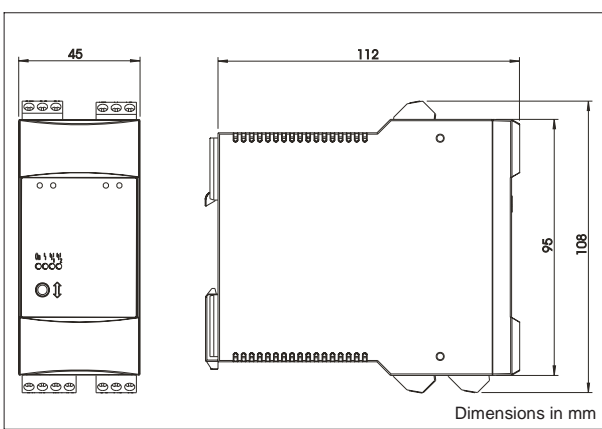

# **2.1 Housing dimensions**

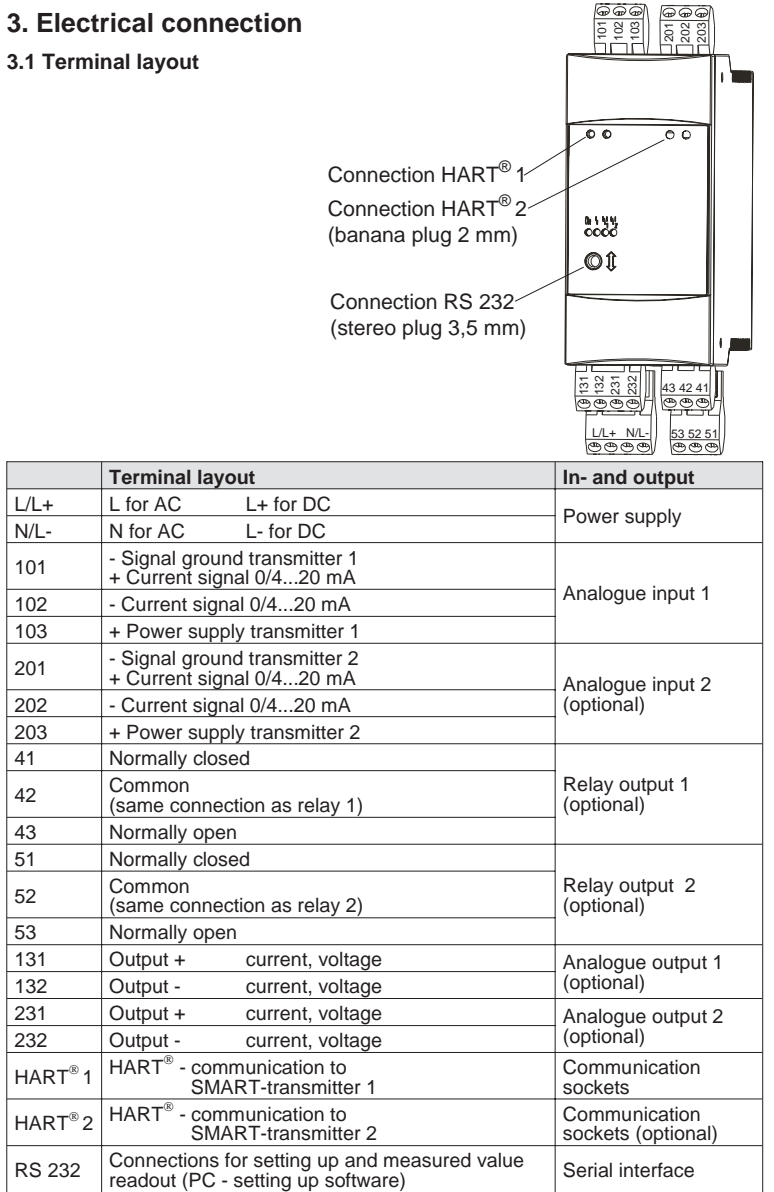

# **3.2 Power supply connection**

- Before installing the unit please check that the power supply corresponds with that shown on the unit legend plate..

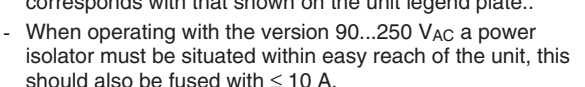

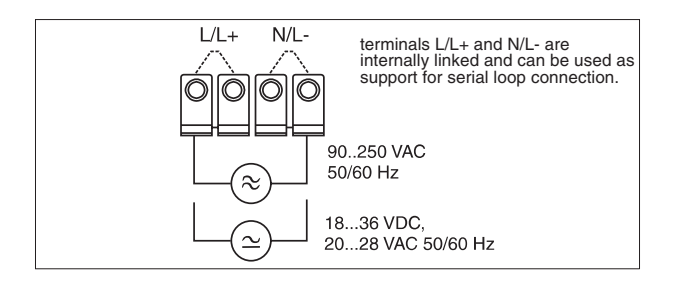

# **3.3 Connecting external sensors**

3.3.1.Active current source 0/4...20 mA (e.g. transmitters with their own power supply)

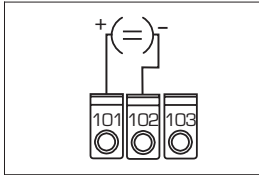

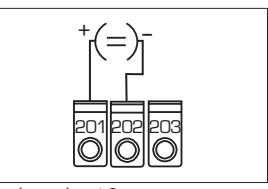

Analogue input 1

Analogue input 2

3.3.2 Loop powered 2 wire transmitter using the internal loop power supply.

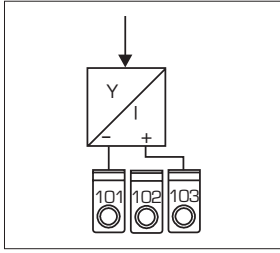

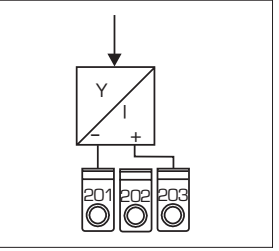

Analogue input 1

Analogue input 2

The HART<sup>®</sup> programming unit for setting up sensors can be directly connected to the unit using the front mounted communication sockets without the need for any further wiring.

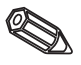

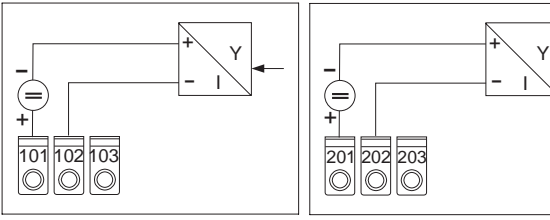

3.3.3 Loop powered 2 wire transmitter using an external power supply.

Analogue input 1

Analogue input 2

3.3.4 4 wire transmitter with separate power connections and current output using an external power supply

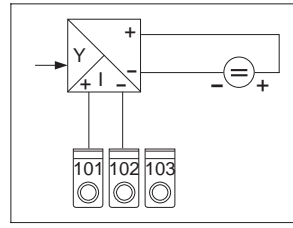

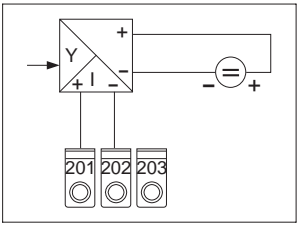

Analogue input 1

Analogue input 2

# **3.4 Connecting analogue outputs**

The analogue outputs can be set up as current or voltage sources.

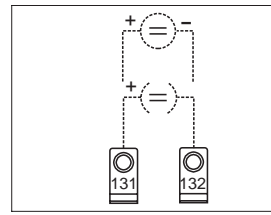

Analogue output 1

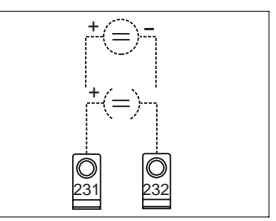

Analogue output 2

# **3.5 Connecting alarm set point relays**

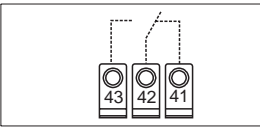

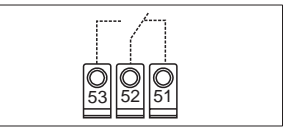

Relay 1

Relay 2

Option limit relays, contact position shown is on alarm or power failure.

# **4. Operating overview**

Depending on the version and application, the unit offers the user a large number of possible settings and software functions.

Please take note that the following paragraphs describe the unit in its full version and could therefore deviate slightly to the unit available. In particular chapter 4 explaining the display and the use of the operating menu is only valid for a unit with the "LC display and front end operation" option.

# **4.1 Display elements**

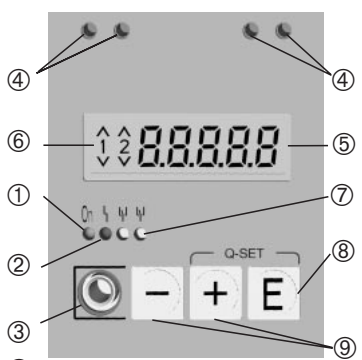

# $\circled{1}$  Operation display:

Green LED, illuminates once power has been switched to the unit

# Á **Fault display:**

Red LED, Operating mode indicator to NAMUR NE 44, see chapter 6 "Fault finding"

# Â **Connection for serial interface:**

Stereo socket for PC connection cable in order to set up and read out unit measured values using the PC operating software.

# Ã **HART® communication sockets:**

Connection sockets for HART® operating unit used for setting up sensors using 2 wire connection. The resistor for the communication function is already built into the unit.

# Ä **Measured value display (option):**

5 digit 7 segment display. Displayed are:

- Instantaneous numeric measured value (in operation)

- Dialogue text for setting up

# Å **Alarm set point infringement (option):**

Digits 1 and 2 are activated by the built-in alarm relays. Each set point infringement (exceeding or undercut) is indicated using the relevant symbol.

# Æ **Relay condition (option):**

Yellow LED, operating condition to NAMUR NE 44.

- Off, relay inactive
- On, relay active (normal condition)

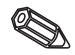

# Ç **Enter push button: (option)**

Entry into the setting up menu

- Selection of operating functions within a function group.
- Saving set up data.
- È **+/- push buttons: (option)**
- Selection of function groups within the menu.
- Setting up parameters and numbers (if the push button is continuously held down then the speed of the number change on this display is increased.)

### **4.2 Setting up using the operating menu**

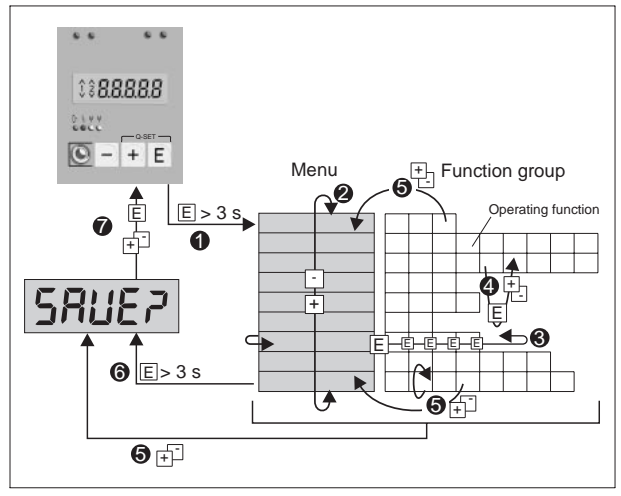

- **O** Enter the operating menu.
- $\Theta$  Menu select function group (selection using the +/- push buttons).
- $\Theta$  Selecting operating functions.
- **O** Parameter entry in editor mode (enter/select data using +/- and acknowledge using "E").
- $\Theta$  Return from editor mode or operation function to a function group. A return to the home position can be made by pushing the +/- keys a number of times. Before returning a query is made asking if the set up data is to be saved or ignored.
- $\Theta$  Direct return to the home position. Before returning a query is made asking if the set up data is to be saved or ignored.
- Ð Query whether data is to be saved (selection YES/NO with +/- push button and acknowledge with "E").

# **4.3 The "Quick-Set" function**

Alarm set points must be set quickly and the fault condition also swiftly recognised in process failures. Using the "Quick-Set" function the alarm set points of active limits can be simply changed by avoiding the operating menu.

The actual failure code is also transmitted on process failures.

Please take note of any effects changing the switch points can have on the process.

- Only active set points are displayed.
- \*\* The fault code is only displayed during process failures.

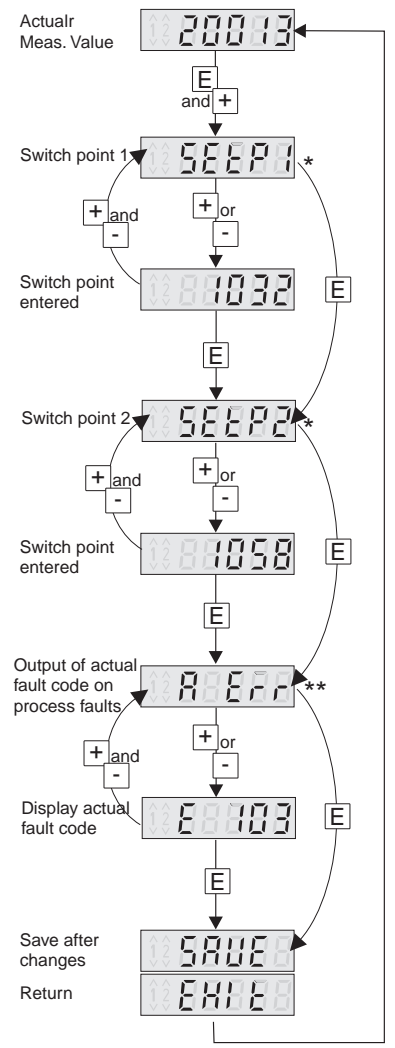

# **4.4 The "Fast measured value display" function"**

Fast information from the process is very important. This includes the display of individual measurements. The display always shows the measurement that has been set with the d <sup>15</sup>ob parameter (see chapter 5.3).

A different measured value can be displayed by operating the (+) or (-) push buttons. The original value is displayed after approx. 10 seconds.

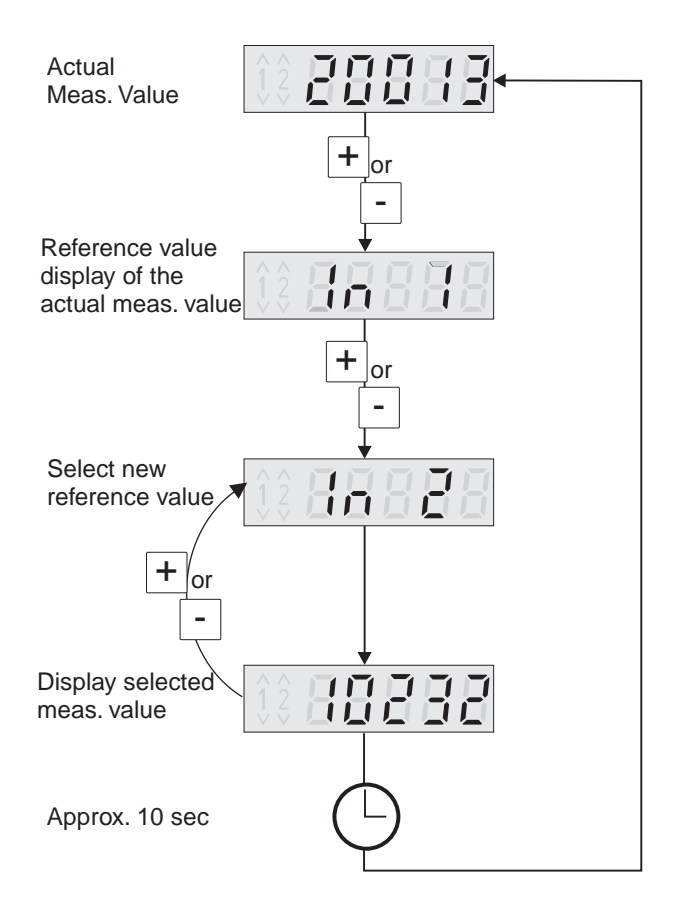

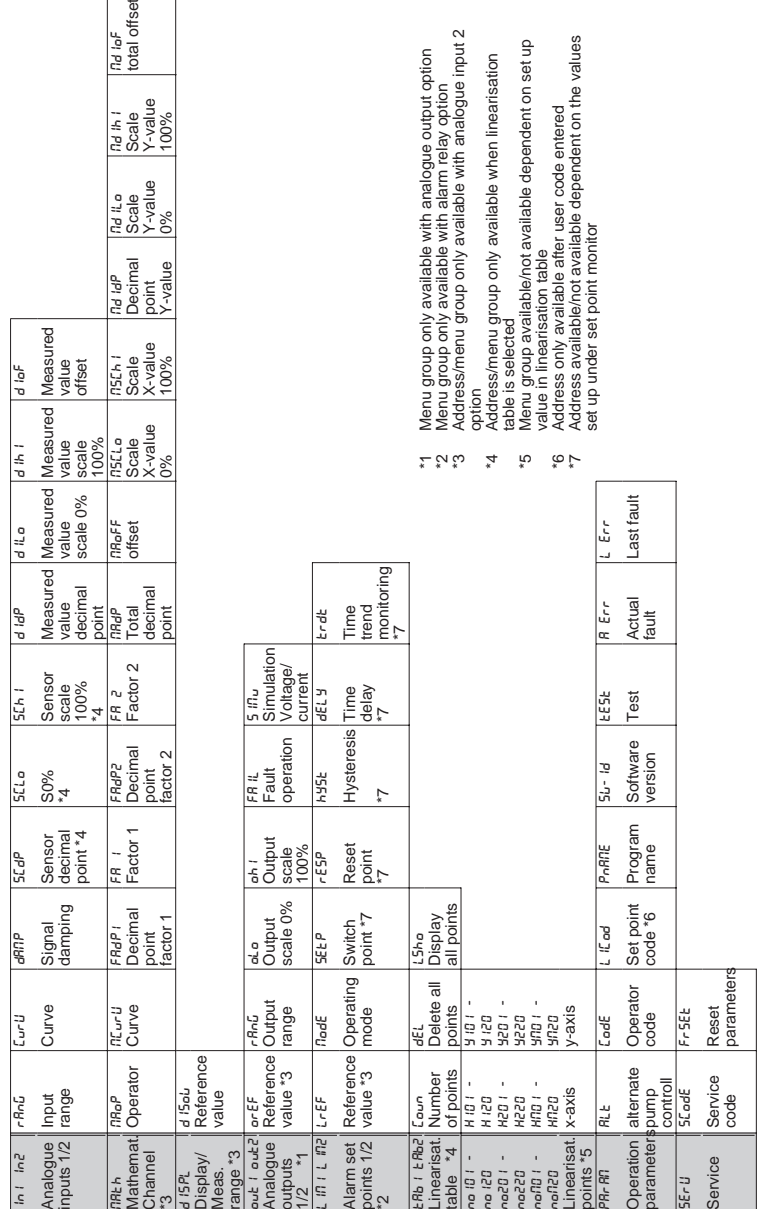

# **4.5 Operating menu overview**

# **5. Operating parameter description**

This chapter describes all setting up parameters of the unit with each range and default settings. Unit parameters can be directly set up or changed without the need for any further tools if the unit is ordered with the LC display and front end operation option. All parameters can be easily changed using the serial interface and the PC operating software.

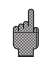

Once parameters have been changed please check the effect this has on other parameters.

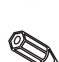

The addresses identified by \* as well as "Possible settings" are only available depending on the previously set up parameter or the options released. The following listing shows the maximum possibilities. For documentation purposes the actual settings can be written down in the parameter list found in chapter 9.

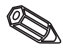

#### **5.1 Analogue inputs**

The measurement inputs are set up in this function group. If the linearisation table is being used then the measurement range of the connected sensor must be entered in this function group. The

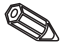

linearisation table is set up later.

The 2nd analogue input is available dependent on the selected unit model.

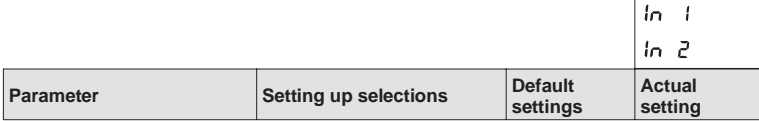

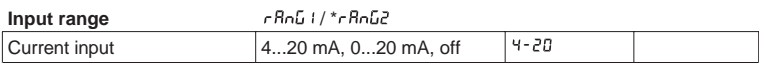

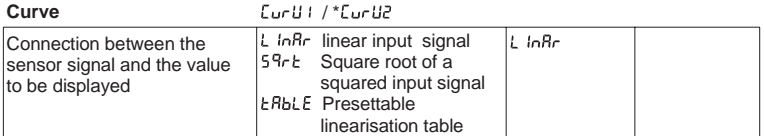

#### **Signal damping**  $dRIP : / * dRIP$

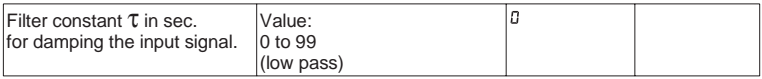

#### **\* Sensor decimal point** / \*

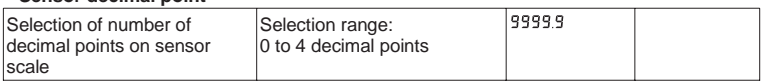

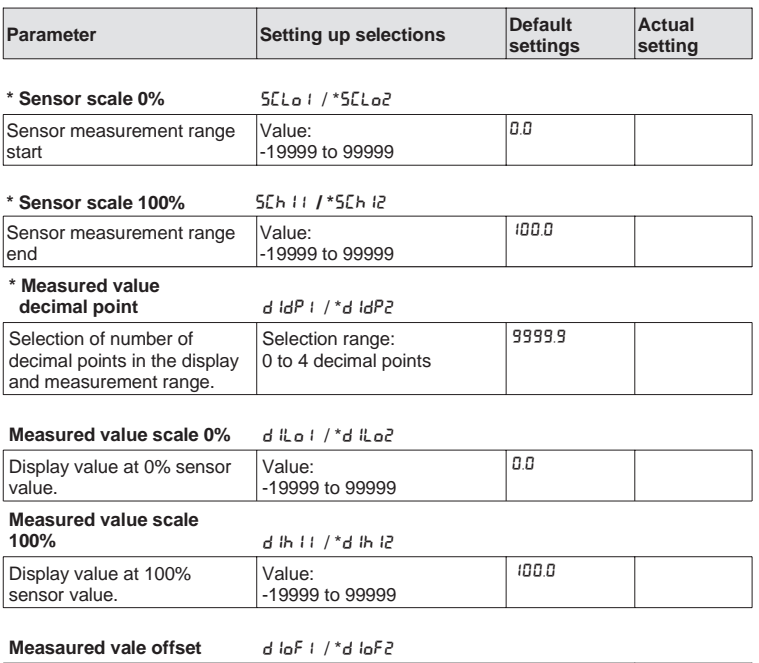

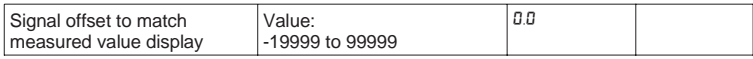

# **5.2 Mathematics channel**

This function group is only available if the unit has been fitted with the 2nd analogue input option.

The mathematics channel contains the result of the signal combination of the two input process values using the mathematics formula:

= [(Factor1 \* Input1) Operator (Factor2 \* Input2)] + Offset

Meaning:

Factor = Value \* Decimal point  $(FR + FRdP)$ ; FR2 \* FRdP2)

Input = for complete description of the analogue inputs see chapter  $5.1$  (in i,  $\ln 2$ )

Operator = Addition, subtraction, multiplication  $(MB_0P)$ 

Offset = Value  $*$  Decimal point ( $n_{\text{B}}$  $\in$ F $*$ ,  $n_{\text{B}}$  $\in$ P)

The power of this function is that before the combination (operative) each of the two inputs can be weighted with a factor and the combination result can be set with a further offset. What is important is that all values are entered in engineering units.

Additionally the calculated value can be linearised over a max. 20 points using a third linearisation table. For this the setting  $\pi$ Curl must be set to  $\texttt{E}$ BbLE. The first and last points in the table must be set to the following settings.

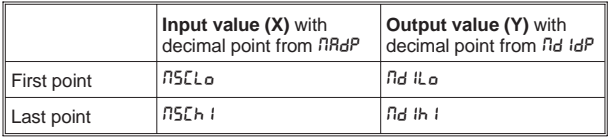

Enter of further points is done in  $EAB$  M under  $\triangle BDB$ ,  $\triangle ABDB$  etc. (see linearisation table).

The linearisation value can also be moved using the setting MDIOF.

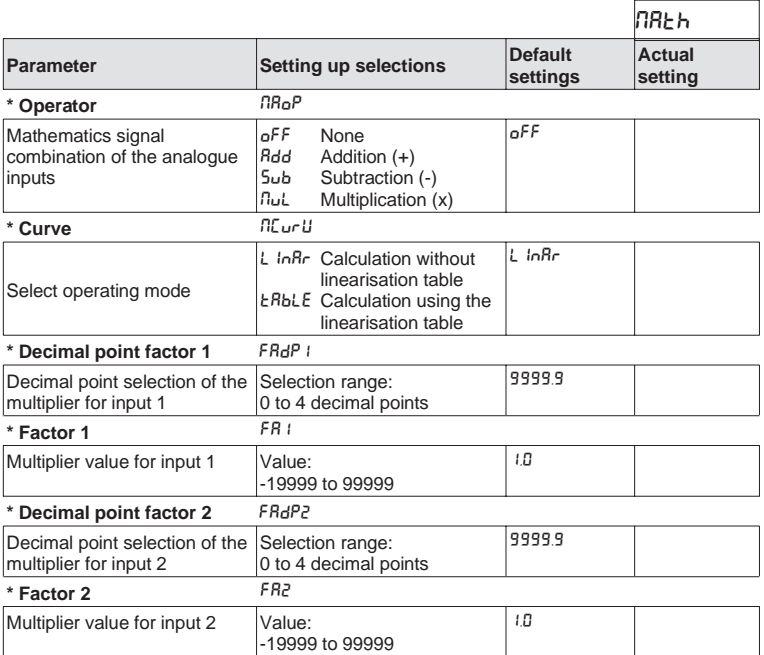

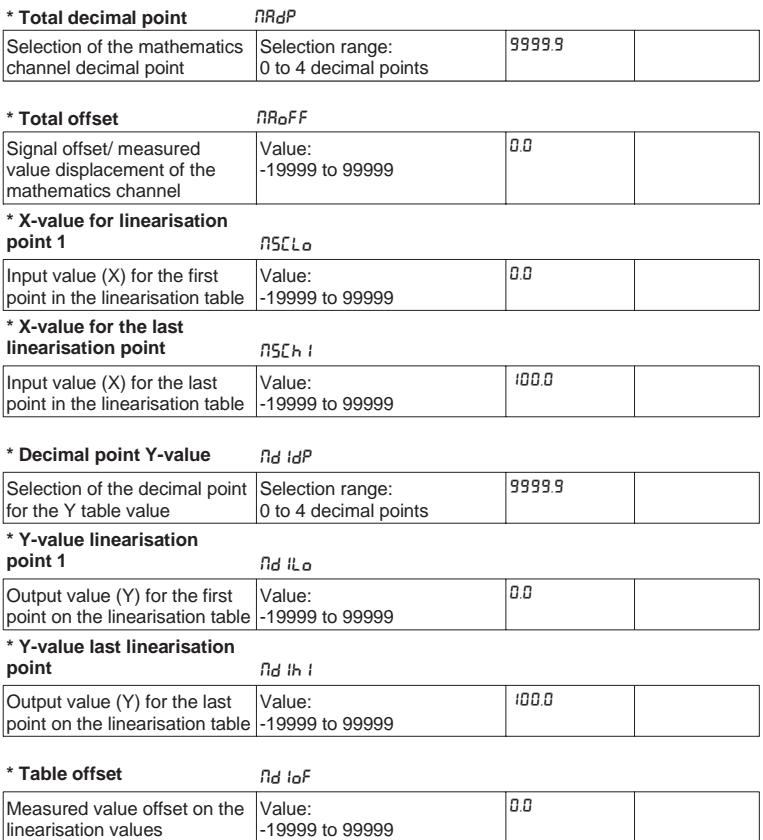

# **5.3 Display/measurement range**

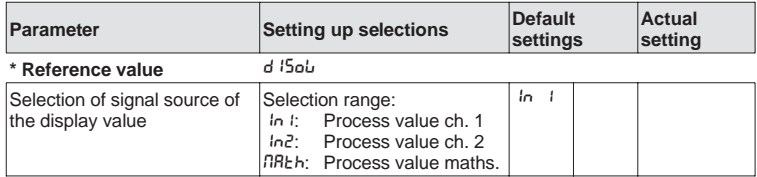

#### **5.4 Analogue outputs**

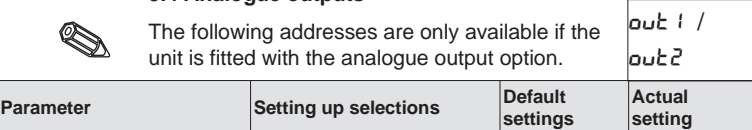

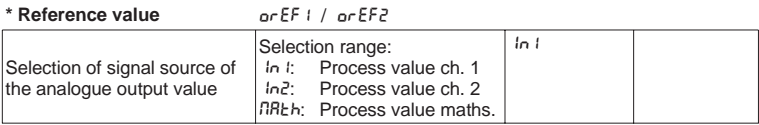

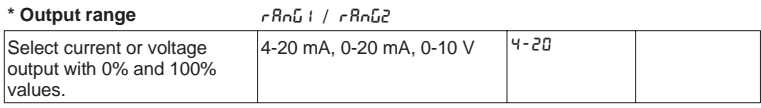

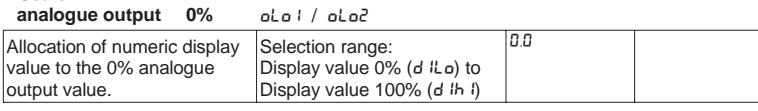

#### **\*Scale**

**\* Scale**

#### analogue output 100% oh ii / oh i2

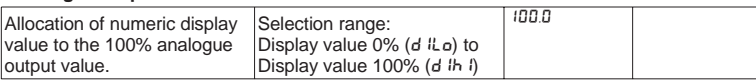

For inverted signal output the 100%value must be smaller than the 0% value

# **\* Fault condition** FAIL1 / FAIL2

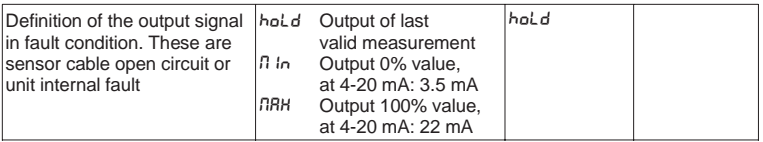

**\* Simulation**

**voltage/current** SIMU1 / SIMU2

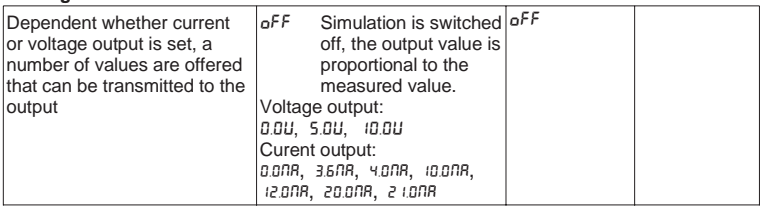

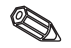

Once this address is left the output is automatically set to  $\mathsf{a}$ FF.

The red LED flashes during active simulation!

# **5.5 Alarm set points/fault monitoring**

The following addresses are only available if the unit is fitted with the Alarm relay option, each of the alarm set points is allocated an alarm relay output with a changeover contact (SPDT). The relay is switched to a de-active state on alarm or fault condition. A yellow LED on the unit front panel indicates the relay condition in accordance with the NAMUR NE44 recommendation:

LED on when the relay is active; LED off when the relay is de-active. The LC display option will indicate the type of alarm set point infringement, exceeding the set point or undercutting it will be displayed.

The following description is valid for the set points LIMLand LIM2

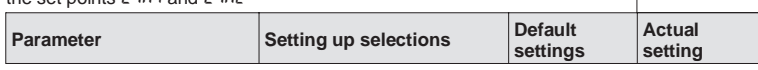

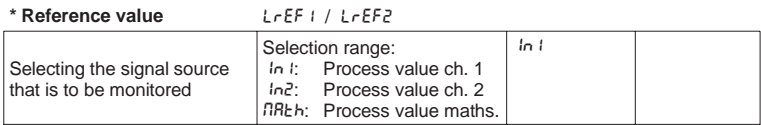

\* Operating mode ModE1 / NodE2

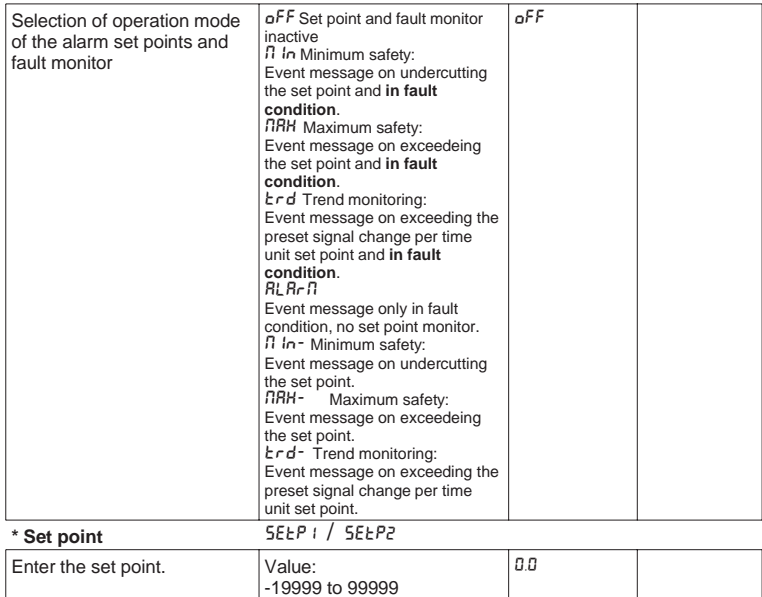

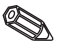

LIM1 / LIM2

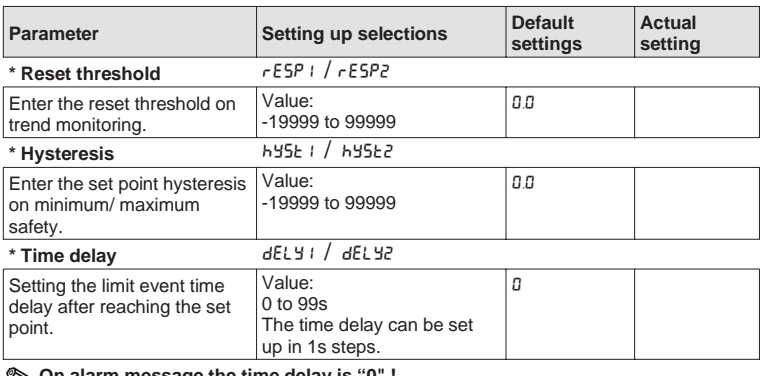

#### **On alarm message the time delay is "0" !**

#### **\* Time**

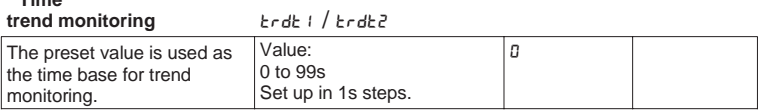

#### **Dependence between switch threshold and hysteresis on** MIN **/** MIN- **(minimum safety) and** MAX **/** MAX- **(maximum safety):**

On minimum safety a set point infringement remains active as long as the measured signal is smaller than the switch threshold plus hysteresis ( $5EEP + h45E$ ), on maximum safety the value of the switch threshold minus hysteresis ( $5EEP$ hyst).

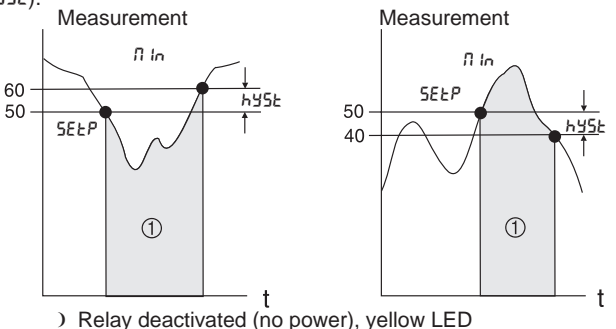

On settings  $\pi$  in and  $\pi$ RH in addition to the alarm condition the relay also de-actives on a fault condition ( $RLRrR$ ).

# **Connection between switch threshold and reset threshold on**  $k \cdot d$  /  $k \cdot d$ - (trend monitor):

The trend feature has the task of monitoring the change of the input signal over a specific time span. The time base over which the signal is to be monitored can be set up in menu group  $P$ R<sub>r</sub> R<sub>n</sub><sup>2</sup> address  $E \cdot dE$ . The calculation is the difference between the start value MWA and the end value MWF of the interval. If the calculated value is larger than the value set up in  $5EEP$  then the relay is deactivated. The relay is powered up again once the value has dropped below that set up in  $r$  ESP. The direction of the difference (rising or falling) is set up by the prefix. A new value is calculated every second (moving interval).

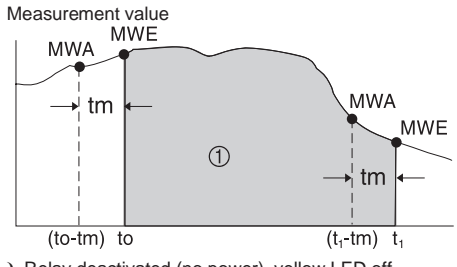

❩ Relay deactivated (no power), yellow LED off

**Example:** A filling height is monitored for its rate of change. In menu group L  $\mathbb{I}\mathbb{I}$  address  $\mathbb{I}\mathbb{I}$  address in set to parameter End. The switch on threshold value is set up in  $5EEP$  and has the value 3. the reset value in  $r$  E5P is set to  $-2$ . The time cycle tm is set up in menu group  $k_r$ d $k$ .

In this example the relay is deactivated when the increase in filling height (MWE-MWA) has exceeded the value of 3/time unit. The relay is only powered up again when the lowering of the level has reached a value of 2/time unit..

### **Operation of the alarm feature RLRcn:**

If the parameter in  $\eta_{od}E$  is set to  $RLRcR$ , then the relay operates as a system alarm relay. The relay is only deactivated in a unit fault condition, this can be:

- Cable open circuit as well as a short circuit on 2 wire transmitters

- Sensor fault on 2 wire transmitters  $(< 3.6$  mA or  $> 21$  mA)
- Certain hardware and software faults (see fault finding)

#### **Operation of the switch time delay**  $dELY$ **:**

Measurement value

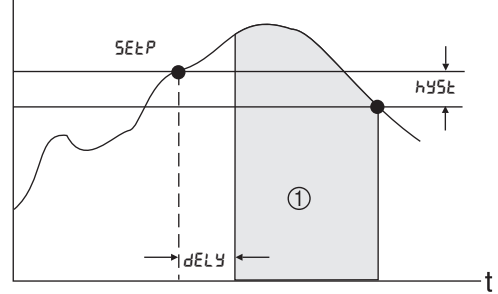

❩ Relay deactivated (no power), yellow LED off

Using this setting a time delay dELY between switch threshold  $5EEP$  and activating the relay can be installed.

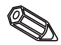

If the measurement value falls below the preset switch threshold  $5EEP$  (without hysteresis) within the time delay  $dELY$ then the switch delay time counter is reset to zero. The time counter restarts after a new infringement of the preset switch threshold  $5EEP$ .

This is also valid for minimum monitoring.

# **5.6 Linearisation table**

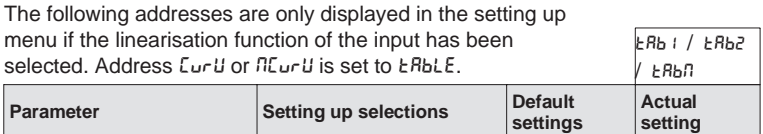

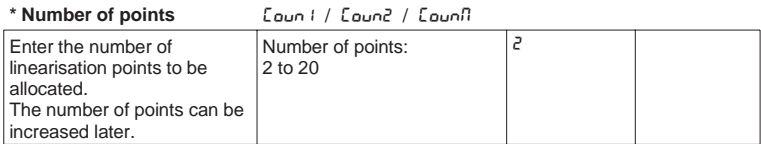

The first and last points are automatically set by the unit and are allocated the sensor scale values for 0% (5 $\mathcal{L}$ Lo) to measured value 0% (d  $\mathcal{L}$ o) and sensor scale value 100%  $(5Lh)$  to measured value 100% (d  $lh$ ).

(For the table on the mathematics channel  $EABB$  see 5.2 Mathematics channel.)

# **\* Delete all**

**points** DEL1 / DEL2 / DELM

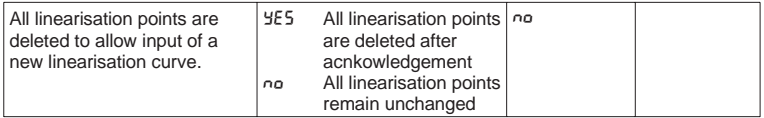

**\* Display all**

**points** LSHO1 / LSHO2 / LSHOM

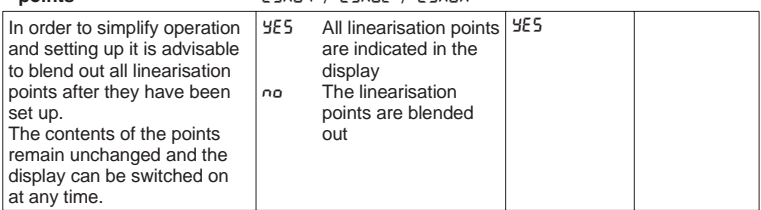

The following addresses are only displayed when the linearisation points (L5ho1 / L5ho2 / L5hon) are switched on (YES). The addresses for all linearisation points are identical.

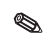

The entry sequence of the linearisation points is random. The sensor values (X value) are automatically sorted upwards before they are saved.

Unused points , sensor value is identical "-----" are automatically deleted and the number of points lowered in number respectively.

If points are to be added later then the value under  $\epsilon_{\text{out}}$  : / Loun2 or Lounn must be increased to the required number.

The new addresses will be added in front of the last value. The remaining linearisation points should be entered in the new addresses, independently from their actual sequence.

The added values will again be sorted upwards within the existing linearisation points before being saved. **Parameter** Setting up selections **Default settings Actual setting** NO101-NO120 NO201-NO220NOM01-NOM20

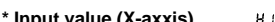

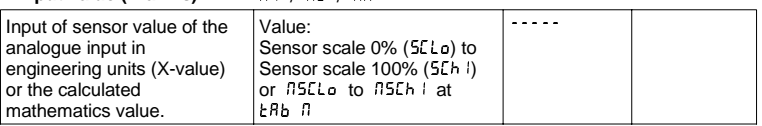

In order to delete the linearisation point the value "-----" can be set up.

**\* Input value (X-axxis)** X1 / X2 / XM

Keep the push button "+" held down until the value appears.

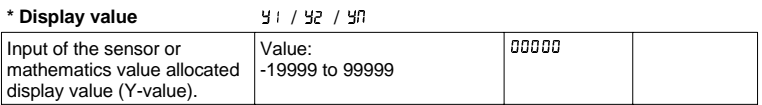

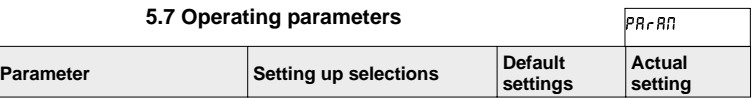

#### **\* Alternating pump control RLE**

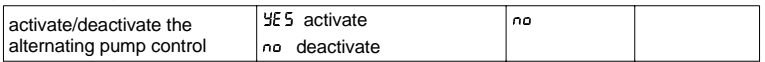

If two pumps are controlled using the process transmitter, the alternating pump control enables an even loading of the pumps. If a switch point is reached the pump with the shortest running time is switched on. If both pumps are operational and a switch off point is reached then the pump with the longest running time is switched off. The running times are calculated internally. They are always reset to zero when the alternating pump control is activated/deactivated or there is a power failure. The alternating pump control should only be used when both relays are set to MRH- or MIn- function.

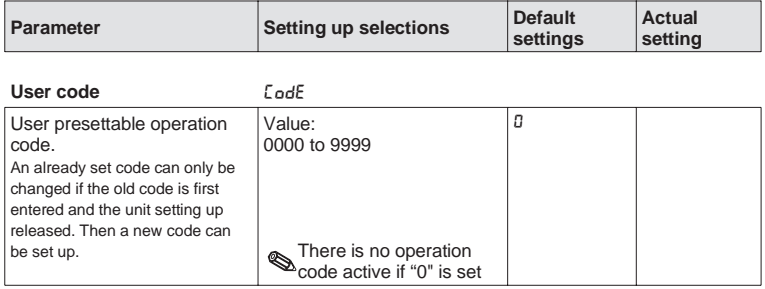

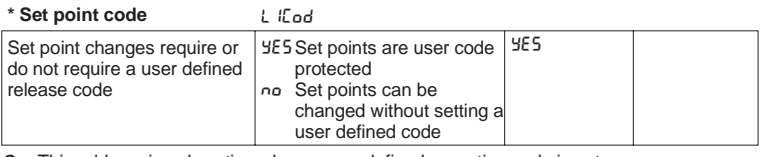

This address is only active when a user defined operation code is set up.

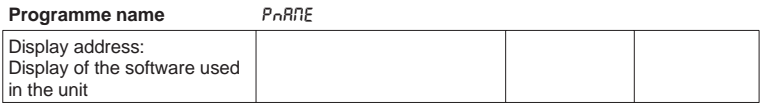

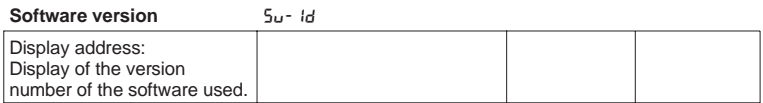

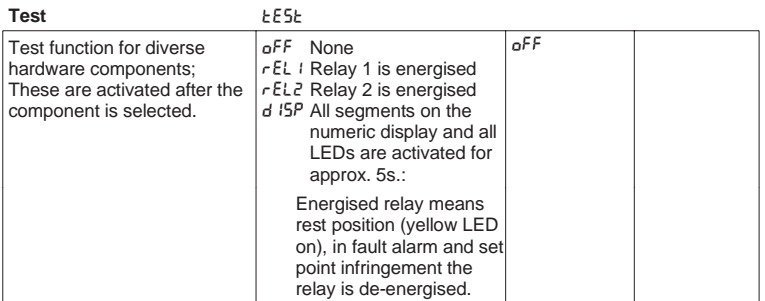

Once this address has been left the unit automatically switches the address to off.

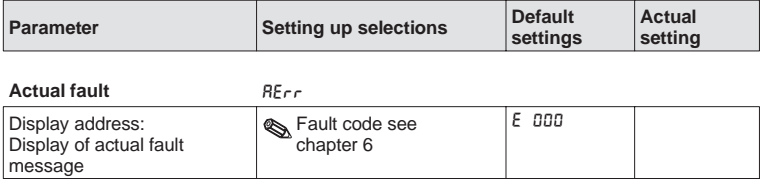

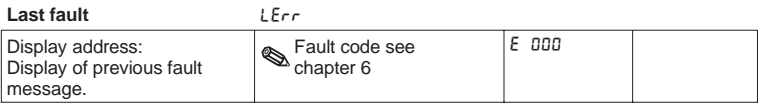

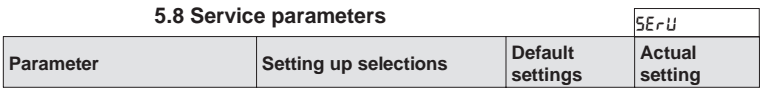

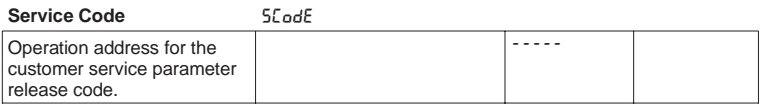

# **5.9 Operating example**

# **Measurement task description:**

The volume in a pressurised container is to be measured, monitored for maximum value and the head pressure monitored for minimum value. With a head to differential pressure of up to 1:5 this can be simply done using an electrical differential pressure measurement.

Additionally there is to be front-end display of head pressure [bar] and the actual tank contents  $[m^3]$ .

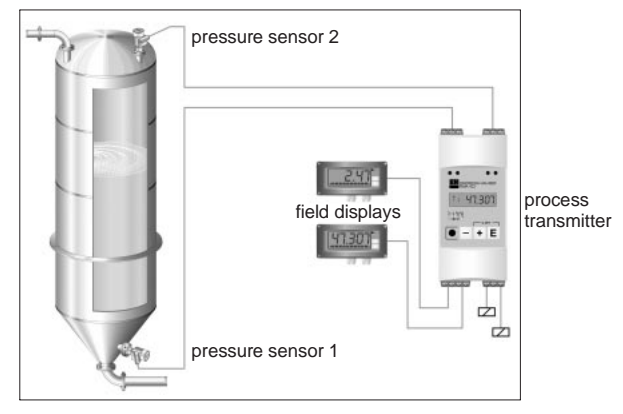

The following instrumentation is suitable to solve this application:

- 2 pressure sensors, in order to measure the head and bottom pressure.
- Process transmitter for the power supply of both pressure sensors, calculation of the volume using the pressure difference as well as the output and monitoring the head pressure and volume.
- 2 field displays front-end indication.

Calculation of the tank volume is done in three stages:

1. Transmission of the head and base pressure to the input of the process transmitter in pressure units. Here the scaling of the pressure sensors is done:

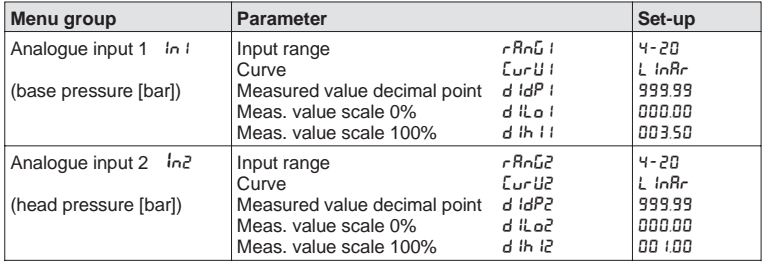

2. Calculation of the differential pressure in pressure units by the mathematics channel:

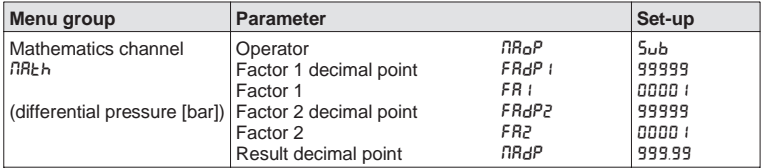

3. Allocating the volume to the differential pressure using the linearisation table of the mathematics channel. Special tank forms can be described using a further 18 linearisation points:

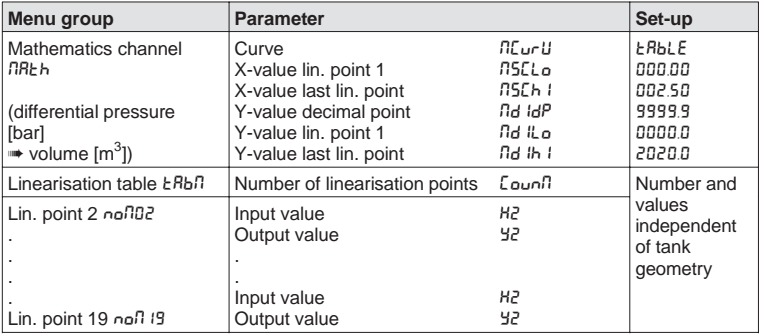

Further parameters in order to complete the measurement point, such as measured value display on the unit, analogue value output and set point alarm monitor:

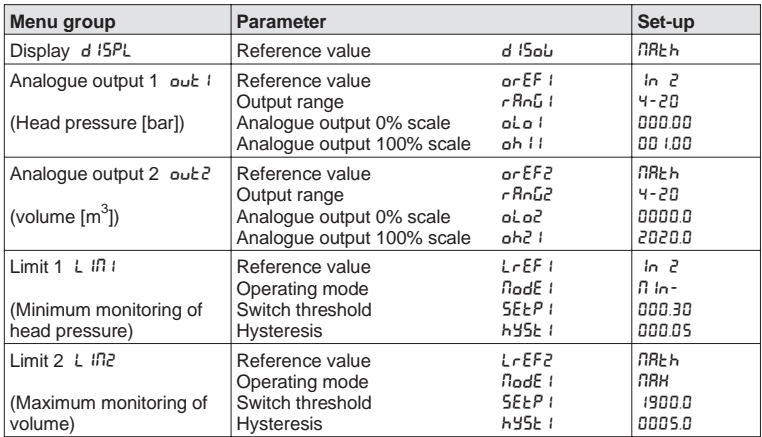

# **6. Fault finding and repair**

During production all units go through a number of quality control stages. In order to assist you in fault finding we have listed a number of possible faults, causes and solutions.

# **6.1 System fault messages**

Faults that could occur during the self test or during operation are immediately indicated on the red LED or on the display. Acknowledgeable fault messages are deleted either using the PC software or by operating a push button and are accessed in the operating menu under the function group "Operating parameters" in the operating address "Actual fault" RErr.

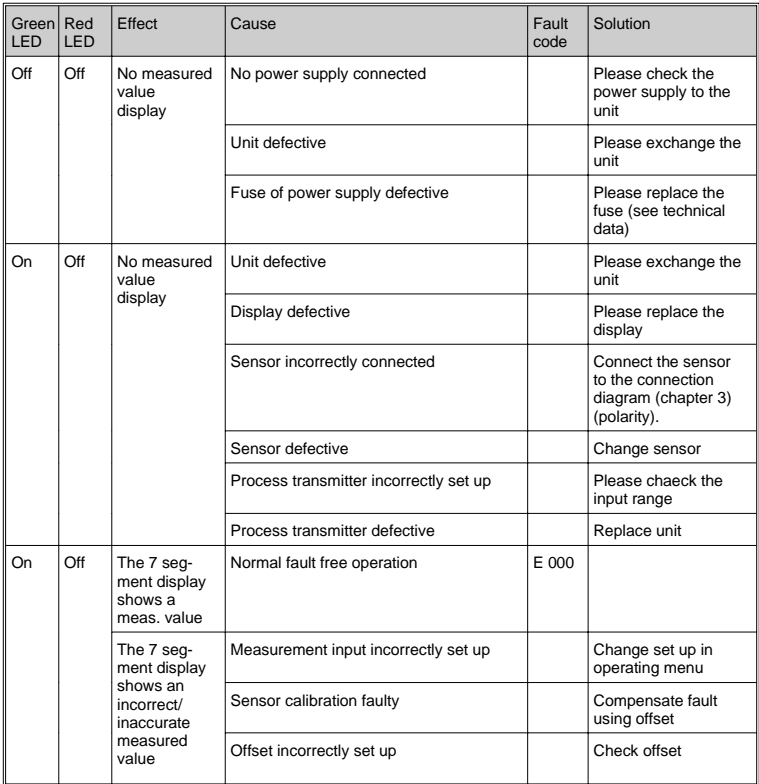

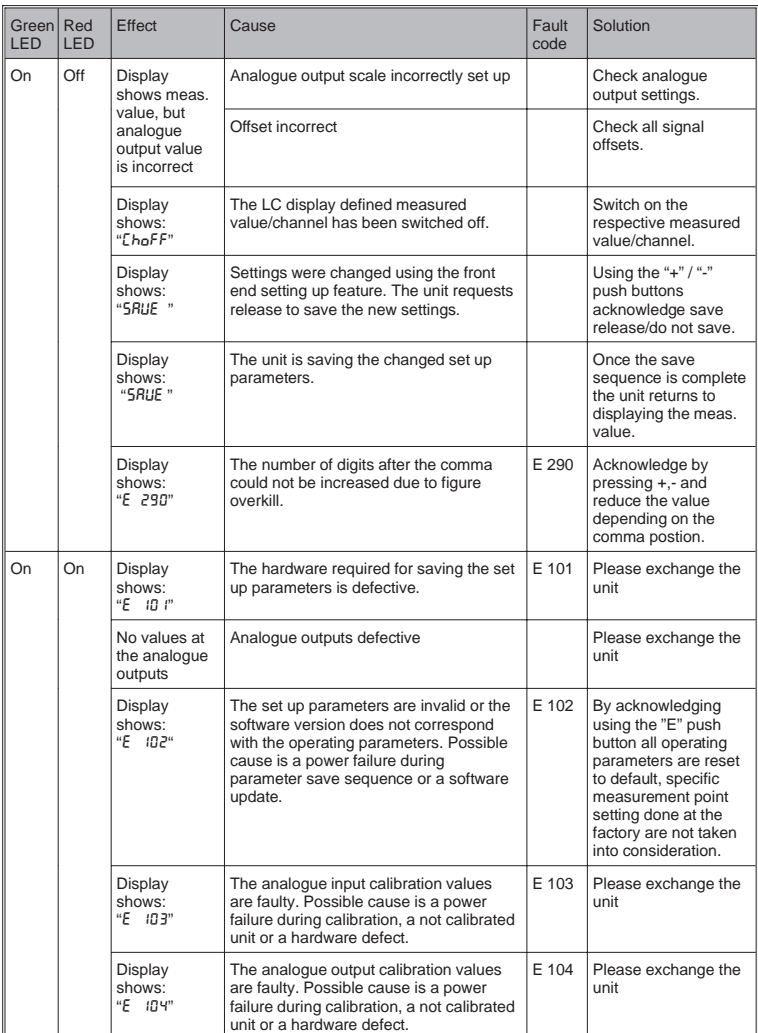

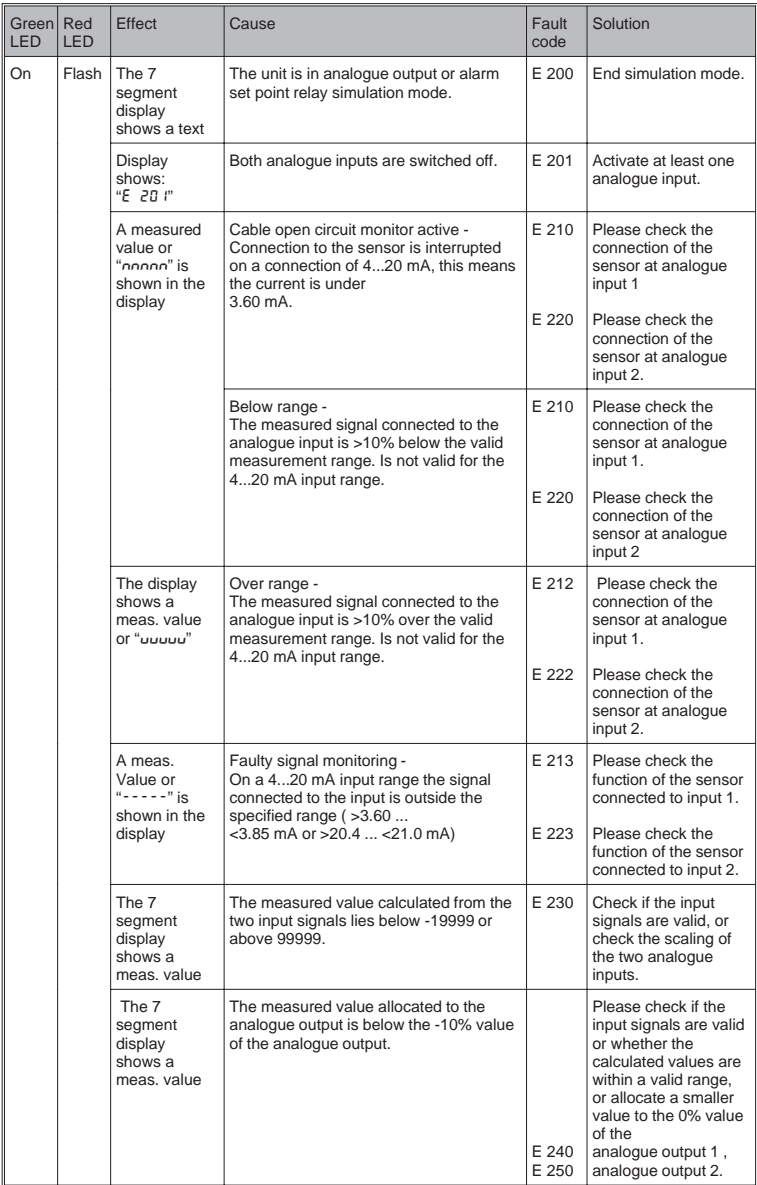

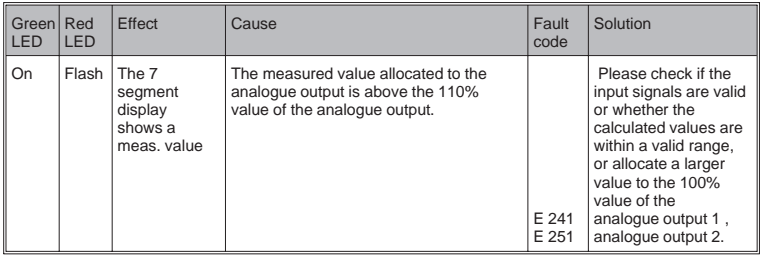

# **6.2 Repairs**

When returning units for repair please enclose a small fault description and a description of the application.

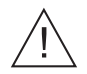

# **Warning:**

The units should not be independently repaired.

# **Disposal:**

When disposing of the units please follow the national waste disposal regulations.

# **6.3 Accessories**

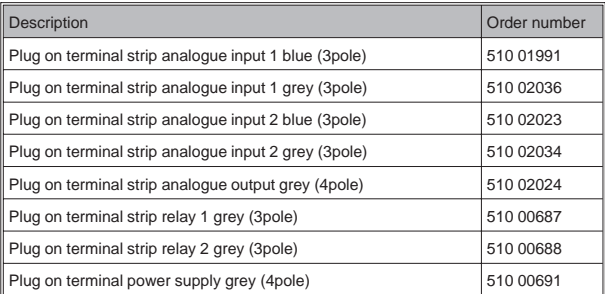

# **7. PC operating software**

On operating manual for the PC operating software can be found on the installation medium (e.g. CD-ROM).

# **8. Technical data**

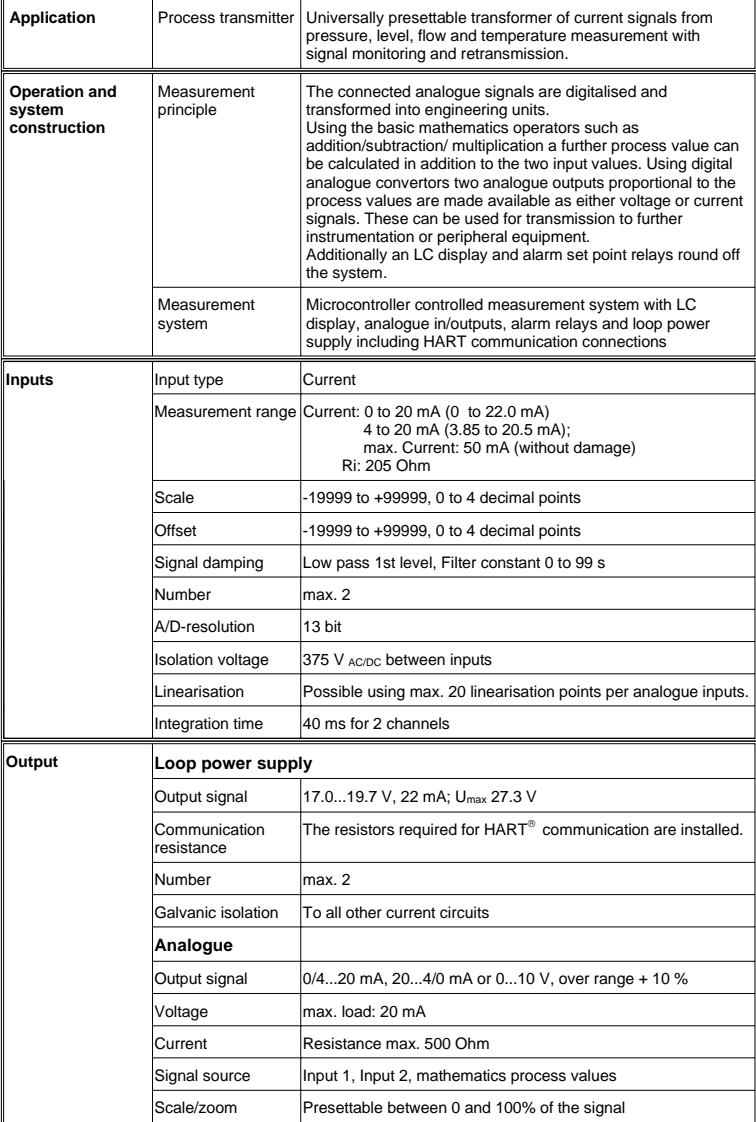

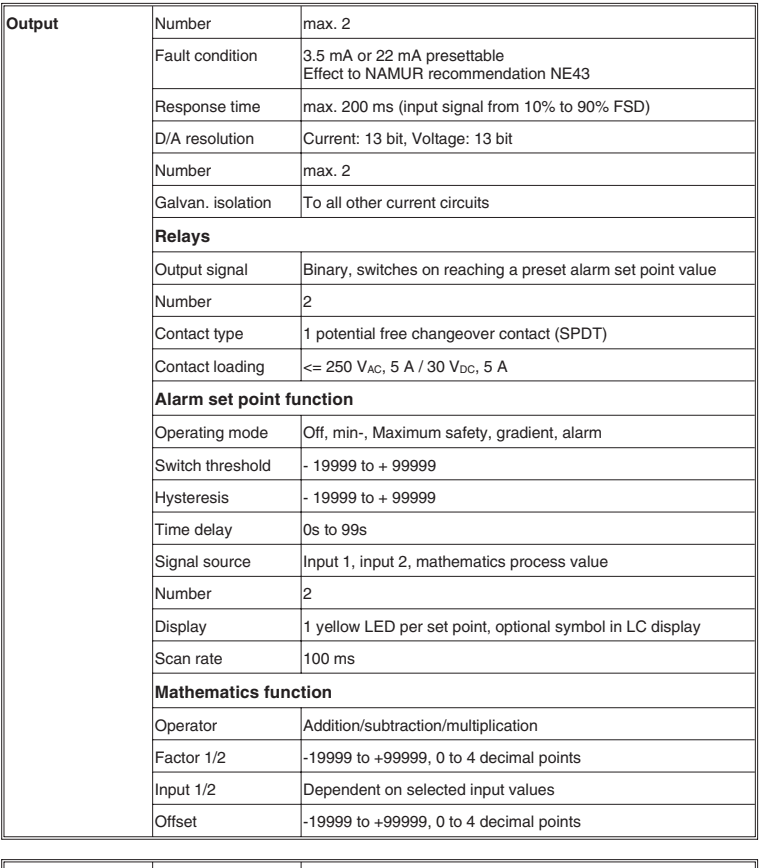

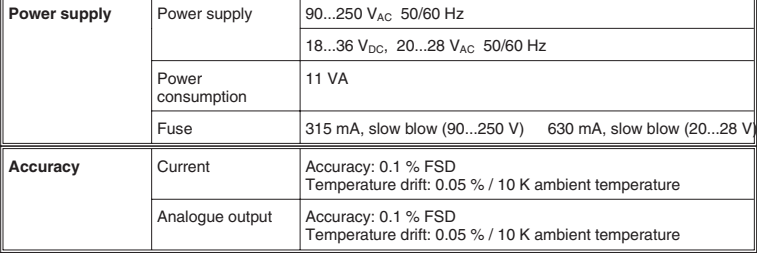
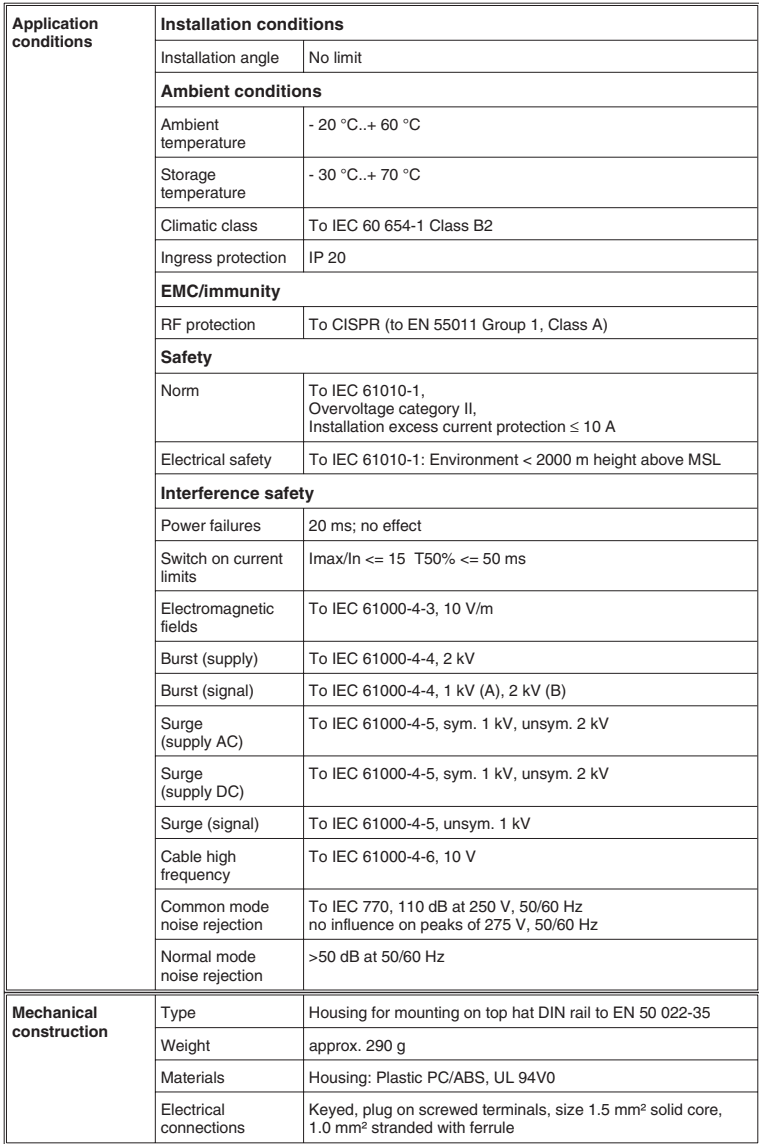

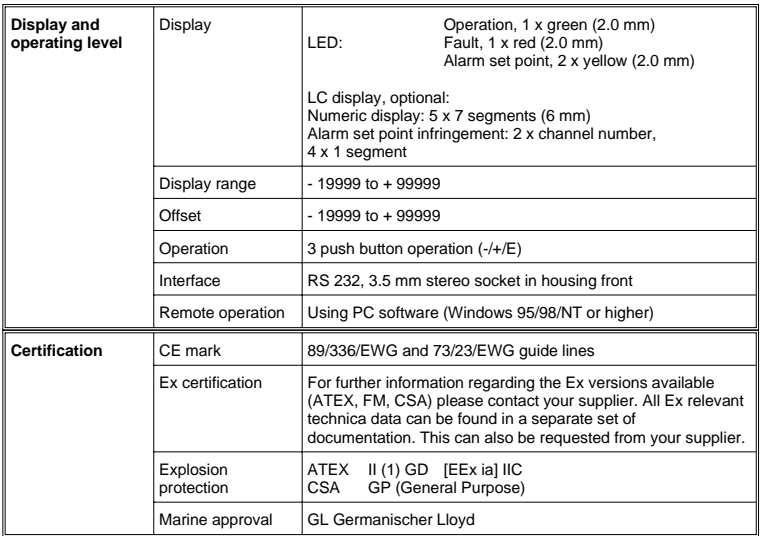

# **Prozessmessumformer**

**Betriebsanleitung** (Bitte lesen, bevor Sie das Gerät in Betrieb nehmen) Gerätenummer:............................

#### **Processtransmitter Operating instructions**

(Please read before installing the unit) Unit number:..................................

#### **Transmetteur de process Instructions de montage et de mise en service**

(A lire avant de mettre l'appareil en service) N° d'appareil:................................

# **Trasmettitore di processo**

# **Manuale Operativo**

(Si prega di leggere, prima d'installare l'unità) Numero dello strumento:........................

**Deutsch**

**English**

**Français 73 ... 108**

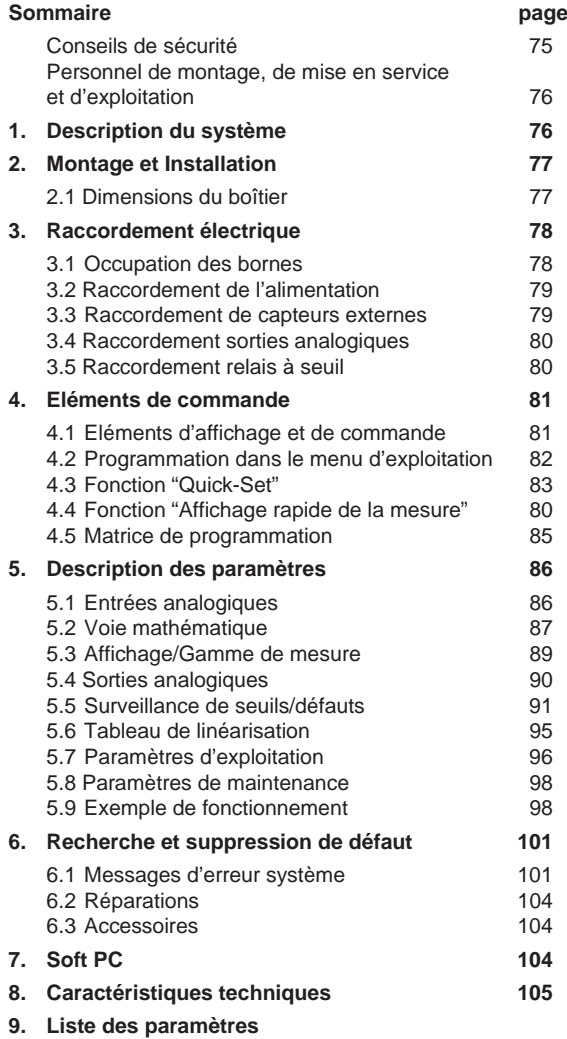

# **Conseils de sécurité**

## **Utilisation conforme à l'objet**

- Avec ses deux entrées courant, le convertisseur de process reçoit des signaux de transmetteurs et les transforme, à l'aide de la linéarisation de la mesure, dans la grandeur de mesure physique souhaitée. Une autre grandeur de mesure est obtenue par addition/soustraction /multiplication des deux grandeurs d'entrée. Des contacts de seuils et des sorties analogiques viennent compléter l'appareil.
- La garantie ne couvre pas les dommages résultant d'une utilisation non conforme à l'objet. Il est interdit de modifier l'appareil.
- L'appareil a été conçu pour une utilisation en environnement industriel. Son exploitation n'est autorisée qu'après montage.
- L'indicateur de process a été construit selon les dernières techniques de sécurité et la norme EN 61010-1.

Un appareil qui n'est pas utilisé correctement peut être source de danger. C'est la raison pour laquelle il faut veiller aux conseils de sécurité mis en évidence par les pictogrammes suivants :

**Remarque :** Ce symbole signale les actions ou procédures susceptibles de perturber indirectement le fonctionnement des appareils ou de générer des réactions imprévues si elles n'ont pas été menées correctement.

- **Attention :** Ce symbole signale les actions ou les procédures risquant d'entraîner des dommages corporels ou des dysfonctionnements d'appareils si elles n'ont pas été menées correctement.
- **Danger :** Ce symbole signale les actions ou les procédures risquant d'entraîner de sérieux dommages corporels ou la destruction de l'appareil si elles n'ont pas été menées correctement.

# **Personnel de montage, de mise en service et d'exploitation**

- Le montage, le raccordement électrique, la mise en service et la maintenance de l'appareil doivent exclusivement être confiés à du personnel qualifié autorisé par l'exploitant de l'installation. Ce personnel doit avoir lu et compris les instructions.
- L'appareil ne doit être exploité que par du personnel autorisé et formé par l'exploitant de l'installation. Suivre les instructions du manuel.
- Veiller à ce que le système soit raccordé conformément aux schémas de raccordement. La protection contre le contact (électrocution) est supprimée lorsque le couvercle du boîtier est retiré. L'appareil ne doit être ouvert que par du personnel qualifié.
- L'appareil ne doit être exploité qu'à l'état fermé.

#### **Evolution technique**

L'appareil peut être modifié sans préavis.

# **1. Description du système**

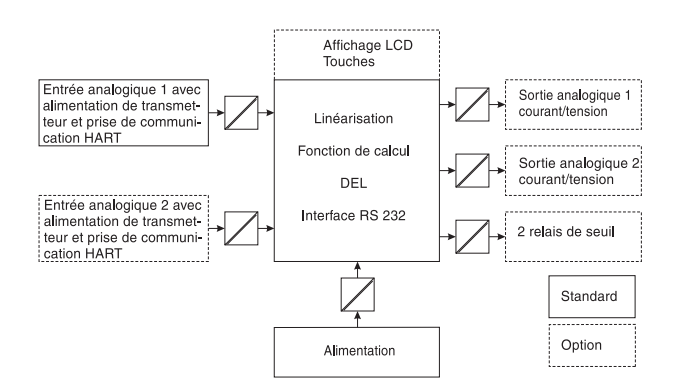

Le convertisseur de process mesure un ou deux signaux. Le capteur peut être un transmetteur ou une source de courant continu. Avec les fonctions de mise à l'échelle et de linéarisation les signaux sont transformés dans l'unité physique souhaitée. Une autre grandeur de mesure et son unité physique sont obtenues à l'aide des fonctions mathématiques d'addition, de soustraction ou de multiplication des deux grandeurs de mesure. Deux seuils permettent la surveillance des trois grandeurs de process - les dépassements de seuils sont représentés en permanence sur l'appareil. L'utilisateur définit quelles sont les valeurs de process émises aux deux sorties analogiques comme signal courant ou tension et quelle valeur de process est indiquée dans l'affichage LCD.

Les transmetteurs raccordés sont directement alimentés par l'appareil.

# **2. Montage et installation**

#### **Conseils de montage :**

- Le lieu d'implantation doit être exempt de vibrations.
- La température ambiante admissible pendant le mode de mesure est de -20...+60°C.
- Protéger l'appareil contre l'influence de la chaleur.

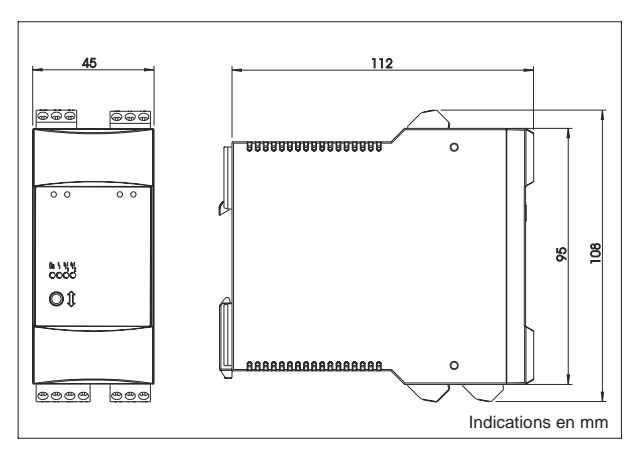

#### **2.1 Dimensions du boîtier**

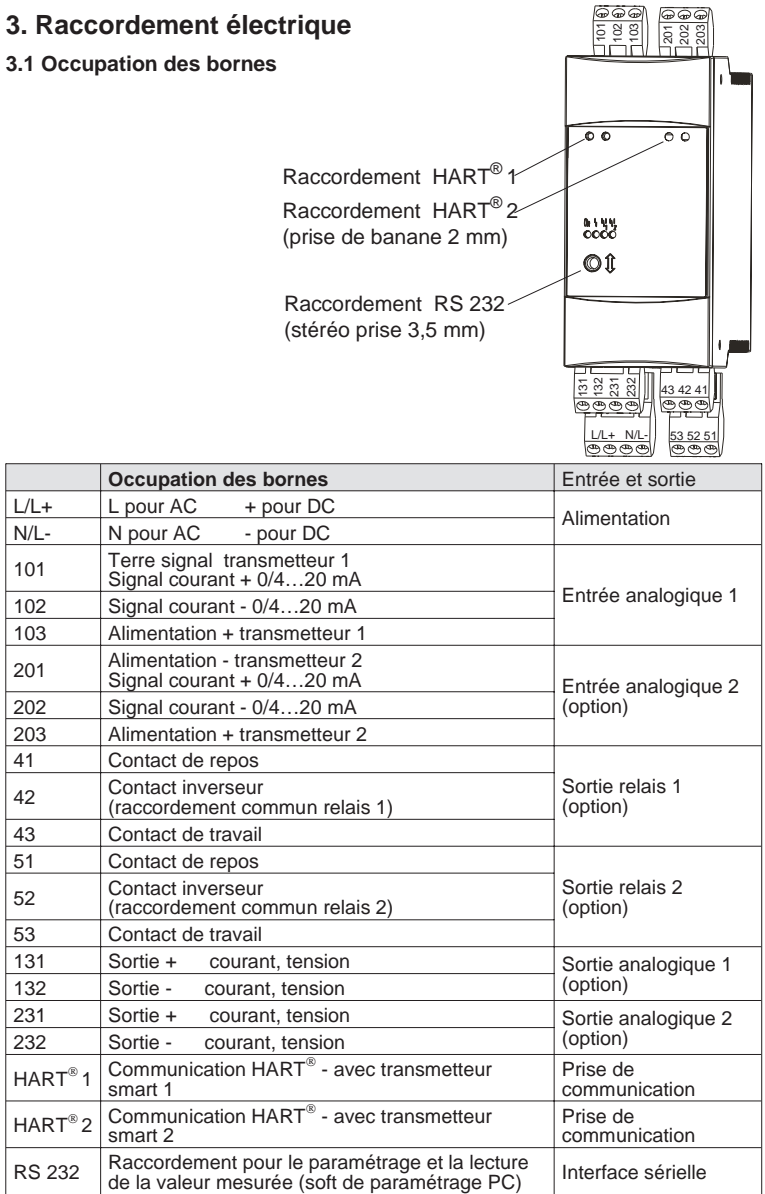

#### **3.2 Raccordement de l'alimentation**

- Avant de mettre en service, comparer la tension d'alimentation du site à celle indiquée sur la plaque signalétique.

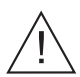

- Pour la version 90...250 VAC, il faut intégrer dans la ligne près de l'appareil un sectionneur repéré ainsi qu'un organe de protection contre les surtensions (courant nominal ≤ 10A) .

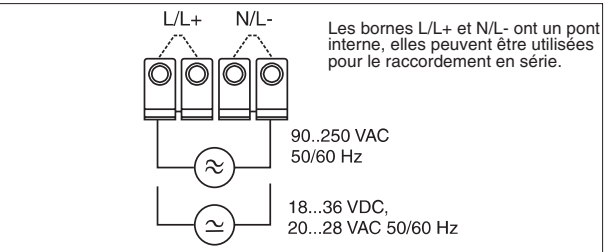

### **3.3 Raccordement de capteurs externes**

3.3.1. Sources de courant actives 0/4…20 mA (par ex. transmetteur avec alimentation propre).

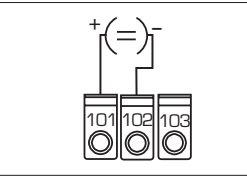

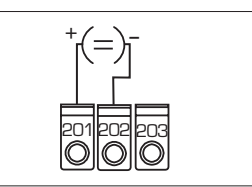

Entrée analogique 1

Entrée analogique 2

3.3.2 Transmetteur 2 fils alimenté par boucle lorsque l'alimentation de transmetteur intégrée est utilisée

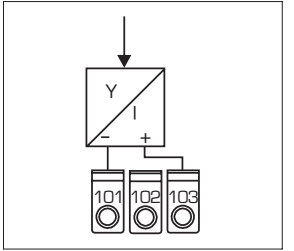

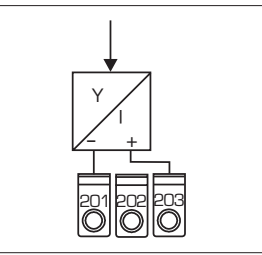

Entrée analogique 1

Entrée analogique 2

Les appareils de programmation HART<sup>®-</sup> pour le paramétrage des capteurs sont à raccorder directement aux prises communication en face avant de l'appareil (sans autre câblage)

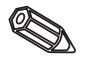

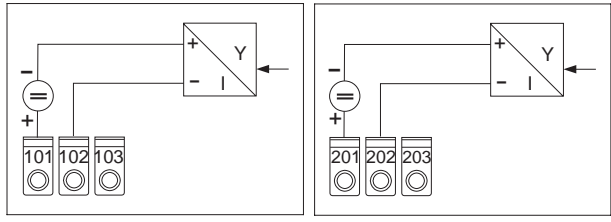

#### 3.3.3 Transmetteur 2 fils alimenté par boucle lors de l'utilisation d'une alimentation externe

Entrée analogique 1

Entrée analogique 2

3.3.4 Transmetteur 4 fils avec raccordement d'alimentation séparé et sortie courant lors de l'utilisation d'une alimentation externe

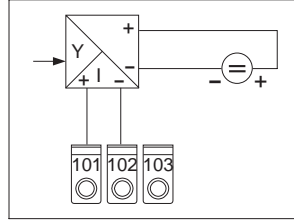

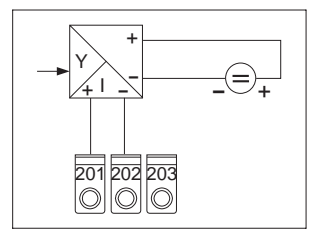

Entrée analogique 1

Entrée analogique 2

#### **3.4 Raccordement sorties analogiques**

Les sorties analogiques sont configurables comme source de tension ou de courant.

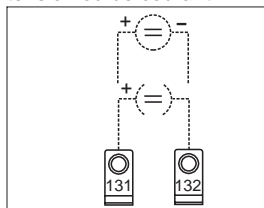

Entrée analogique 1

**3.5 Raccordement relais à seuil**

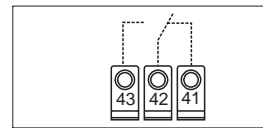

Relais 1

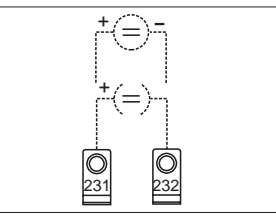

Entrée analogique 2

53 52 51

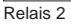

Option relais à seuil, état de contact représenté en cas de dépassement de seuil ou d'absence de courant.

# **4. Eléments de commande**

Selon l'exécution choisie, l'appareil offre une multitude de possibilités de réglage et de fonctions de programmation.

Dans les pages suivantes, les fonctions décrites concernent la version la plus complète. On notera plus particulièrement que les fonctions décrites dans la section 4 concernent uniquement l'option "affichage LCD et utilisation sur le terrain".

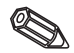

#### **4.1 Eléments d'affichage et de commande**

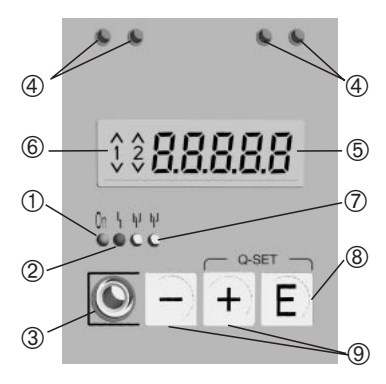

#### À **Etat de fonctionnement :** la DEL verte est allumée lorsque l'appareil est sous tension.

### Á **Affichage état de défaut :**

la DEL rouge réagit selon NAMUR NE 44, voir chapitre 6 "Suppression de défauts"

#### Â **Raccordement de l'interface sérielle :**

Embase pour le câble de connexion du PC. Pour la configuration et la lecture des valeurs mesurées avec le soft PC.

## Ã **Prises de communication HART®:**

Embase pour le câble de raccordement du terminal HART®. Pour la configuration par liaison 2 fils. La résistance de communication est dans l'appareil.

#### Ä **Affichage de la valeur mesurée (option) :**

Affichage à 5 digits de 7 segments. Représentation :

- valeur mesurée instantanée (en cours de fonctionnement)

- texte de dialogue pour le paramétrage

#### Å **Dépassement de seuil (option) :**

Les chiffres 1 et 2 sont activés. Chaque dépassement par excès ou par défaut d'un seuil est signalé par le symbole correspondant.

## Æ **Etat du relais (option) :**

DEL jaune, états indiqués selon NAMUR NE 44.

- off : relais sans courant
- on : relais traversé par courant (état de repos)

#### Ç **Touche d'entrée (option) :**

Accès au menu

- sélection des fonctions d'un groupe de fonction

- mémorisation des données entrées.

#### È **Touche +/- : (option)**

- sélection des groupes de fonction dans le menu.

- réglage des paramètres et des valeurs (lorsque la touche est enfoncée en permanence, les chiffres sont modifiés de plus en plus rapidement).

#### **4.2 Programmation dans le menu d'exploitation**

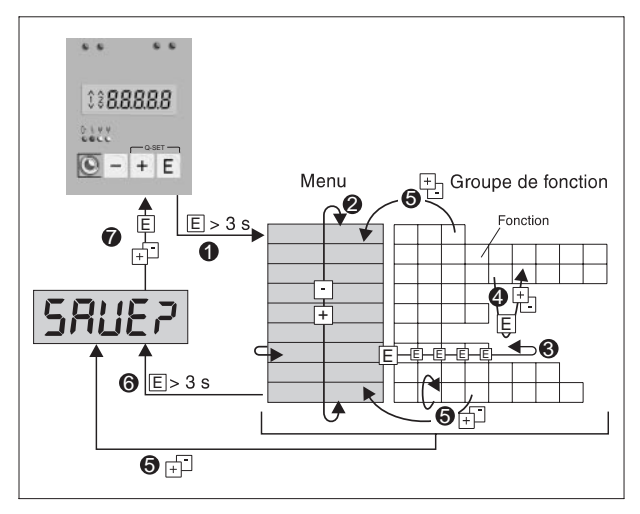

Ê Entrée dans le menu.

- <sup>2</sup> Menu sélection des groupes de fonction (sélection avec la touche  $+/-$ )
- <sup>6</sup> Sélection de la fonction
- Í Saisie des paramètres en mode d'édition (entrer et sélectionner les données avec + ou -, puis confirmer avec E).
- $\Theta$  Retour au mode édition ou à la fonction dans un groupe. En appuyant plusieurs fois simultanément sur les touches +/-, on retourne à la position HOME. La sauvegarde des données est précédée d'une demande de confirmation.
- $\Theta$  Retour direct à la position HOME. La sauvegarde des données entrées est précédée d'une demande de confirmation.
- Ð Interrogation de la sauvegarde des données (sélection OUI/NON) avec la touche + ou - et confirmation avec E.

#### **4.3 Fonction "Quick-Set"**

Les seuils doivent être réglés rapidement et dans le cas de défauts en cours de process, les causes de ces derniers doivent être reconnues rapidement.

Avec la fonction "Quick Set" le menu est bypassé et les points de commutation des seuils actifs sont modifiés.

En cas de défauts de process le code erreur actuel est affiché.

Tenir compte des effets d'une modification des points de commutation sur votre process.

- Seuls les seuils actifs sont affichés.
- \*\* Le code erreur est seulement affiché en cas de défaut de process.

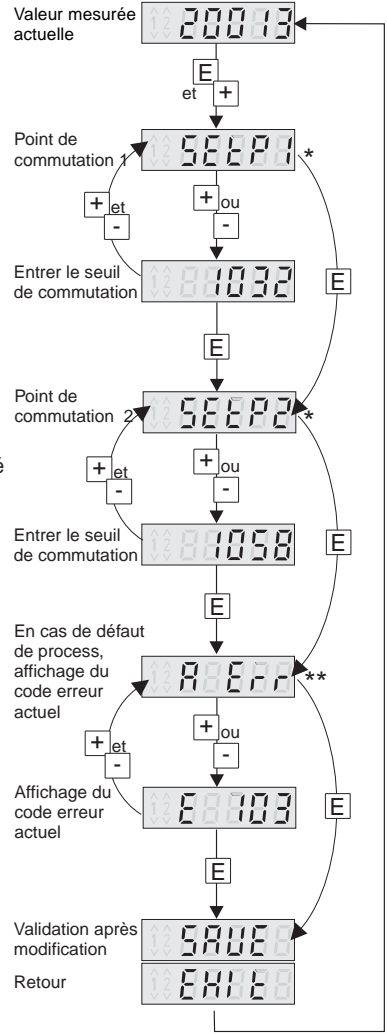

.

#### **4.4 Fonction "Affichage rapide de la mesure"**

Il est important d'obtenir rapidement des informations sur le process. En fait partie la représentation des différentes valeurs mesurées. Dans l'affichage est toujours indiquée la valeur mesurée réglée avec le paramètre d <sup>15</sup> o (voir chapitre 5.3). En activant les touches + ou - il est possible d'afficher une autre valeur mesurée. Après env. 10 sec on revient à nouveau à la valeur mesurée d'origine.

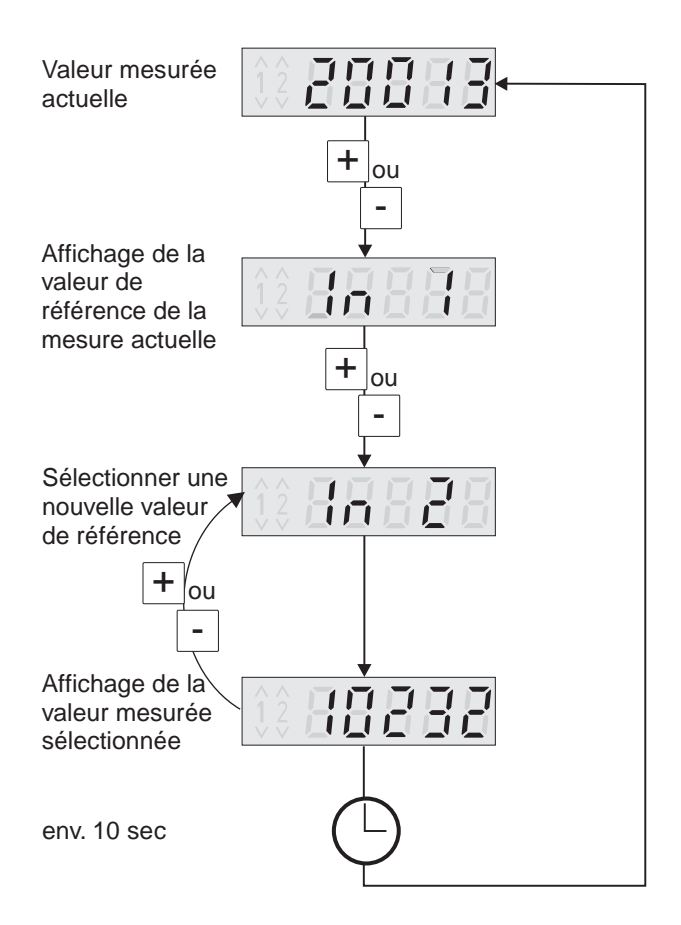

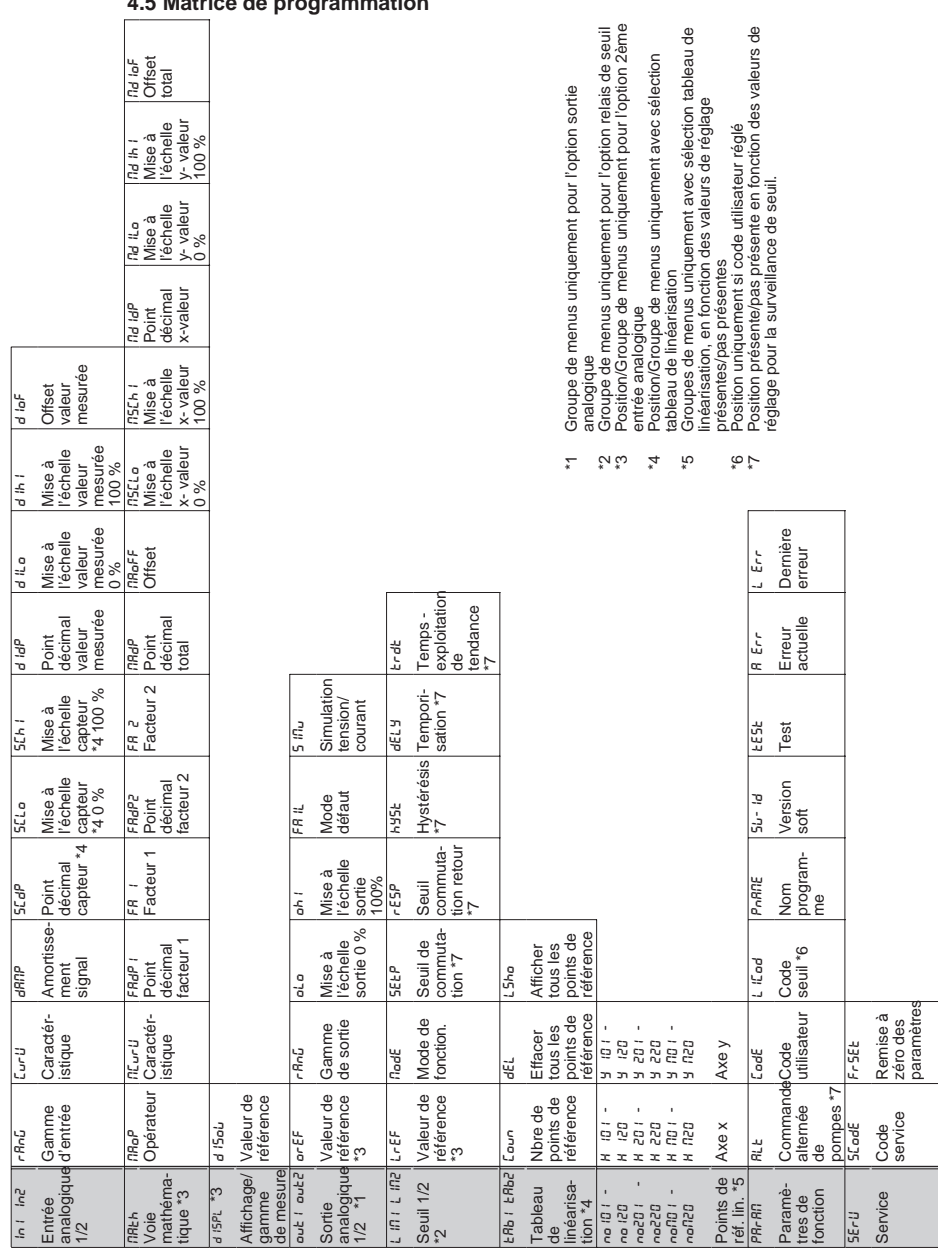

# **4.5 Matrice de programmation**

**85**

# **5. Description des paramètres**

Ce chapitre décrit tous les paramètres de réglage de l'appareil. Les gammes de valeurs et les réglages par défaut sont systématiquement indiqués. Sur les appareils avec l'option affichage LCD et utilisation sur le terrain, les paramètres sont modifiables sur le site sans outil supplémentaire. Sur tous les appareils, les paramètres de réglage peuvent être aisément modifiés via l'interface sérielle avec le logiciel d'exploitation.

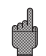

Après la modification de paramètres de réglage, vérifier leur éventuel effet sur d'autres paramètres.

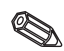

Les positions marquées d'une astérisque et les sélections possibles ne sont disponibles que si le réglage a été fait en conséquence ou si les options sont disponibles. C'est la valeur maximale qui est reprise dans la présentation qui suit.

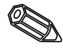

Les réglages peuvent être reportés dans la liste des paramètres du chapitre 8.

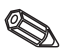

#### **5.1 Entrées analogiques**

Les entrées de mesure sont configurées dans ce groupe. Si l'on travaille avec un tableau de linéarisation, il faut entrer dans ce groupe de fonctions la gamme de mesure du capteur raccordé. Le tableau lui-même est entré plus bas. L'entrée analogique 2 dépend de  $ln 1$ l'exécution de l'appareil.

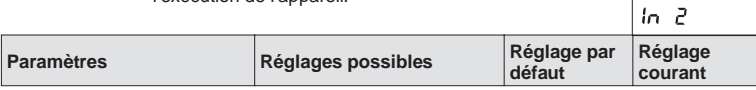

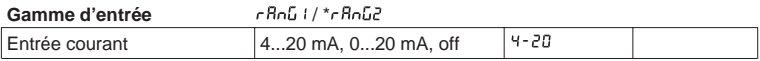

#### **Courbe caractéristique** [url] /\*[url]

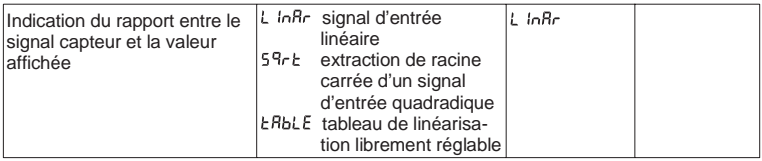

#### **Amortissement signal** dRnP : /\*dRnP2

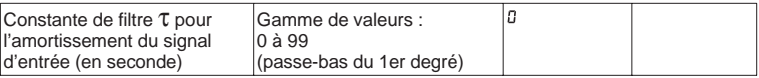

#### **\* Point décimal capteur** / \*

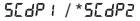

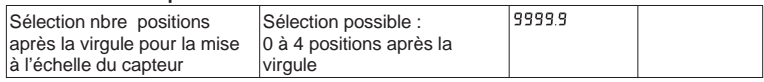

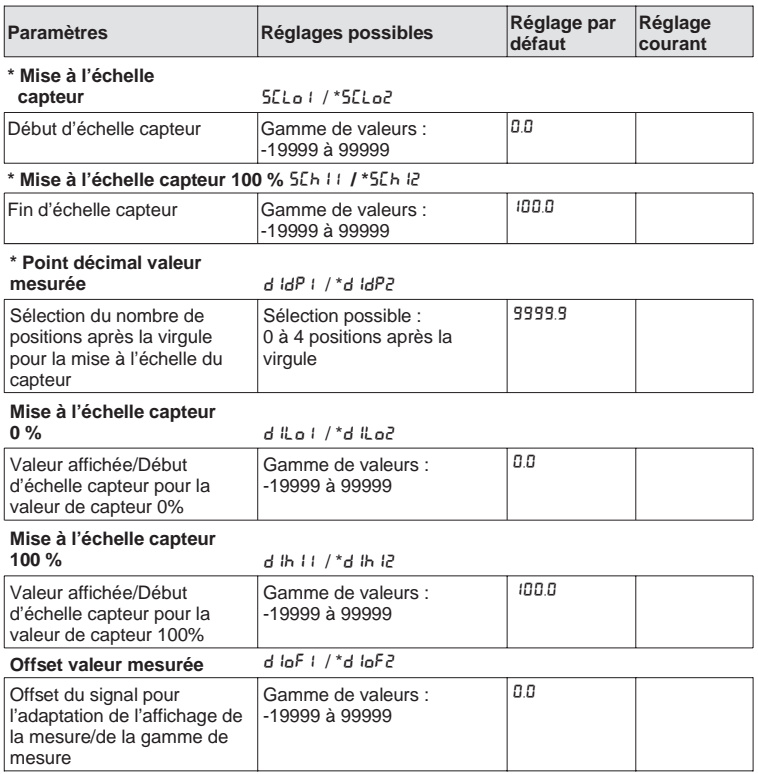

#### **5.2 Voie mathématique**

Cette fonction est seulement disponible lorsque l'appareil est muni de l'option 2ème entrée analogique.

La voie mathématique comprend le résultat de la liaison du signal avec les deux valeurs entrée process d'après la formule mathématique suivante :

```
= [(facteur 1 * entrée 1) opérateur (facteur 2 * entrée 2)] + offset
Avec
Facteur = valeur * point décimal (FR I - FRdP I, FR2 - FRdP2)Entrée = description complète des entrées analogiques,
   voir chapitre 5.1 ( In 1, In2)
Opérateur = addition, soustraction, multiplication (AB<sub>o</sub>P)
```

```
Offset : valeur * point décimal (RRoFF + RRdP)
```
Avant la liaison (opération), les deux grandeurs d'entrée sont évaluées et après la liaison le résultat est affecté d'un offset supplémentaire. Ce qui est important, c'est que toutes les

valeurs sont indiquées dans les unités physiques.

Le résultat calculé peut en outre être linéarisé à l'aide d'un troisième tableau comportant max. 20 points de référence. Pour ce faire, régler MLur U sur LRbLE. Le premier et le dernier points de référence du tableau doivent être réglés dans l'ordre suivant :

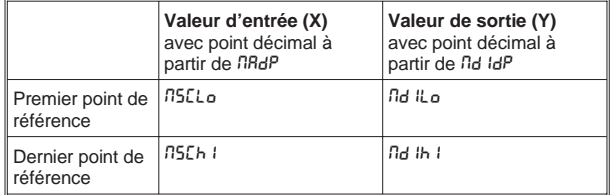

L'entrée d'autres points de référence se fait dans ERb n sous noll02, noll03 etc (voir tableau de linéarisation).

na

Il est encore possible de déplacer la valeur linéarisée par le biais du réglage nd loF.

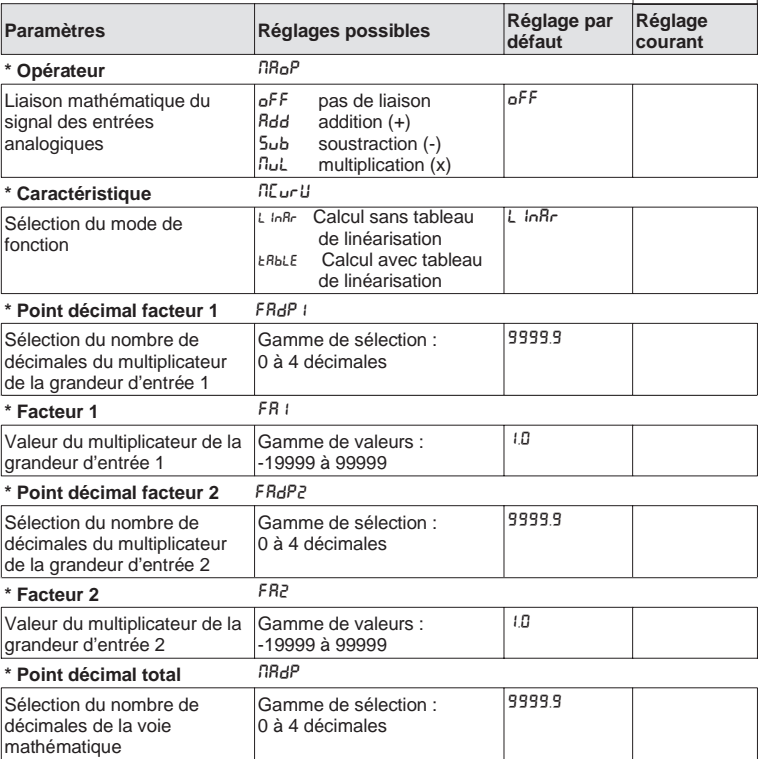

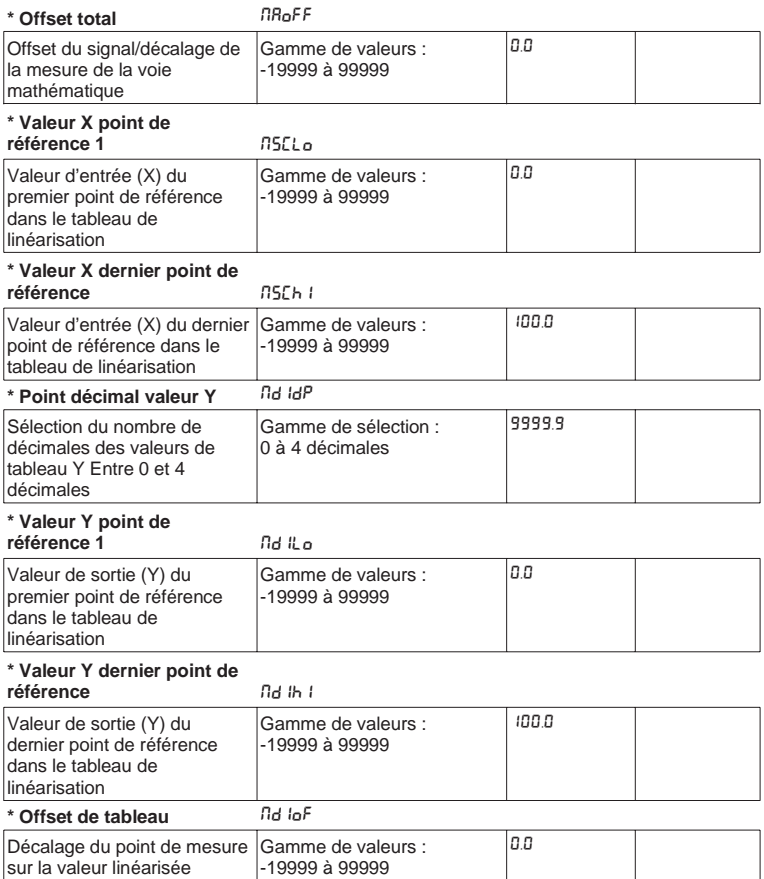

## **5.3 Affichage/Gamme de mesure**

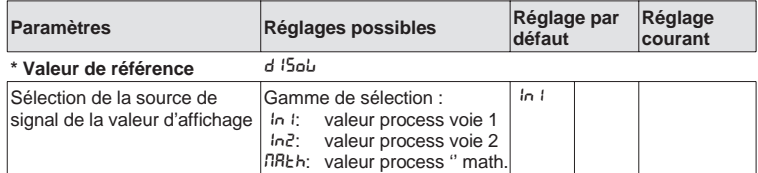

#### **5.4 Sorties analogiques**

Les positions suivantes ne sont disponibles que si Les positions suivantes ne sont disponibles que si<br>l'appareil est fourni avec l'option "sortie analogique".

 $out 1/$ 

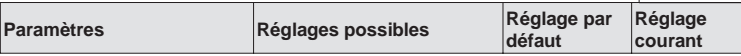

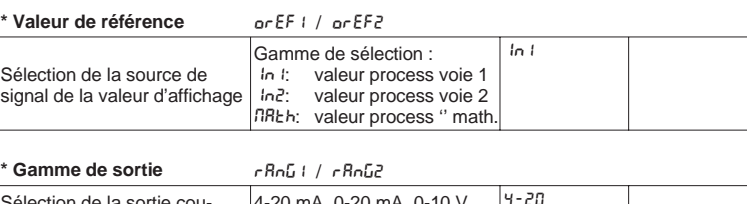

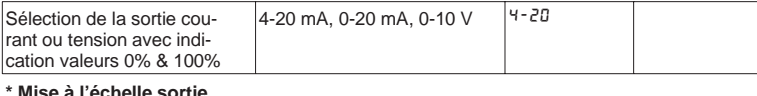

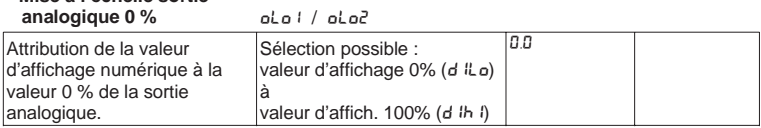

#### **\* Mise à l'échelle / sortie analogique 100 %** Ohill oh i2

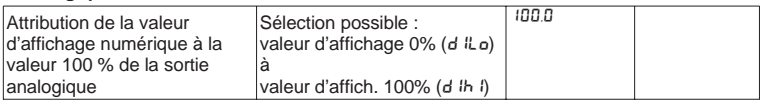

Pour l'édition de signal inversée valeur 100% < valeur 0%

**\* Mode défaut** FAIL1 / FAIL2

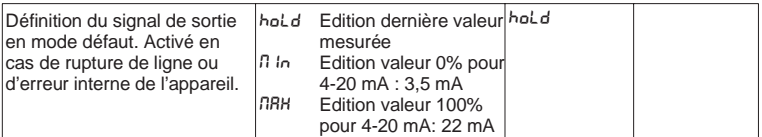

#### **\* Simulation**

**tension/courant** SIMU1 / SIMU2

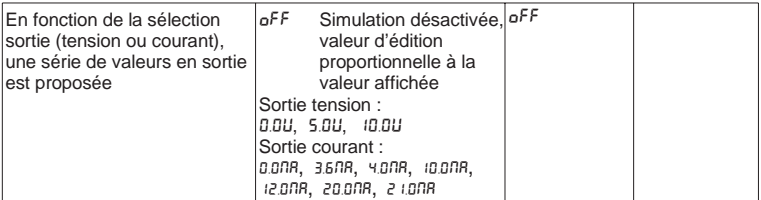

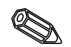

Lorsqu'on quitte cette position, l'appareil passe automatiquement à oFF. Lorsque la simulation est active la DEL rouge clignote

#### **5.5 Surveillance de seuils/défauts**

Les positions suivantes ne sont disponibles que lorsque l'appareil est fourni avec l'option relais; un relais à contact inverseur est attribué à chaque seuil. En cas de dépassement de seuil ou de défaut, il fonctionne selon le principe du courant de repos. La DEL jaune en face avant indique l'état de commutation selon NAMUR NE 44, elle est éteinte lorsque le relais n'est pas traversé par le courant. Avec l'option affichage LCD, l'appareil indique le type de dépassement (par excès/par défaut)

La description ci-après est valable pour les seuils L<sub>IM1</sub> et LIM<sub>2</sub>

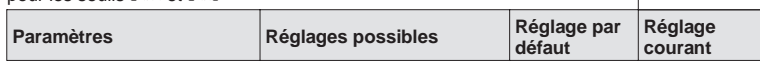

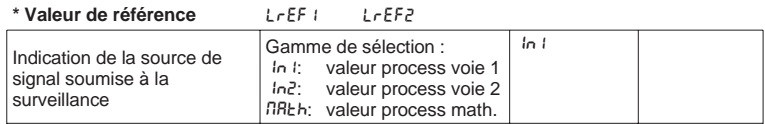

#### **\* Mode de**

**fonctionnement** ModE1 / BodE2

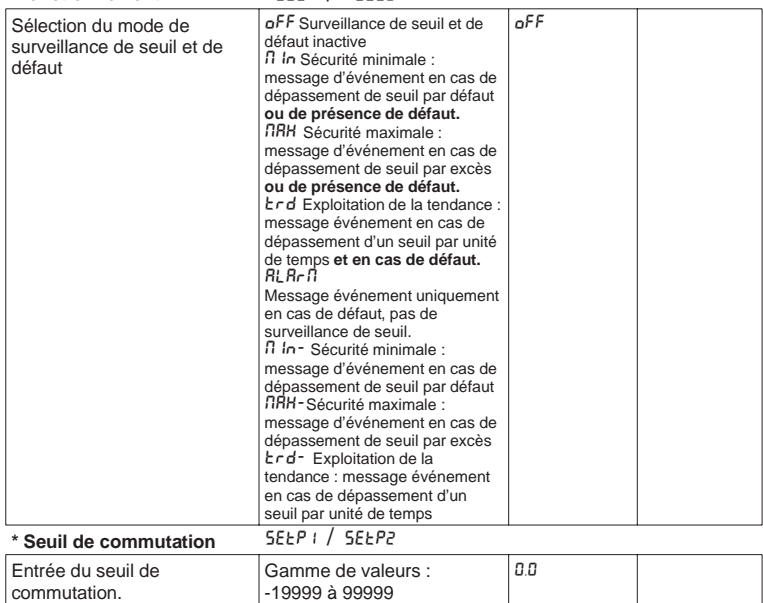

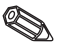

LIM1 / LIM2

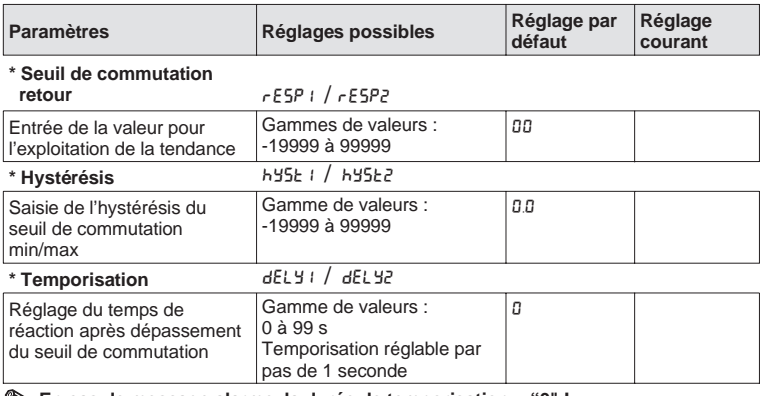

**En cas de message alarme, la durée de temporisation = "0" !**

# \* Temps<br><mark>Exploitation de tendance</mark> *ErdE* I / *ErdE2*

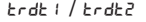

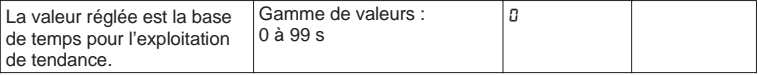

#### **Lien entre le seuil de commutation et l'hystérésis pour**

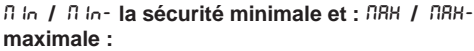

En sécurité minimale, le dépassement de seuil continue d'être indiqué tant que le signal de mesure est inférieur au seuil de commutation + hystérésis ( $5EE^p$  +  $h$ 45 $E$ ) tandis qu'en sécurité maximale, il est indiqué tant que le signal de mesure est supérieur au seuil de commutation - hystérésis (5EEP - hY5E).

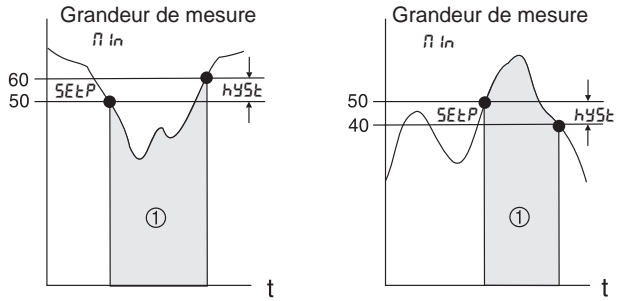

❩ Relais retombé (sans courant), DEL jaune

Pour les réglages n in et nRH le relais retombe, outre pour un dépassement de seuil, également en cas de défaut (RLA-n).

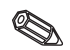

#### **Rapport entre le seuil de commutation et le seuil de commutation retour pour la fonction**  $k \cdot d$  /  $k \cdot d$ -**(exploitation de la tendance) :**

L'exploitation de la tendance permet de surveiller les modifications dans le temps du signal d'entrée. La base de temps tm de la surveillance est réglée dans le groupe PR-Rn sous Erde. L'appareil calcule la différence entre la valeur initiale MWa et la valeur finale MWe de l'intervalle. Si le résultat est supérieur à la valeur réglée dans 5EEP, le relais est sans courant. Le relais commute de nouveau lorsque le résultat est inférieur à la valeur réglée dans  $r$ ESP. Le signe mathématique définit le sens de la variation. Une nouvelle valeur est calculée toutes les secondes (intervalle mobile). Grandeur de mesure

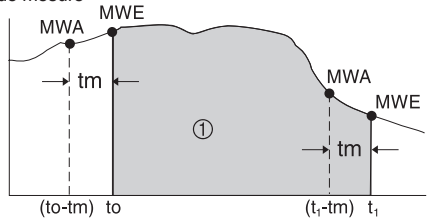

❩ Relais retombé (sans courant), DEL jaune éteinte

**Exemple :** Il faut vérifier la variation de la hauteur de remplissage. Dans le groupe de menu L  $\ln$  le paramètre  $\text{End}$ est en position node. Le paramètre réglé pour le seuil de commutation 5ELP est 3, et pour le seuil de commutation retour rESP il est -2. L'unité de temps tm est en Erde dans le groupe PARAM.

Dans cet exemple, le relais retombe sans courant lorsque l'augmentation de la hauteur de remplissage (MWE-MWA) dépasse la valeur de 3/unité de temps. Le relais est de nouveau attiré lorsqu'une diminution de la hauteur de remplissage de plus de 2/unité de temps est atteinte.

#### **Fonctionnement de l'alarme**  $RLRrR$ :

Lorsque RLBrn, a été sélectionné dans node, le relais fonctionne comme un relais alarme. Le relais ne commute sans courant qu'en cas des défauts suivants :

- interruption de la ligne et court-circuit du transmetteur 2 fils
- erreur de capteur (<3,6 mA ou >21 mA)
- erreur hardware ou software exploitable (voir également suppression de défaut)

#### **Effet de la temporisation**  $dELY$ **:**

Grandeur de mesure

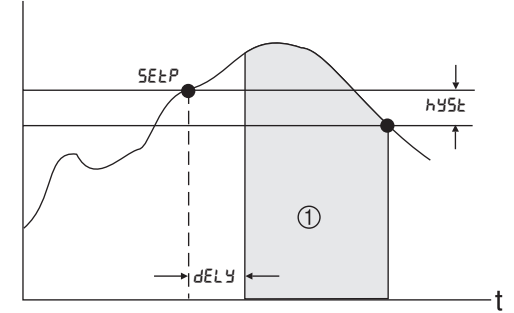

❩ Relais sans courant, DEL jaune éteinte

Ce réglage permet de régler une temporisation dELY entre le seuil de commutation 5EEP et l'activation de l'affichage du seuil/relais.

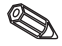

Si au cours de la temporisation dELY la grandeur de mesure passe sous le seuil de commutation réglé 5EŁP (sans hystérésis), le compteur de la temporisation est remis à zéro. Lorsque le seuil 5EEP est à nouveau dépassé, le compteur recommence à tourner.

Il en sera de même en sécurité minimum.

#### **5.6 Tableau de linéarisation**

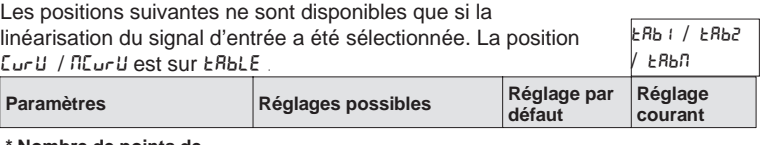

## **\* Nombre de points de**

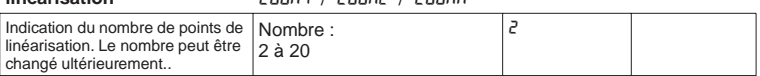

**linéarisation** COUN1 / COUN2 / COUNM

Les premier et dernier points de linéarisation sont automatiquement générés par Les premier et demier pour la valeur d'échelle 0 % capteur (SCLo) pour la valeur d'affichage<br>l'appareil. Ils prennent la valeur d'échelle 0 % capteur (SCLo) pour la valeur d'affichage 0% (d ILo) et la valeur d'échelle 100% capteur (SCh I) pour la valeur d'affichage  $100\%$  (d lh  $\hbar$ ).

(Pour le tableau de la voie mathématique LRbn voir sous 5.2 Voie mathématique)

#### **\* Effacement de tous les points de référence** *DEL1 / DEL2 / DELN*

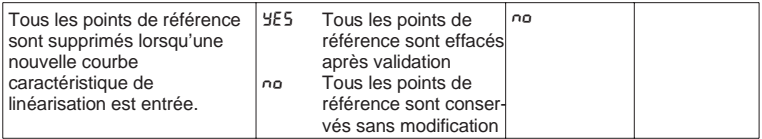

# **\* Affichage de tous les**

**points de linéarisation** LSHO1 / LSHO2 / LSHOM

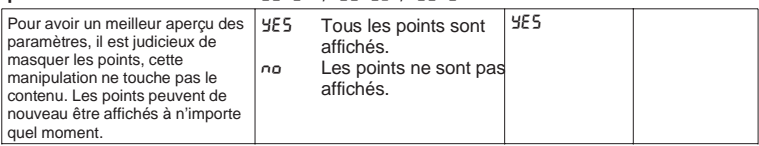

Les positions suivantes ne sont disponibles que si les points de référence (L5ho | / L5ho2 / L5hon) sont affichés (YE5). Les positions de tous les points sont identiques.

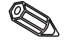

Les points peuvent être saisis dans n'importe quel ordre, ils sont triés automatiquement par ordre croissant des valeurs de capteurs (valeurs X) avant la mémorisation. Les points de référence inutilisés ont des valeurs de capteur égales à "-----", et sont automatiquement effacés. Le nombre des points de référence est diminué d'autant. Si des points de référence doivent être ajoutés ultérieurement, il faut entrer le nombre de points souhaité sous Loun 1/ COUN2 ou COUN3. Les nouvelles positions sont indiquées avant la dernière valeur. Les autres points de référence

**\* Valent** capteur capteur capteur capteur capteur capteur capteur capteur capteur capteur capteur capteur capteur

doivent être entrés aux nouvelles positions ; peu importe l'ordre de saisie.

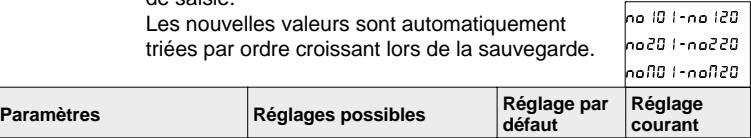

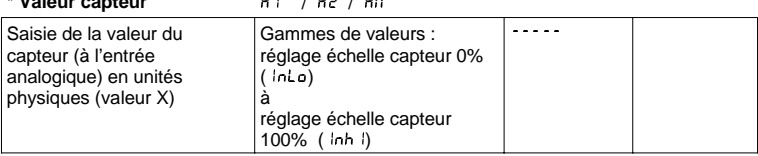

Pour effacer un point de référence, il est possible de régler la valeur "-----". Appuyer sur la touche + et lâcher lorsque la valeur est affichée à l'écran.

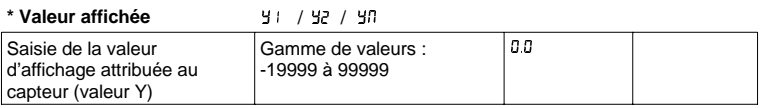

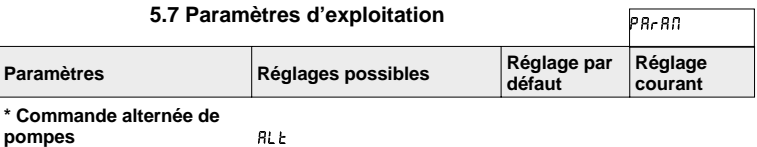

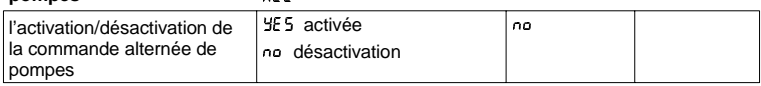

Si deux pompes sont commandées par le transmetteur de process, la commande alternée de pompes permet de soumettre ces dernières à une contrainte régulière. Lorsqu'un point d'enclenchement est atteint, c'est la pompe ayant le temps de marche le plus court qui est mise en route. Si les deux pompes fonctionnent et si un point de déclenchement est atteint, c'est la pompe ayant le temps de marche le plus long qui est arrêtée. Les temps de marche sont définis en interne. Ils sont remis à zéro lors de l'activation/désactivation de la commande alternée de pompes ou en cas de coupure de l'alimentation. La commande alternée ne doit être activée que lorsque les deux relais sont réglés sur fonction nRH - ou MIN-.

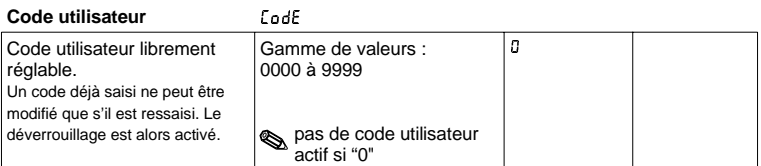

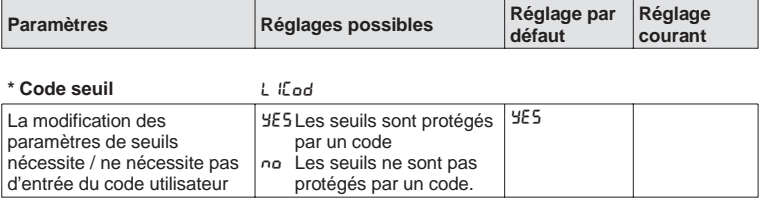

Cette position n'est disponible que si un code utilisateur a été réglé (code diff. zéro).

#### **Nom programme** P<sub>O</sub>RNE

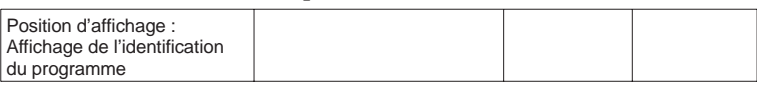

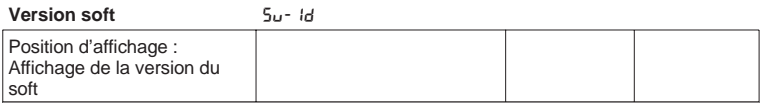

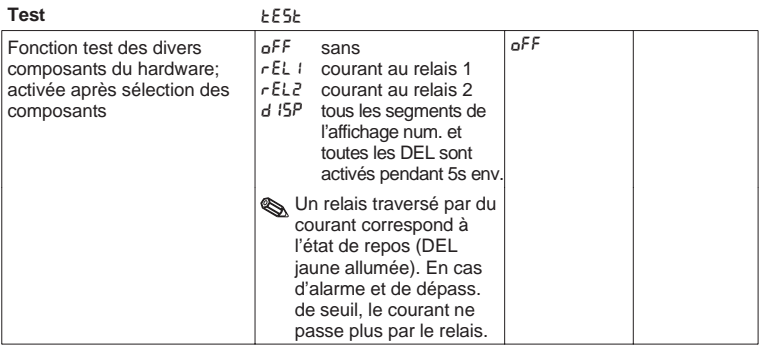

Lorsqu'on quitte cette position, l'appareil passe automatiquement à oFFL<br>Lors du test, la DEL rouge clignote.

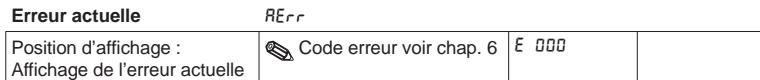

#### **Dernière erreur** LECR

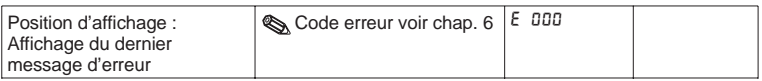

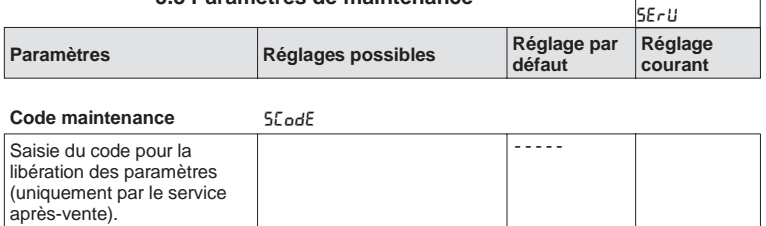

#### **5.8 Paramètres de maintenance**

#### **5.9 Exemple de fonctionnement**

#### **Description de la mesure**

Dans une cuve en surpression, il faut déterminer le volume, surveiller le niveau maximal et la valeur minimale de la surpression. Ceci est facilement réalisable par une mesure de différence de pression, jusqu'à un rapport entre surpression et pression différentielle de 1:5.

Sur site il convient d'afficher tout d'abord la surpression [bar] et le contenu actuel de la cuve [m $^3$ ].

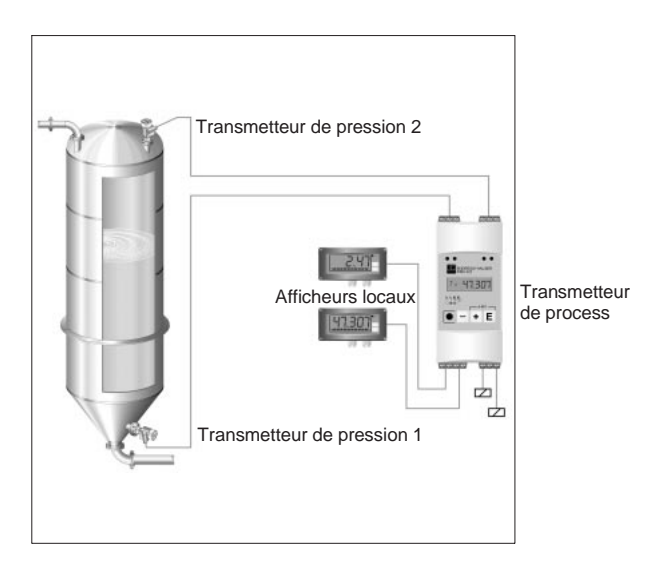

Pour résoudre cette application nous recommandons l'instrumentation suivante :

- 2 transmetteurs de pression, pour la mesure de la surpression et de la pression totale en fond de cuve
- transmetteur de process pour l'alimentation des deux transmetteurs de pression, le calcul du volume à partir de la pression différentielle, ainsi que l'édition et la surveillance de la surpression et du volume.
- 2 afficheurs locaux

Le calcul du volume du réservoir est effectué en trois étapes :

1. Prise en compte de la surpression et de la pression en fond de cuve aux entrées analogiques du transmetteur de process en unités de pression. Pour ce faire on reprend la mise à l'échelle des capteurs de pression :

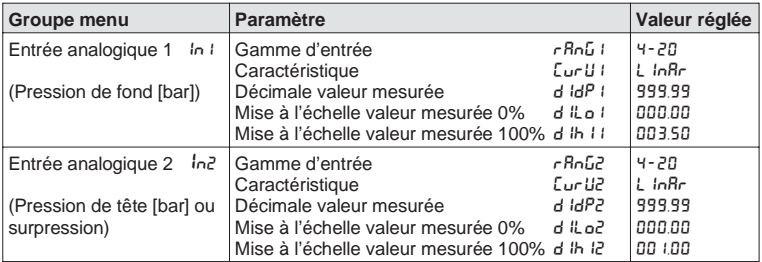

2. Calcul de la pression différentielle en unités de pression dans la voie mathématique :

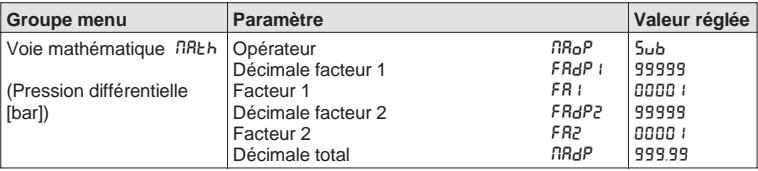

3. Attribution du volume à la pression différentielle via le tableau de linéarisation de la voie mathématique. Les géométries de réservoir particulières peuvent être décrites par max. 18 points de référence

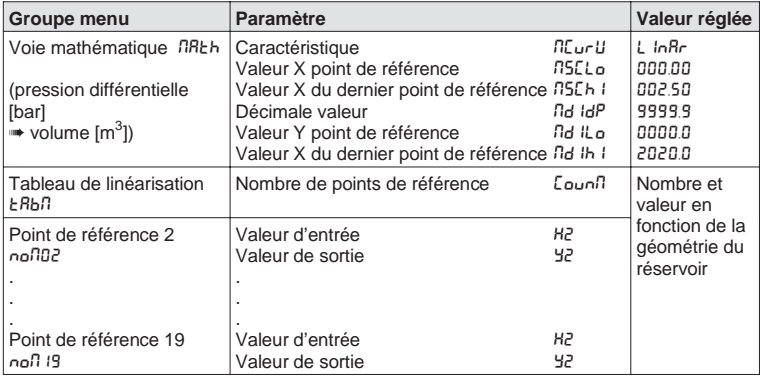

Autres paramètres permettant de compléter le point de mesure, comme affichage de la valeur mesurée à l'appareil, sortie valeur analogique et surveillance de seuil :

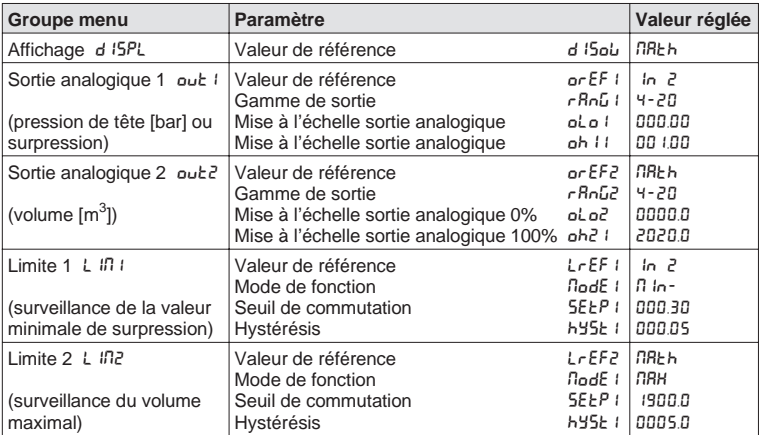

# **6. Recherche et suppression de défaut**

Au cours de leur production, les appareils subissent plusieurs contrôles de qualité. Le tableau ci-dessous constitue une aide au diagnostic des défauts pouvant survenir.

#### **6.1 Messages d'erreur système**

Les erreurs se produisant pendant la routine de test ou en cours de service sont immédiatement signalées par la DEL rouge et/ou un message à l'affichage. Les messages qui peuvent être confirmés sont effacés avec le logiciel de configuration ou par une pression de touche. Le code erreur peut être lu dans le menu dans le groupe de fonctions "Paramètres de fonctions" en position "erreur actuelle" RErr. Pour les appareils sans affichage/commande, le code erreur peut être lu à l'aide du logiciel de commande..

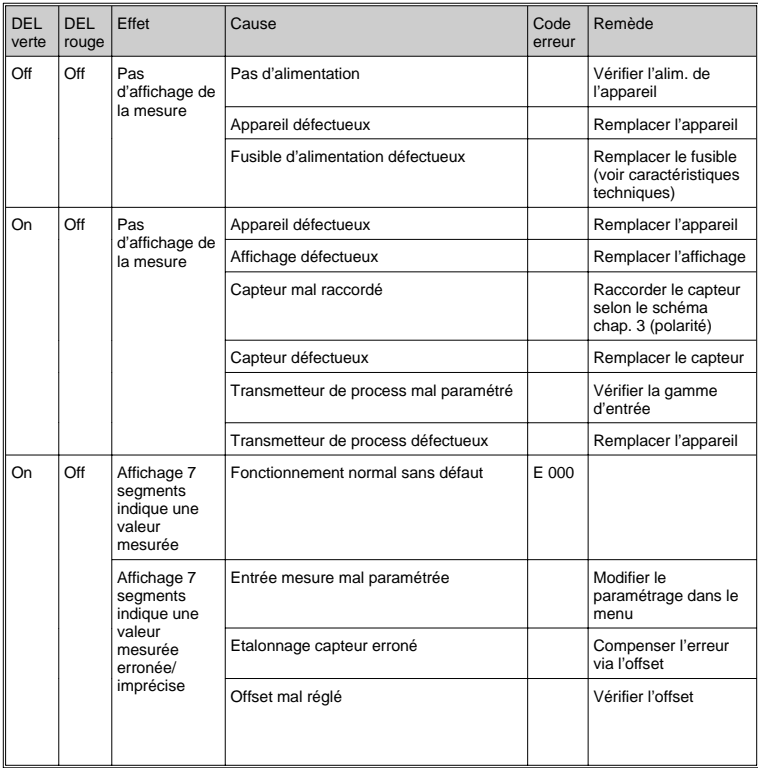

# Transmetteur de process

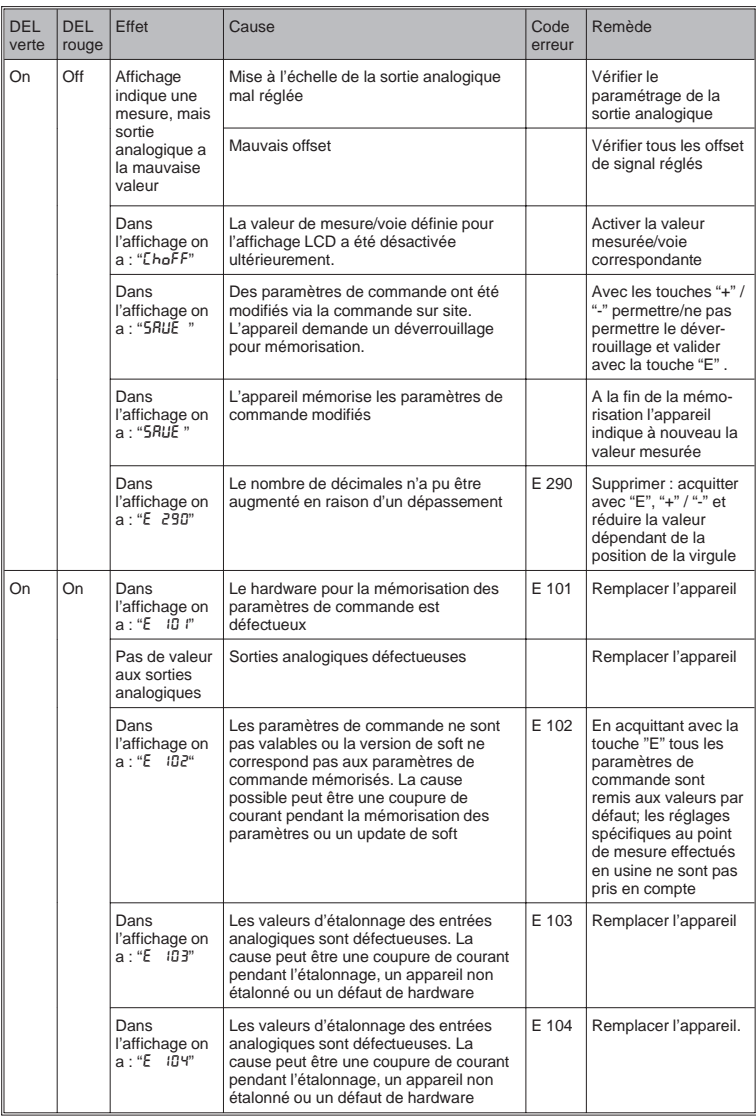

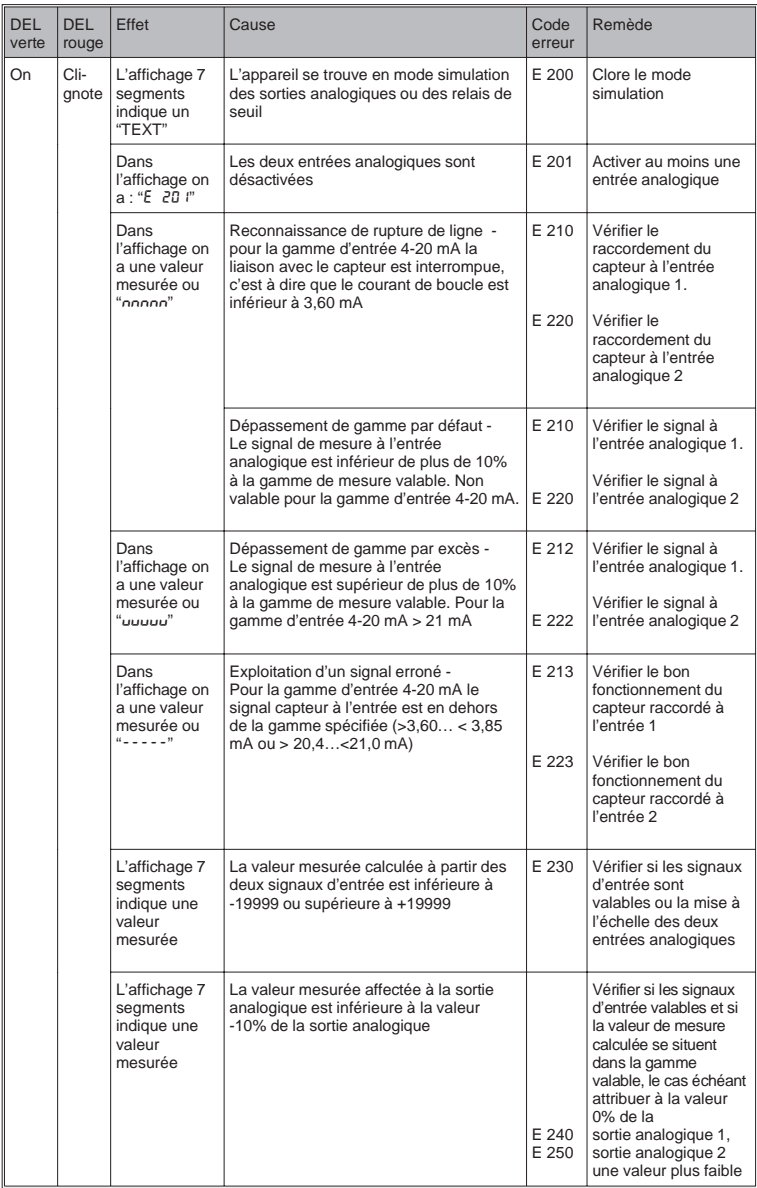

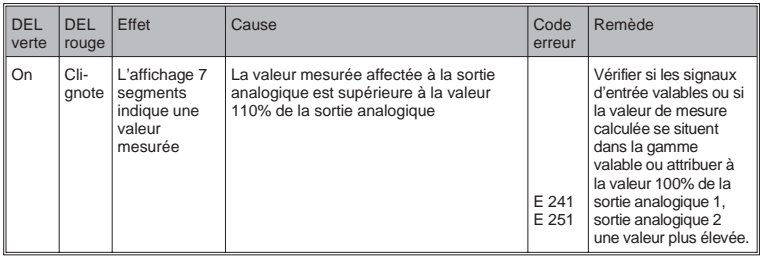

#### **6.2 Réparations**

Lorsque vous renvoyez un appareil en réparation, nous vous prions d'y joindre une note donnant une description du défaut constaté et de votre application.

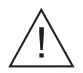

#### **Avertissement :**

Les appareils ne peuvent être réparés par l'utilisateur.

#### **Mise au rebut :**

Tenir compte des directives locales en vigueur.

#### **6.3 Accessoires**

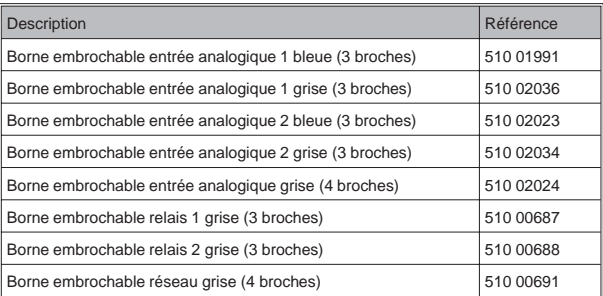

# **7. Soft PC**

Un manuel d'exploitation du soft PC se trouve sur le support d'installation.

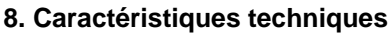

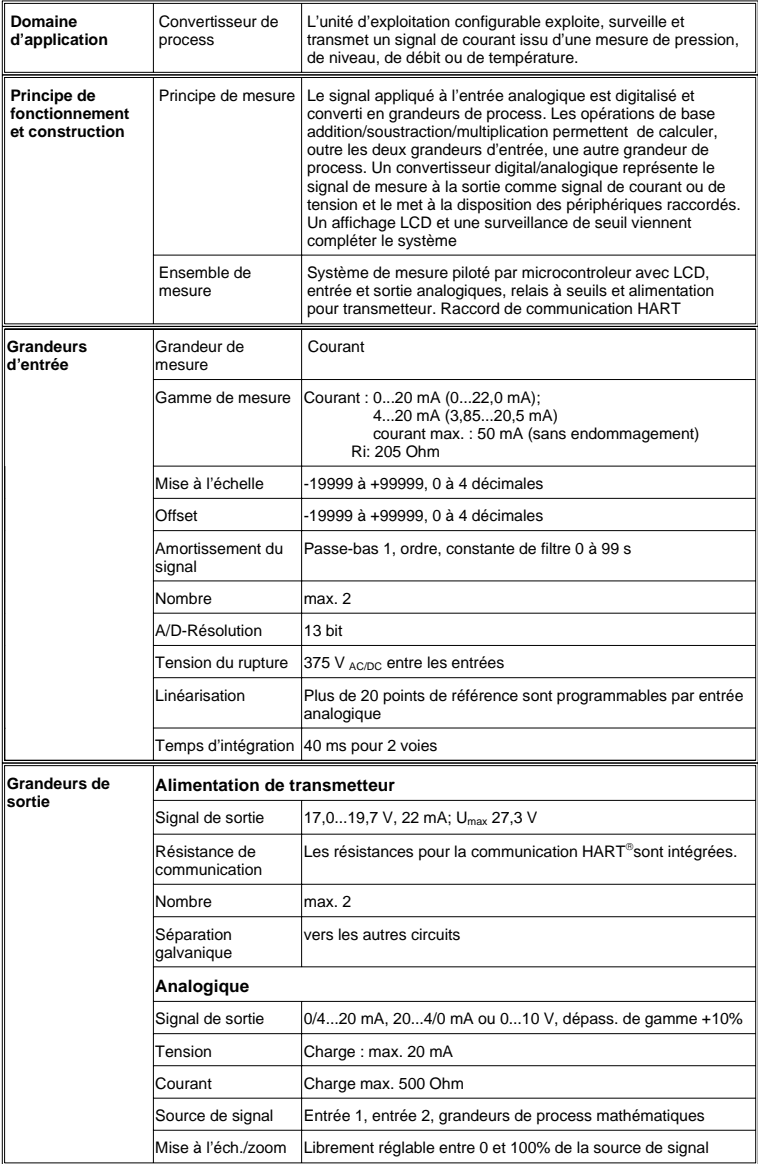

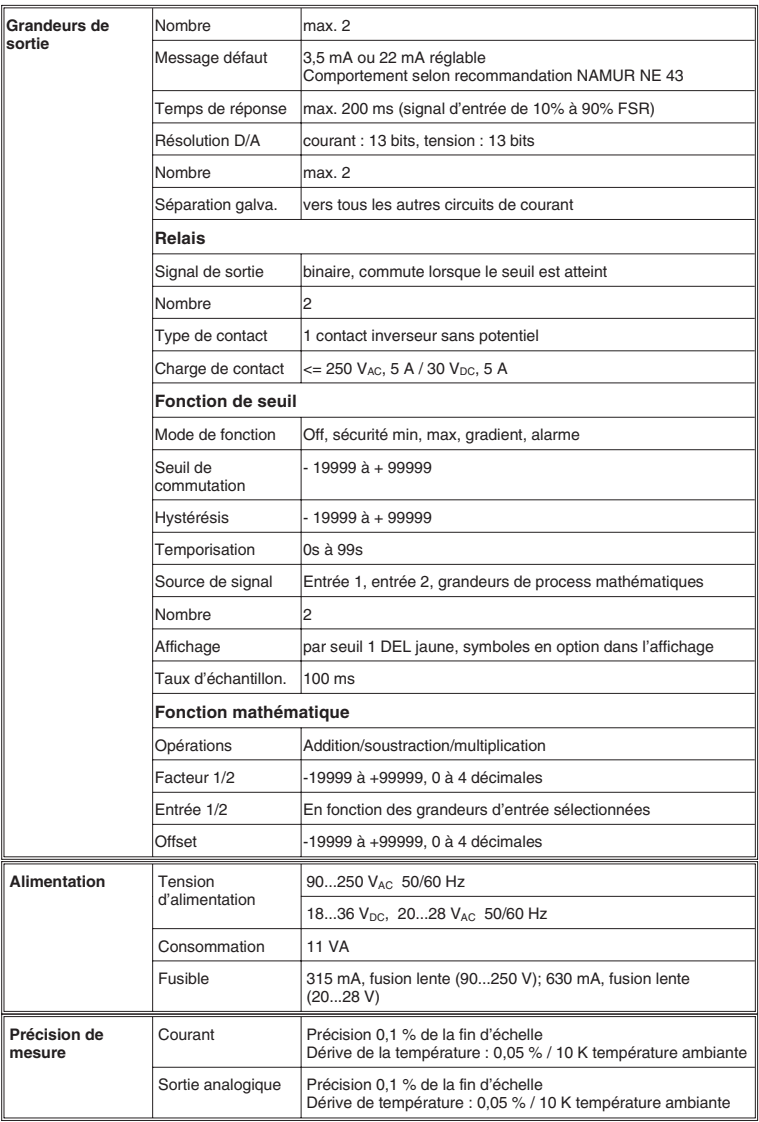
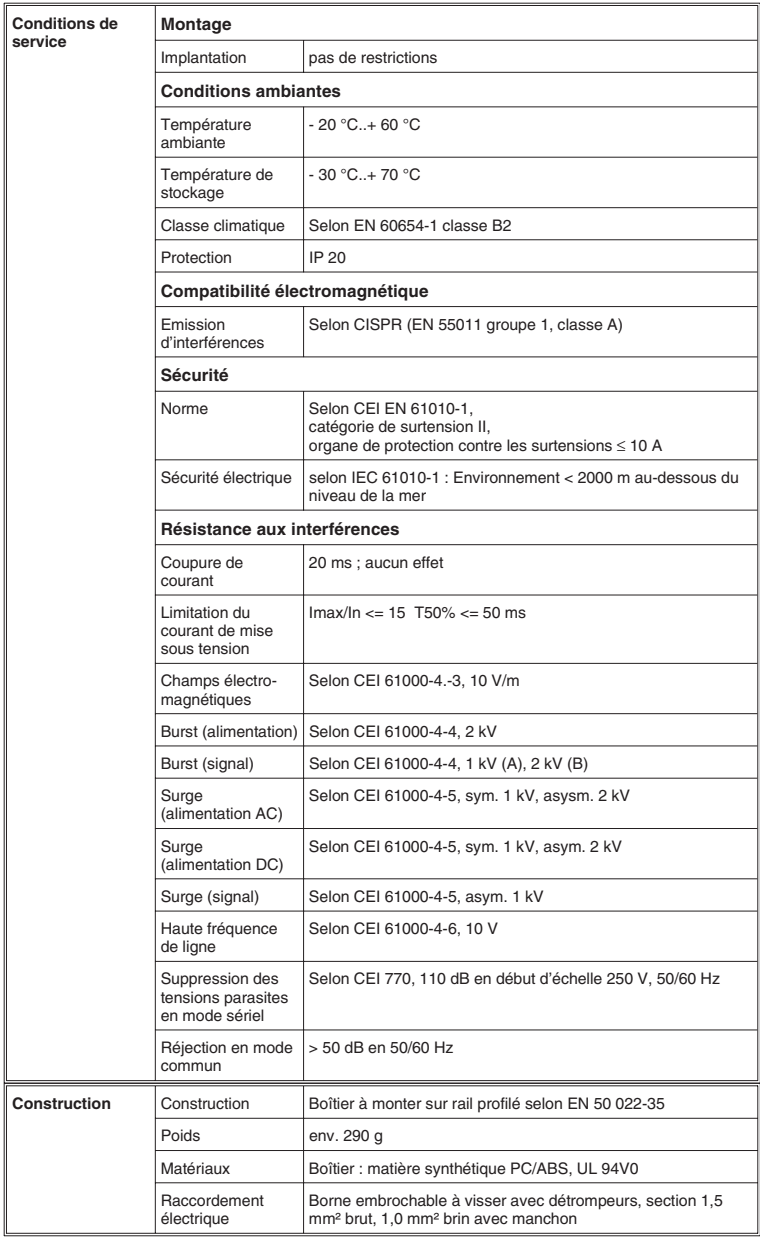

### Transmetteur de process

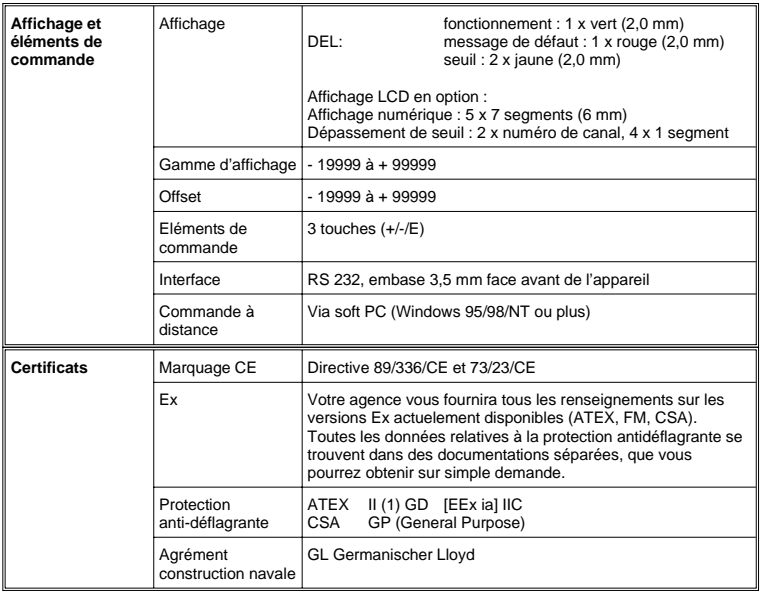

### **Prozessmessumformer**

**Betriebsanleitung** (Bitte lesen, bevor Sie das Gerät in Betrieb nehmen) Gerätenummer:............................

#### **Processtransmitter Operating instructions**

(Please read before installing the unit) Unit number:................................

### **Transmetteur de process**

**Instructions de montage et de mise en service** (A lire avant de mettre l'appareil en service) N° d'appareil:................................

# **Trasmettitore di processo**

### **Manuale Operativo**

(Si prega di leggere, prima d'installare l'unità) Numero dello strumento:........................

**Deutsch**

**English**

**Italiano 109 ... 144**

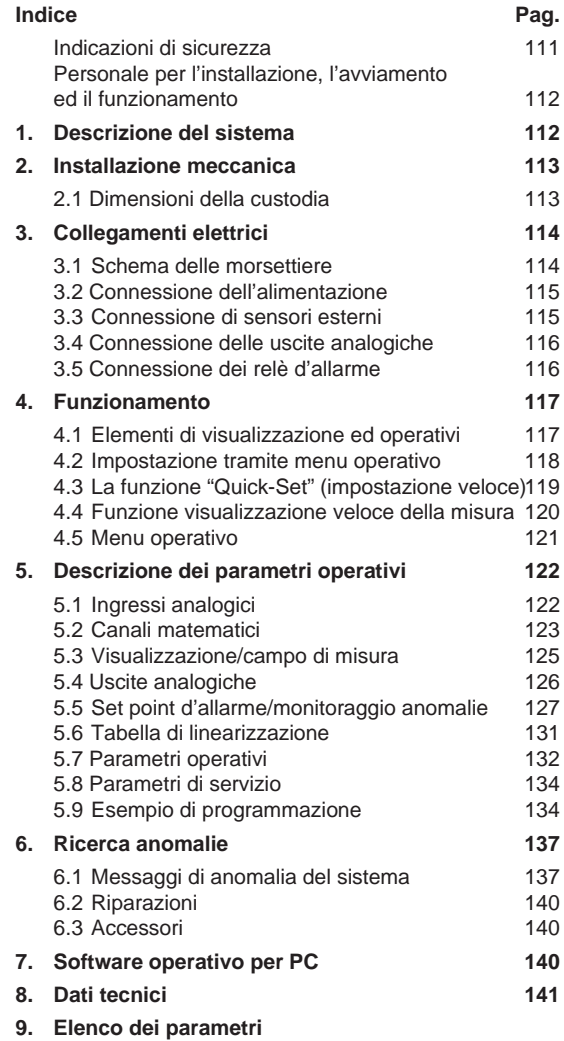

# **Indicazioni di sicurezza**

### **Per un uso corretto**

- Il trasmettitore di processo riceve i segnali, ai due ingressi, direttamente dai sensori, li linearizza e li trasforma nelle unità ingegneristiche richieste. Viene calcolato - tramite addizione, sottrazione e moltiplicazione - un nuovo valore di processo a partire dai due originali in ingresso. Relè d'allarme ed uscite analogiche completano la funzionalità del sistema.
- Il produttore non è responsabile dei danni causati da un impiego non corretto dello strumento. Non è consentito eseguire modifiche all'apparecchiatura.
- L'unità è stata progettata per uso in area industriale e deve essere utilizzata solo se perfettamente installata.
- Il display di processo è stato sviluppato secondo le più recenti tecnologie, in accordo alle direttive EN 61010-1.

L'unità può risultare pericolosa, se installata od impiegata non correttamente.

Si prega, quindi, di osservare tutte le indicazioni di sicurezza e di far attenzione alla simbologia riportata in questo manuale operativo. I simboli hanno il seguente significato:

**Nota:** "Nota" indica azioni o sequenze che, se non eseguite correttamente, possono influenzare indirettamente il funzionamento dell'unità o provocare una reazione inattesa dell'apparecchiatura.

**Attenzione:** indica azioni o sequenze che, se non eseguite

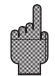

correttamente, possono causare danni alle persone oppure provocare anomalie operative.

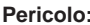

**Pericolo:** indica azioni o sequenze che, se non eseguite correttamente, possono causare incidenti gravi alle persone, inficiare le condizioni di sicurezza o danneggiare l'unità.

### **Personale per l'installazione, l'avviamento ed il funzionamento**

- L'installazione meccanica ed elettrica, l'avviamento e la manutenzione dell'unità devono essere eseguiti solo da personale esperto e qualificato, autorizzato dal gestore dell'impianto. Il personale deve leggere ed approfondire il presente manuale operativo e deve osservare tutte le istruzioni riportate.
- Solo personale addestrato ed autorizzato dall'operatore dell'impianto può far funzionare l'unità. Tutte le istruzioni del presente manuale dovranno essere scrupolosamente rispettate.
- Assicurarsi sempre che l'unità sia connessa correttamente, secondo gli schemi di cablaggio. Se si rimuove il coperchio, sussiste il pericolo di scosse elettriche. La custodia deve essere aperta solo da personale qualificato ed esperto.
- L'unità deve essere usata solo dopo essere stata installata.

#### **Aggiornamenti tecnici**

Il produttore si riserva il diritto di migliorare ed aggiornare le caratteristiche tecniche.

### **1. Descrizione del sistema**

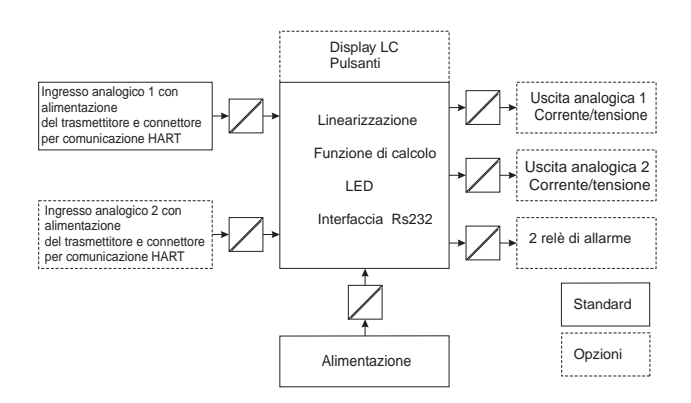

Il trasmettitore di processo acquisisce uno o due segnali di misura analogici. Il sensore può essere un trasmettitore o una fonte diretta di corrente. Con l'uso delle funzioni integrate di scala e di linearizzazione, i segnali di ingresso vengono convertiti nelle unità ingegneristiche richieste. Un ulteriore valore di processo, in unità ingegneristiche, può essere calcolato con le funzioni dell'addizione, sottrazione e moltiplicazione. Sono disponibili due set point d'allarme per monitorare i tre valori di processo - Le violazioni del set point vengono visualizzate in modo permanente. L'operatore definisce quali valori saranno ritrasmessi, come segnali in corrente o tensione, alle uscite analogiche e quale unità ingegnerisitca sarà indicata a display. Eventuali sensori connessi possono essere alimentati direttamente dall'unità.

## **2. Installazione meccanica**

### **Note per l'installazione:**

- L'area d'installazione deve essere esente da vibrazioni.
- La temperatura di esercizio (ambiente) consentita è di  $-20...+60$ °C.
- Proteggere l'unità dalle fonti di calore.

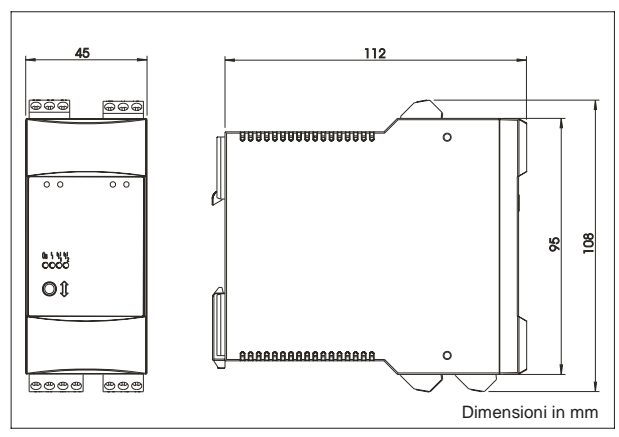

### **2.1 Dimensioni della custodia**

### **Schema dei morsetti Ingressi e uscite** L/L+ L per AC L+ per DC<br>N/L- N per AC L- per DC Alimentazione 101 - Alimentazione trasmettitore 1<br>+ Segnale in corrente 0/4...20 mA + Segnale in corrente 0/4...20 mA Ingresso analogico 1 102 - Segnale in corrente 0/4...20 mA 103 + Alimentazione trasmettitore 1 <sup>201</sup> - Alimentazione trasmettitore 2 + Segnale in corrente 0/4...20 mA<br>- Segnale in corrente 0/4 ... 20 mA (opzionale)  $202$  - Segnale in corrente  $0/4...20$  mA  $203$  + Alimentazione trasmettitore 2 41 Normalmente chiuso Uscita relè 1 (opzionale) <sup>42</sup> Comune (connessione uguale a quella del relè 1) 43 Normalmente aperto 51 Normalmente chiuso Uscita relè 2<br>(opzionale) (opzionale) <sup>52</sup> Comune (connessione uguale a quella del relè 2) 53 Normalmente aperto 131 Uscita + corrente, tensione Uscita anlogica 1<br>132 Uscita - corrente tensione (opzionale) 132 | Uscita - corrente, tensione 231 Uscita + corrente, tensione / Uscita analogica 2<br>232 Uscita - corrente tensione / (opzionale) corrente, tensione  $HART^{\circledast}$  HART<sup>®</sup> - comunicazione con il trasmettitore 1 SMART Prese di comunicazione  $HART^{\circledast}$  HART<sup> $\circledast$ </sup> - comunicazione con il trasmettitore 2 SMART Prese di comunicazione (opzionali) RS 232 Connessioni per l'impostazione e la lettura del valore di misura (PC - software) value of the misural serial of the misura (2000)<br>
Connessione HART<sup>®</sup><br>
Connessione HART<sup>®</sup><br>
Connessione RS 232<br>
(3.5 mm)<br>
Den AC L+ per DC<br>
Connessione RS 232<br>
Schema del morsetti<br>
Len AC L+ per DC<br>
Nimentazione trasmettit  $L/L + N/L$ -43 42 41 53 52 51 **3. Collegamenti elettrici 3.1 Schema delle morsettiere** Connessione HART® 1 Connessione RS 232 (3,5 mm) Connessione HART® 2 (2 mm)

### **3.2 Collegamento dell'alimentazione**

- Prima di installare, controllare che la tensione coincida con quella indicata l'unità sulla targhetta.
- Un isolatore deve essere installato sulla linea dello strumento con un fusibile di ≤10 A, nel caso di versioni funzionanti con 90...250 VAC.

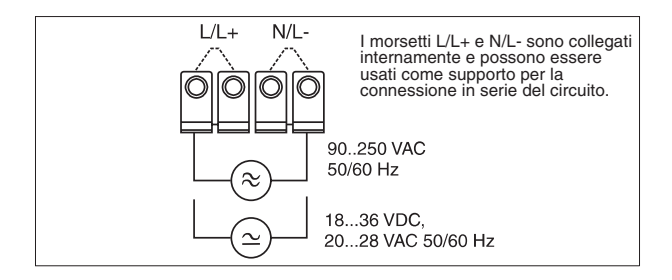

### **3.3 Connessione di sensori esterni**

3.3.1. Fonte di corrente attiva 0/4...20 mA (ad es. trasmettitori con alimentazione indipendente)

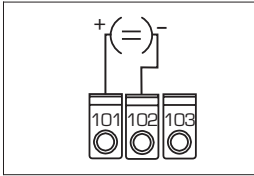

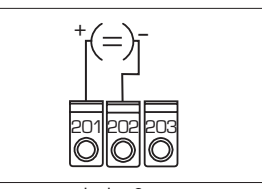

Ingresso analogico 1

Ingresso analogico 2

3.3.2 Trasmettiore in serie, bifilare, alimentato dal circuito interno.

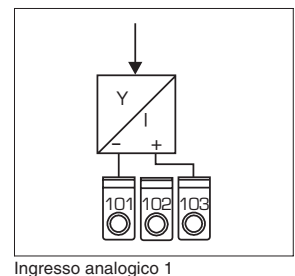

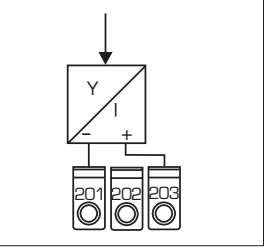

Ingresso analogico 2

L'unità HART®, per la programmazione dei sensori, può essere collegata direttamente, tramite le prese di comunicazione poste sul frontalino, senza ulteriori cablaggi.

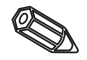

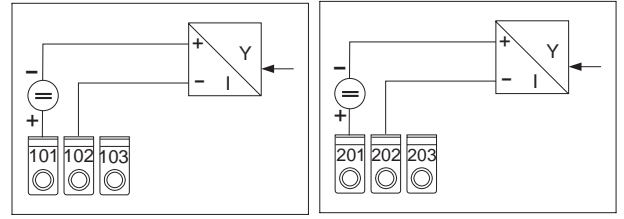

3.3.3 Trasmettitore in serie, bifilare, con alimentazione separata.

Ingresso analogico 1

Ingresso analogico 2

3.3.4 Trasmettitore a 4 fili, con alimentazione separata ed uscita in corrente con alimentazione esterna

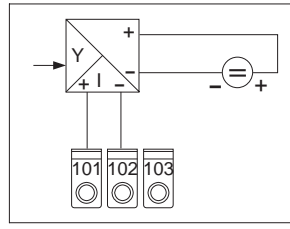

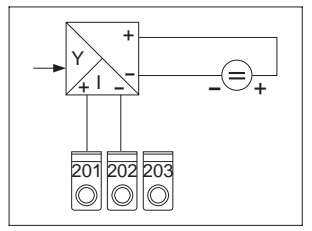

Ingresso analogico 1

Ingresso analogico 2

#### **3.4 Connessione delle uscite analogiche**

Le uscite analogiche possono essere impostate come fonti di corrente o tensione.

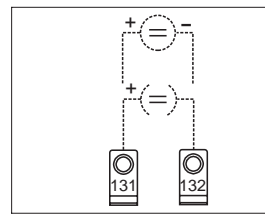

Uscita analogica 1

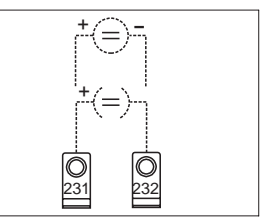

 $53$  52  $51$ 

Uscita analogica 2

### **3.5 Connessione al relè d'allarme**

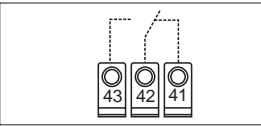

Relè 1

Relè 2

Opzione relè di soglia, il contatto raffigurato è in condizione di allarme o di mancanza di alimentazione.

# **4. Funzionamento**

A secondo della versione o dell'applicazione, l'unità consente diverse impostazioni e funzioni software.

I prossimi paragrafi descrivono l'unità nella sua versione completa e, quindi, vi possono essere lievi differenze rispetto all'unità disponibile. In particolare, il capitolo 4, che descrive il display e l'uso del menu operativo, è valido solo per la versione con l'opzione "display LC e funzionamento frontale".

### **4.1 Display ed elementi operativi**

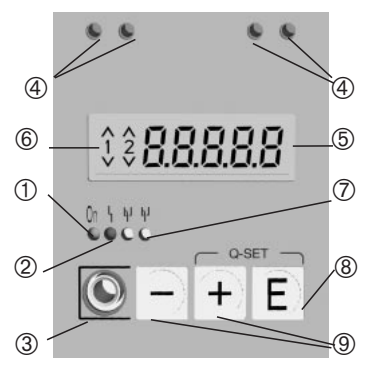

#### $\circled{1}$  Display operativo: LED verde, si illumina quando l'unità è accesa

Á **Display anomalie:** LED rosso, indicatore modalità operativa secondo NAMUR NE 44, v. capitolo 6 "Ricerca anomalie"

### Â **Connessione dell'interfaccia seriale:**

Prese stereo per cavo di connessione PC, per l'impostazione e la lettura dei valori di misura tramite software.

### Ã **Prese di comunicazione HART® :**

Prese di connessione per unità operativa HART® per la configurazione di sensori bifilari. La resistenza, richiesta per questa funzione di comunicazione, è già incorporata nell'apparecchiatura.

### Ä **Visualizzazione del valore misurato (opzione):**

display a 5 cifre, 7 segmenti. Sono visualizzati:

- Misure numeriche, istantanee (durante il funzionamento)

- Testo di dialogo per l'impostazione

### Å **Violazione del set point d'allarme (opzione):**

Le cifre 1 e 2 vengono attivati dai relè d'allarme incorporati. Il simbolo corrispondente indica ogni violazione di set point (superiore o inferiore).

### Æ **Visualizzazione condizione dei relè:**

LED giallo, condizione operativa secondo NAMUR NE 44.

- Off, relè non attivo
- On, relè attivo (condizione normale)

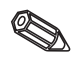

### Ç **Tasto "Enter": (opzione)**

Accesso al menu di configurazione

- Selezione di funzioni operative all'interno di un gruppo.
- **-** Memorizzazione dei dati impostati**.**

È**Tasti** +/- **: (opzione)**

- Selezione dei gruppi di funzioni nel menu.

- Impostazione di parametri e numeri (se si tiene premuto il tasto, il numero varia a velocità crescente).

### **4.2 Impostazione con l'uso del menu operativo**

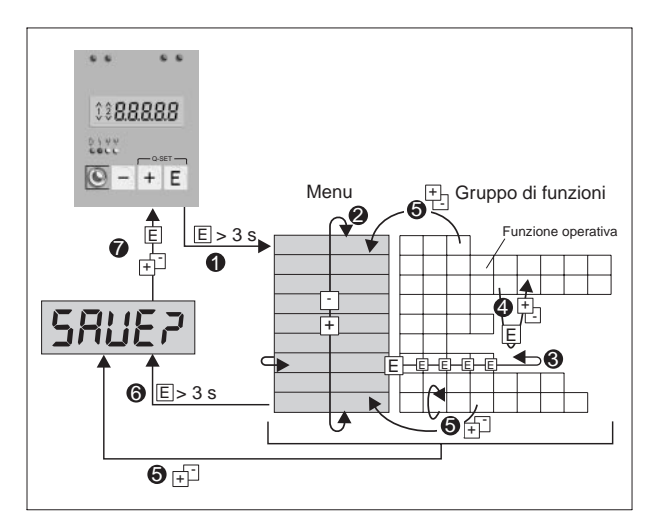

 $\bullet$  Accesso al menu operativo.

Ë Menu - selezione del gruppo di funzioni (usando i tasti +/- ).

 $\Theta$  Selezione delle funzioni operative.

 $\Theta$  Inserimento parametro in modalità di modifica

(inserire/selezionare i dati usando i tasti +/- e confermare premendo "E").

Î Ritorno dalla modalità di modifica o da una funzione operativa ad un gruppo di funzioni. E' possibile ritornare alla posizione "home" premendo ripetutamente i tasti +/-. Prima del ritorno, il sistema chiede se i dati impostati devono essere memorizzati.

 $\Theta$  Ritorno diretto alla posizione "home". Prima del ritorno, il sistema chiede se i dati impostati devono essere memorizzati. Ð Il sistema chiede se i dati impostati devono essere salvati (selezionare SI/NO con i tasti +/- e confermare con "E").

### **4.3 La funzione "Quick-Set" (impostazione veloce)**

In caso di anomalie di processo, i set point d'allarme devono essere impostati velocemente e la condizione d'anomalia riconosciuta immediatamente. Con l'uso della funzione "Quick-Set", i set point d'allarme di soglie attive possono essere cambiati con facilità, evitando il menu operativo.

In caso di anomalie di processo, viene trasmesso anche il codice dell'anomalia in corso.

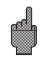

Si consiglia di prevedere gli effetti che il cambiamento dei set point può avere sul processo.

- Sono visualizzati solo i set point attivi.
- \*\* Il codice di anomalia è visualizzato solo quando l'anomalia del processo è in corso.

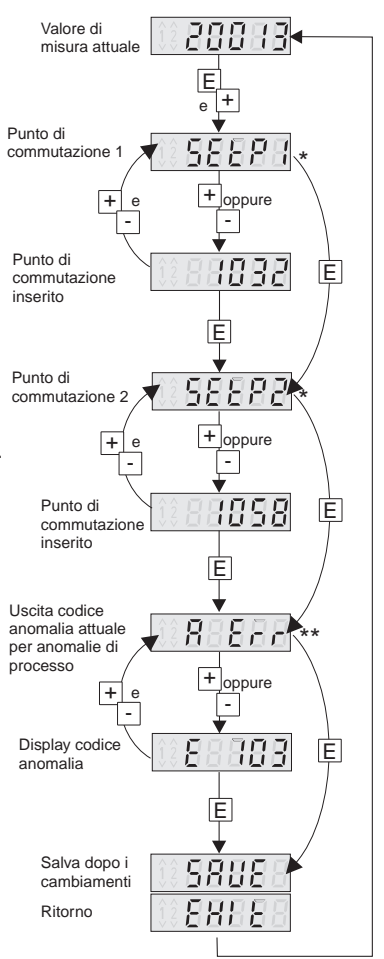

#### **4.4 Funzione visualizzazione veloce del valore di misura)**

La possibilità di avere veloci informazioni sul processo è un fattore molto importante. Altrettanto indispensabile è la visualizzazione di singole misure. Il display indica sempre la misura impostata con il parametro d <sup>15</sup>ol (v. capitolo 5.3). Un'ulteriore misura può essere visualizzata premendo i tasti (+) o (-). Il valore originale appare dopo circa 10 secondi.

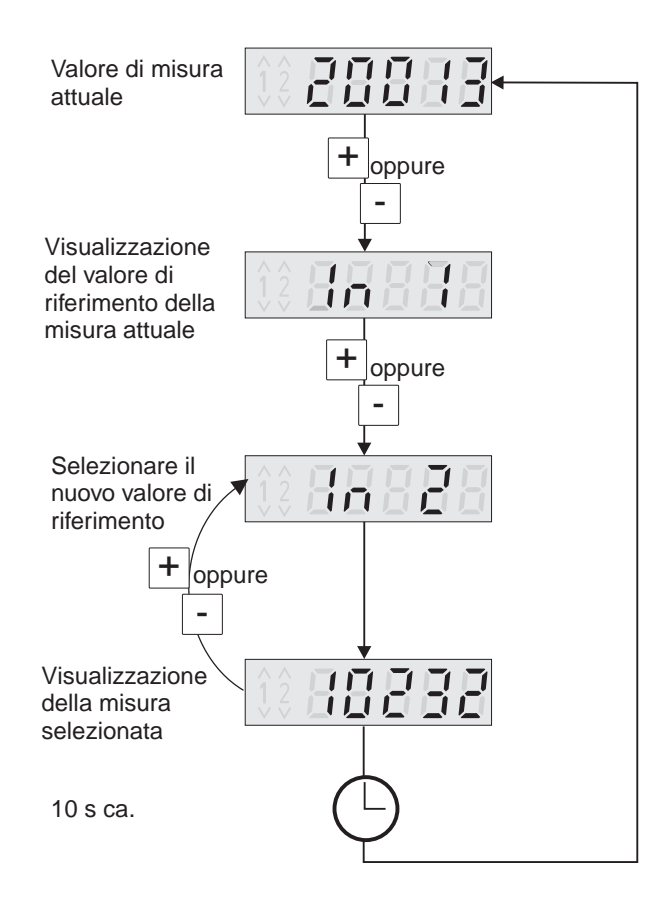

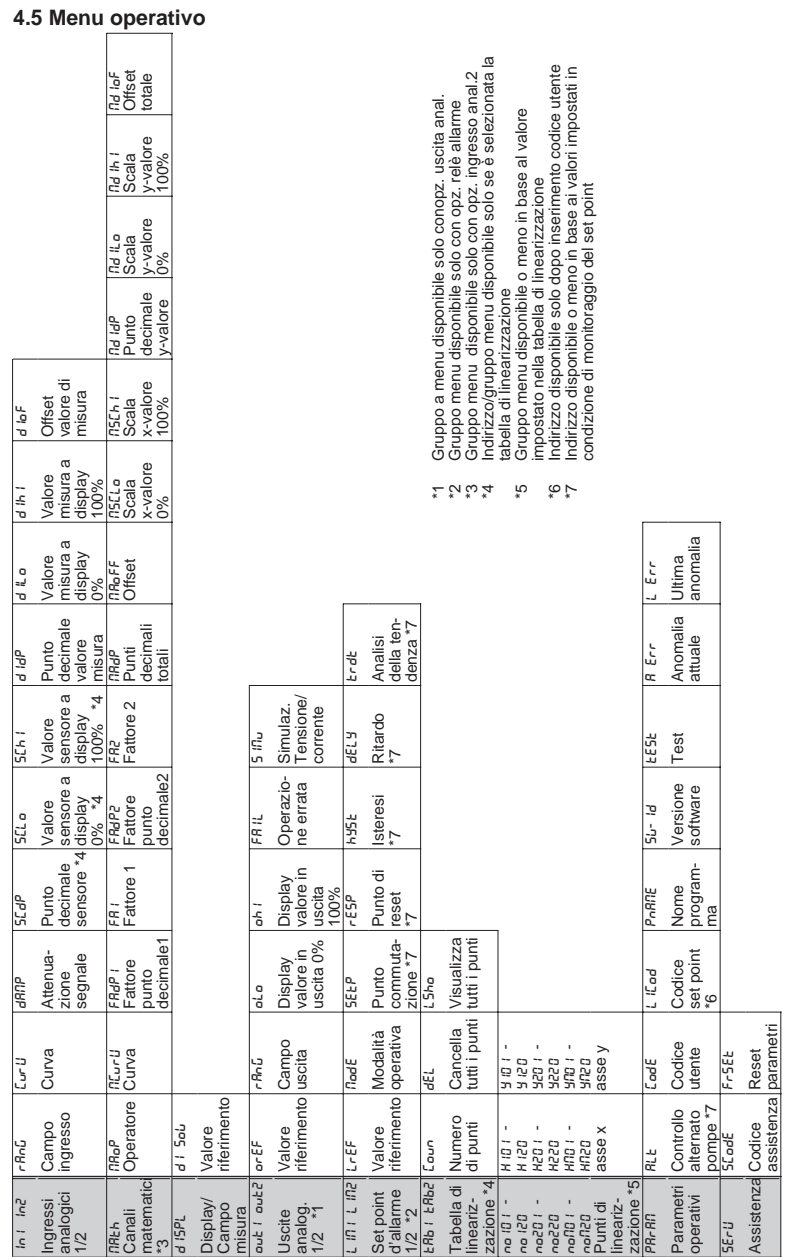

## Trasmettitore di processo

### **5. Descrizione dei parametri operativi**

Sono qui descritti tutti i parametri di configurazione dell'unità con i relativi campi e le impostazioni per la gestione delle anomalie. E' possibile impostare o modificare i parametri direttamente, senza l'ausilio di altre attrezzature, solo se l'unità è dotata di display LC con pulsante frontale. Tutti i parametri sono facilmente modificabili via l'interfaccia seriale ed il software operativo.

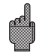

Modificando i parametri, verificare i possibili effetti sugli altri parametri.

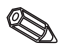

A secondo del parametro impostato e delle opzioni dell'unità, sono disponibili gli indirizzi contrassegnati con \* ed alcune delle "Possibili impostazioni". Il seguente elenco riporta tutte le opzioni possibili. A scopo di documentazione, è possibile trascrivere le impostazioni attuali nell'elenco parametri al capitolo 9.

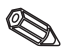

#### **5.1 Ingressi analogici**

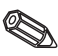

Gli ingressi di misura sono impostati in questo gruppo di funzioni. Se si usa la tabella di linearizzazione, inserire in questo gruppo di funzioni il campo di misura del sensore collegato. La tabella si imposta successivamente. Il secondo ingresso analogico è disponibile a seconda del modello scelto.

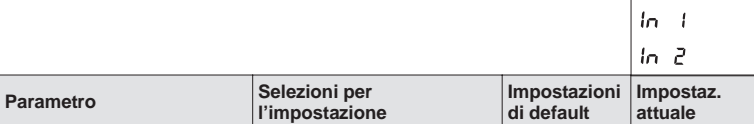

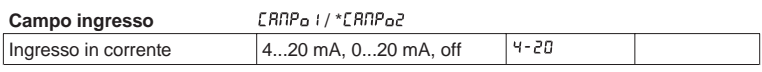

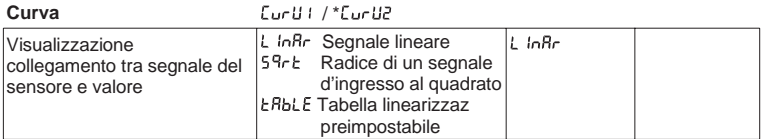

#### **Attenuazione segnale** anne i / \* dRnP2

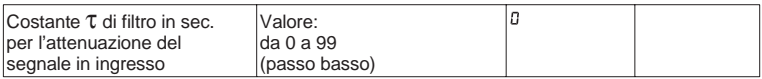

### **\* Punto decimale sensore** / \*

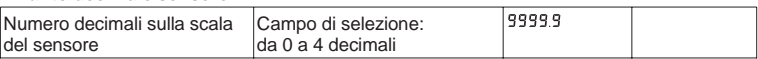

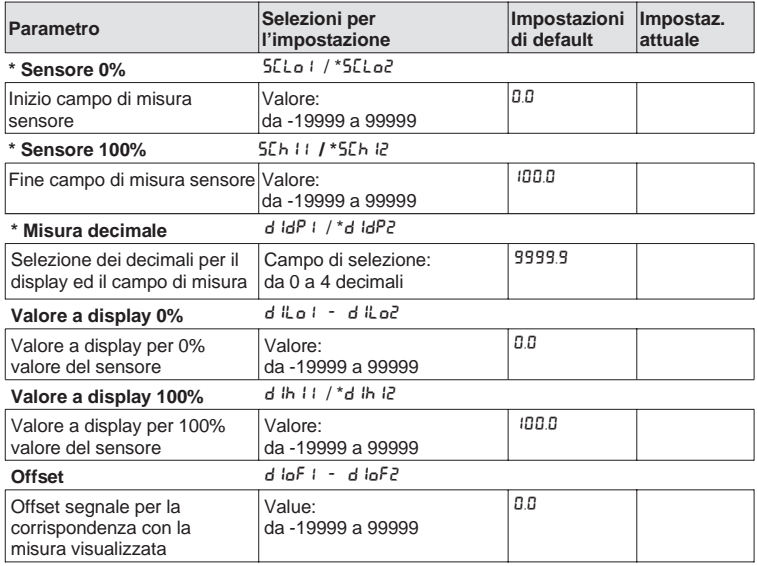

#### **5.2 Canali matematici**

Questo gruppo di funzioni è disponibile solo se l'unità è dotata del secondo ingresso analogico opzionale. Il canale matematico contiene il risultato della combinazione del segnale di due valori di processo in ingresso, ottenuto in base alla formula:

= [(Fattore1 \* Ingresso1) Operatore (Fattore2 \* Ingresso2)] + Offset

Dove:

Fattore = Valore \* Decimale  $(FR I * FR dP I, FR2 * FR dP2)$ Ingresso = per una descrizione completa degli ingressi analogici v. capitolo 5.1 (In I, In2) Operatore = Addizione, sottrazione, moltiplicazione (nRoP) Offset = Valore \* Decimale  $(nR_0FF * nR_0P)$ 

La caratteristica di questa funzione è che, prima della combinazione (operativa), ogni ingresso può essere ponderato con un fattore ed il risultato della combinazione può essere condizionato con un ulteriore offset. Tutti i valori sono inseriti in unità ingegneristiche.

Inoltre il valore calcolato può essere linearizzato usando una terza tabella di linearizzazione con un massimo di 20 punti. Per questo tipo di impostazione nturu deve essere impostato su ERbLE. Il primo e l'ultimo punto della tabella devono essere impostati nel modo seguente

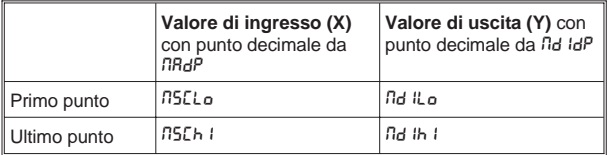

L'immissione di ulteriori punti si esegue in ERb n sotto nana?, noflo3, ecc. (vds. tabella di linearizzazione).

Il valore di linearizzazione può anche essere spostato usando MDIOF.

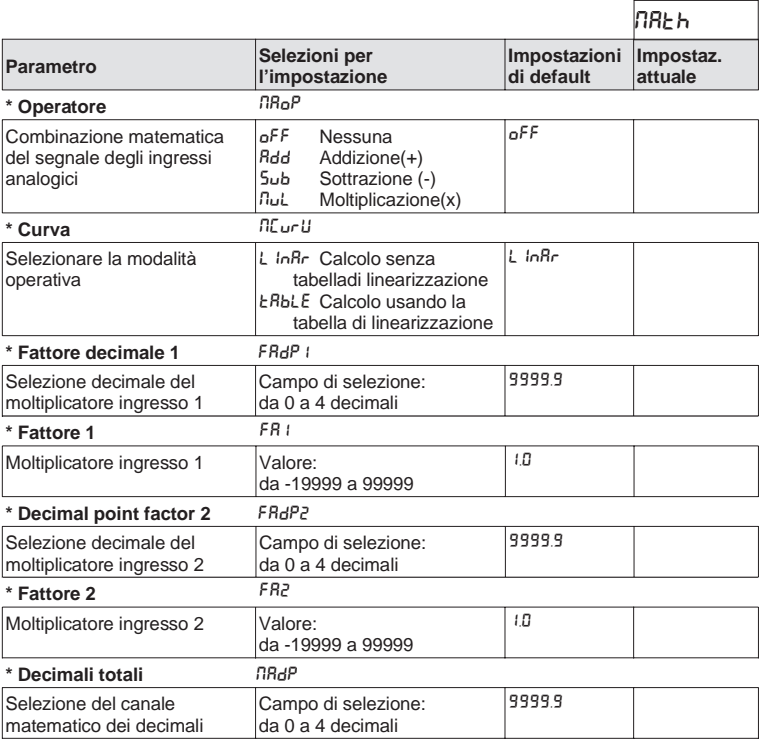

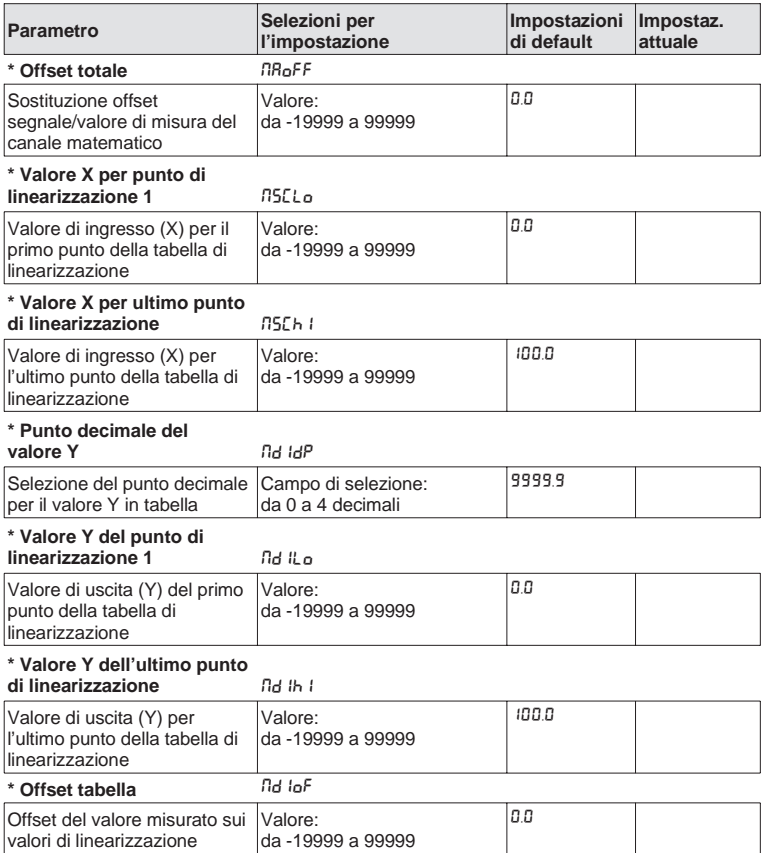

### **5.3 Display/campo di misura**

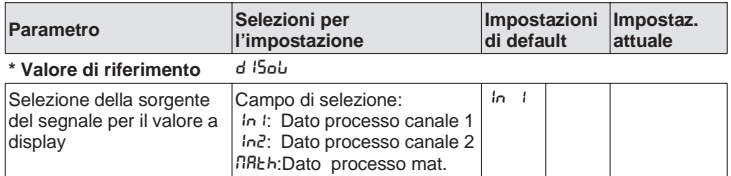

#### **5.4 Uscite analogiche**

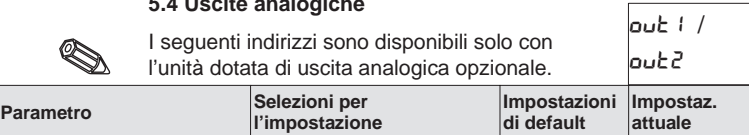

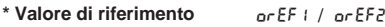

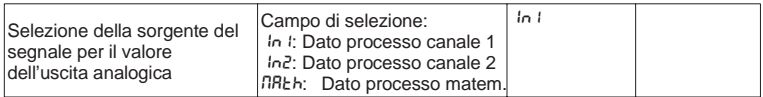

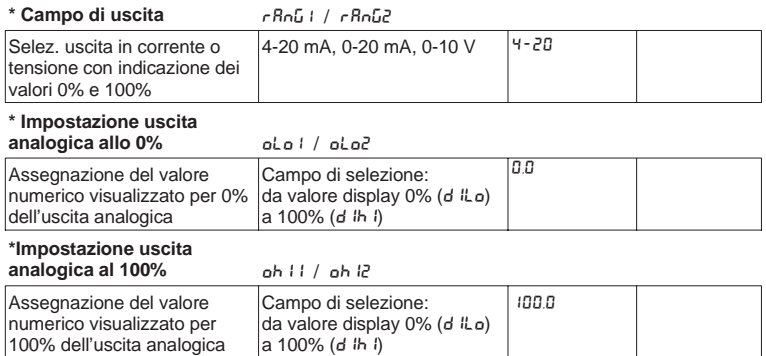

Per il segnale d'uscita inverso, il valore 100% deve esssere inferiore al valore 0%.

#### **\* Condizione di anomalia** FAIL1 / FAIL2

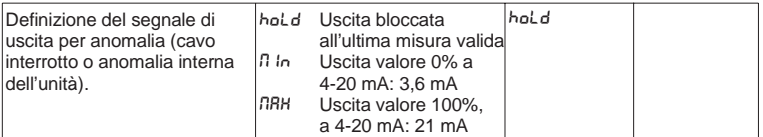

**\* Simulazione**

**tensione/corrente** SIMU1 / SIMU2

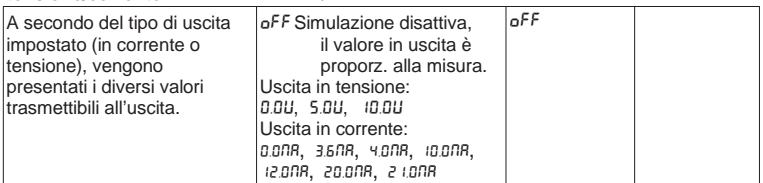

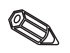

Quando si esce da questo campo, l'uscita è impostata automatic.su oFF Il LED rosso lampeggia durante la simulazione!

#### **5.5 Monitoraggio set point di allarme/anomalie**

I seguenti indirizzi sono disponibili solo se l'unità è dotata dei relè d'allarme opzionali. A ciascun set point è assegnato un relè di allarme in uscita, con un contatto di scambio (SPDT). In caso di allarme o anomalia, il relativo relè commuta in posizione di riposo. Un LED giallo sul frontalino indica la funzione relè secondo la direttiva NAMUR NE44: LED acceso con relè energizzato; LED spento se disattivo. La versione con display LC indica il tipo di violazione.

#### La seguente descrizione è valida per i set point  $\mathbb{R}$   $\mathbb{R}$   $\mathbb{R}$   $\mathbb{R}$ .

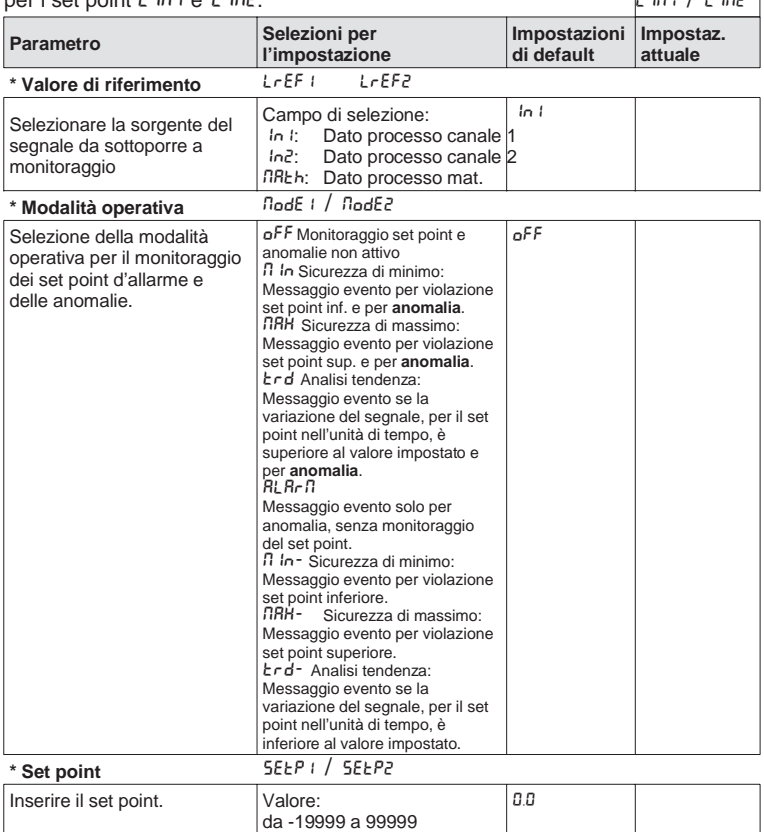

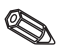

 $\sqrt{n+1}$ 

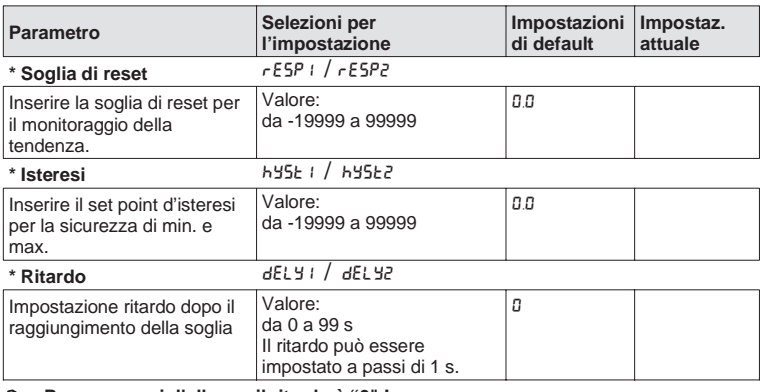

**Per messaggi d'allarme il ritardo è "0" !**

#### $*$  Monitoraggio tendenza

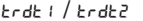

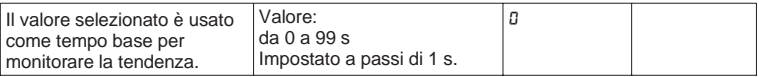

#### **Correlazione tra soglia di commutazione ed isteresi per** MIN **/** MIN- **(sicurezza di minimo) e** MAX **/** MAX- **(sicurezza di massimo):**

La violazione del set point rimane attiva: per la violazione di minimo, finchè il segnale di misura è inferiore alla soglia di commutazione più l'isteresi ( $5EEP + h45E$ ); per la sicurezza di massimo, finchè la misura è inferiore alla soglia di commutazione meno l'isteresi (5EEP - HYSE).

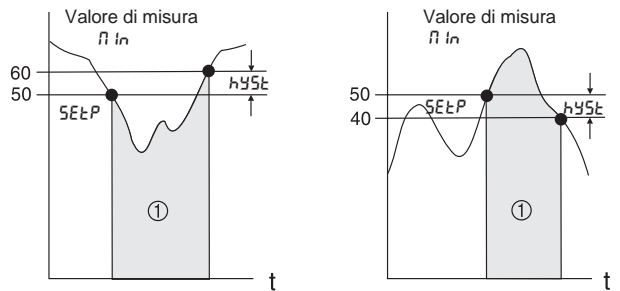

❩ Relè disattivato (riposo), LED giallo spento

Impostando n In e nRH in aggiunta all'allarme, anche il relè si disattiva in caso di condizione d'anomalia (RLR-n).

# S

#### **Correlazione tra la soglia di commutazione e quella di reset per**  $k \cdot d$  /  $k \cdot d$ - (analisi tendenza):

La funzione  $\epsilon$ -d ha il compito di monitorare la variazione del segnale d'ingresso in uno specifico intervallo di tempo. Il tempo viene impostato nel gruppo menu PR-Rn, all'indirizzo trdt. Il calcolo è la differenza tra il valore iniziale dell'intervallo MWA e quello finale MWE. Se il valore calcolato  $\dot{e}$  maggiore di quello impostato in  $5E E P$ , il relè viene disattivato. Il relè viene attivato di nuovo quando il valore scende sotto a quello impostato in  $r$ ESP. La direzione di variazione del segnale è determinata dal segno. Un nuovo valore viene calcolato ad ogni secondo (intervallo mobile).

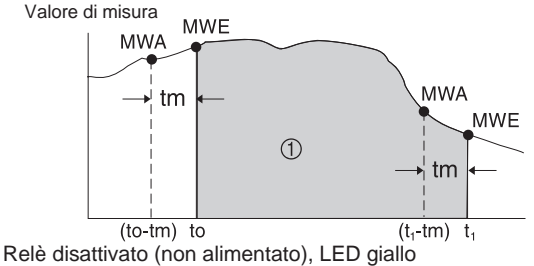

**Esempio:** Viene monitorata la variazione del livello di riempimento. Nel gruppo menu L In l'indirizzo nodE è impostato con il parametro  $E \cdot d$ . La commutazione per il valore soglia si imposta in  $5E E P$  con valore 3, il valore di reset in  $rE5P$ con -2. Il ciclo di tempo tm viene impostato nel gruppo menu TRDT.

In questo esempio, il relè viene disattivato quando l'aumento di livello (MWE-MWA) supera il valore di 3/unità di tempo. Il relè viene nuovamente attivato quando il livello scende al valore di 2/unità di tempo.

**Funzionamento della funzione di RLA-R:** 

Se il parametro in node è impostato su RLA-n, il relè funziona come relè d'allarme. Viene disattivato solo in caso di anomalia dell'unità, ovvero:

- Interruzione cavo e cortocircuito sul trasmettitore bifilare
- Anomalia sensore per trasmettitore bifilare
- $(<3.6$  mA o  $>21$  mA)
- Alcune anomalie di hardware e software (v. ricerca anomalie)

#### **Funzionamento del ritardo di commutazione dELY:**

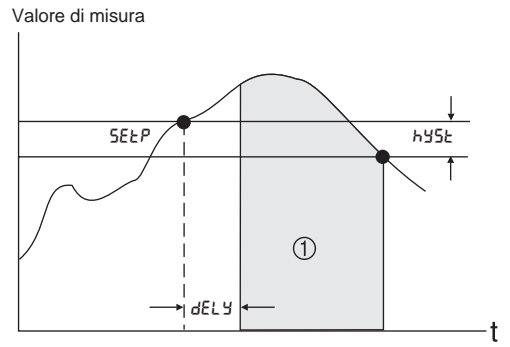

❩ Relè disattivato (riposo), LED giallo spento

Con questa impostazione si può fissare un ritardo dELY tra la soglia di commutazione 5EEP e l'attivazione del relè d'allarme.

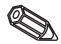

Se il valore di misura scende sotto al valore di soglia di commutazione 5EEP (senza isteresi) entro il tempo di ritardo selezionato dELY, allora il contatore di tempo viene resettato. Il contatore di tempo viene riattivato quando il limite di soglia viene nuovamente superato.

Questo è valido anche per il monitoraggio di minimo.

 $FBA2$ 

### **5.6 Tabella di linearizzazione**

I seguenti indirizzi sono visualizzati nel menu di configurazione solo se è selezionata la linearizzazione del segnale d'ingresso. L'indirizzo Curtto DCurttè su EBbLE.

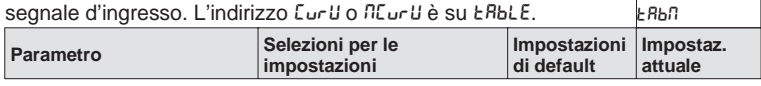

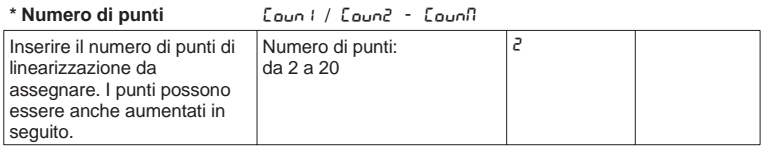

Il primo e l'ultimo punto vengono impostati automaticamente dall'unità e assegnati rispettivamente al valore sensore 0% (5 Lo)/valore display 0% (d lLo) ed al valore sensore 100% (5 $Lh$  i) valore display 100% (d ih i). (Per la tabella del canale matematico EBbII vds. 5.2 Canale matematico)

#### \* Cancella tutti i punti dEL<sub>1</sub> / dEL2 - dELn

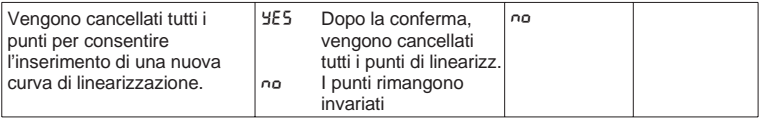

\* Visualizza tutti i punti LShol - LShol - LSholl

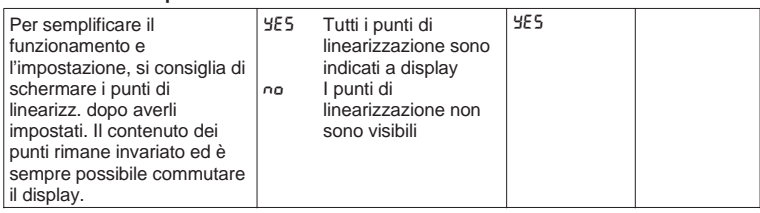

I seguenti indirizzi sono visualizzati solo se i punti di linearizzazione (L5ho | / L5ho2 - L5hon) sono attivi (YE5). Gli indirizzi dei punti di linearizzazione sono identici.

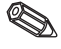

La sequenza di immissione dei punti di linearizzazione è casuale. I valori sensore (valore X) vengono ordinati automaticamente, in ordine crescente, e poi memorizzati. Punti non utilizzati, con valore sensore uguale a "-----", sono automaticamente cancellati ed il numero dei punti ridotto di conseguenza. In seguito, per aggiungere punti, si aumenta il valore in Loun1, Loun2 o Lounn fino al valore desiderato. I nuovi indirizzi vengono aggiunti prima dell'ultimo valore. I punti di linearizzazione restanti sono inseriti nei nuovi indirizzi

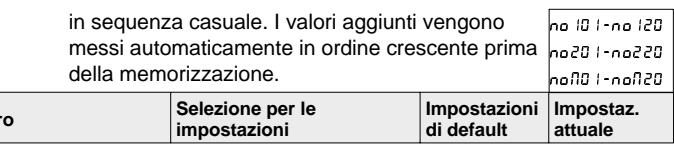

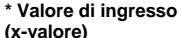

**Parametro** 

**(x-valore)** X1 - X2 - XM

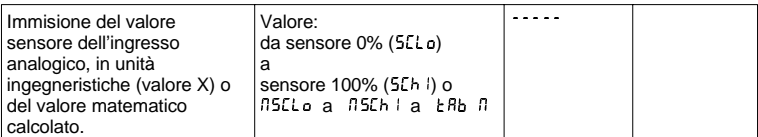

Per cancellare il punto di linearizzazione, impostare il valore "-----". Ten cancellato " partie al militario appare il valore.

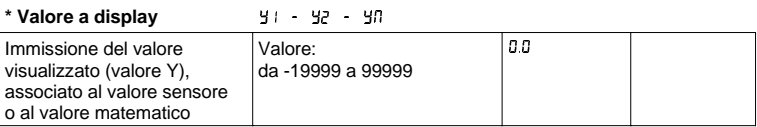

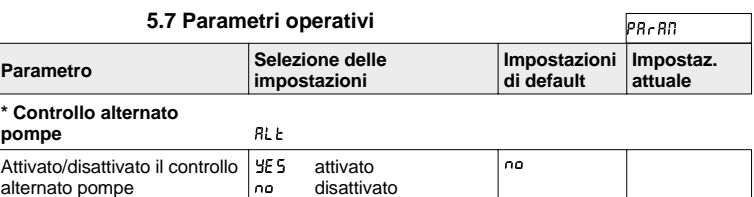

Se il trasmettitore di processo controlla 2 pompe, il controllo alternato delle pompe consente di utilizzarle in modo uniforme. Se viene raggiunto un punto di commutazione, viene attivata la pompa con il tempo di esercizio minore. Se entrambe le pompe sono operative e viene raggiunto un punto di commutazione, viene spenta la pompa con il tempo di esercizio maggiore. I tempi di esercizio vengono calcolati internamente e vengono sempre azzerati, ogni volta che il controllo alternato pompe viene attivato/disattivato o se c'è un'interruzione dell'alimentazione. Il controllo alternato pompe deve essere usato solo se entrambi i relè sono impostati sulla funzione di fl In - o di flBH-.

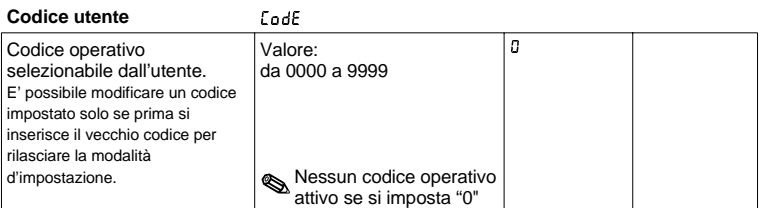

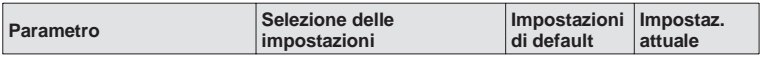

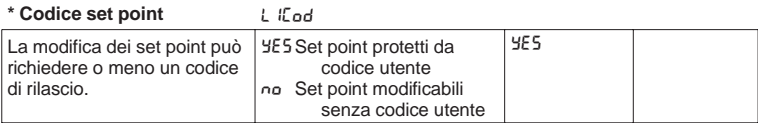

Qusto indirizzo è attivo solo se l'utente imposta il codice operativo.

#### **Nome del programma** PoBDE

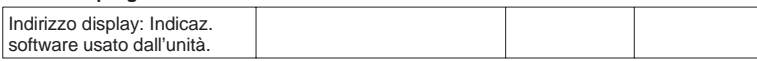

#### **Versione software**  $5u - 1d$

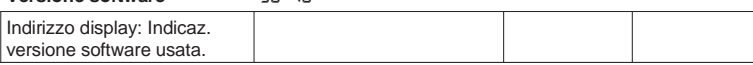

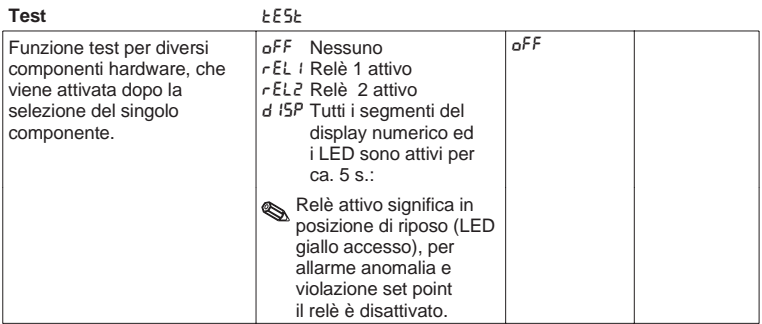

Se si supera questo campo, l'uscita viene impostata automaticamente su oFF.<br>Il LED rosso lampeggia con la funzione test in corso!

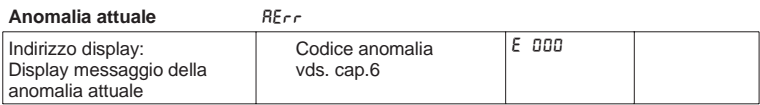

#### **Ultima anomalia** LE<sub>FF</sub>

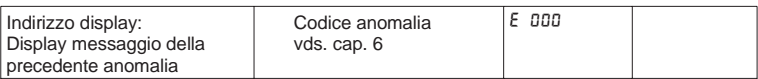

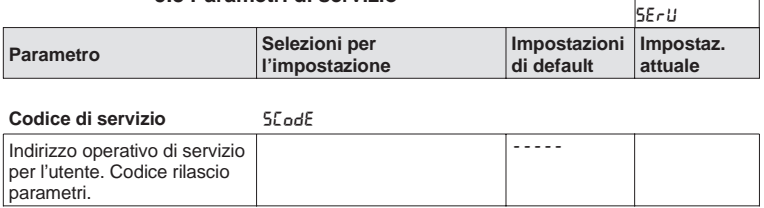

#### **5.8 Parametri di servizio**

#### **5.9 Esempio di programmazione**

#### **Descrizione della misura da eseguire:**

In un serbatoio pressurizzato, si vuole misurare il volume e monitorare il suo valore massimo e tenere sotto controllo il valore minimo della pressione al battente. Con un rapporto tra battente e pressione differenziale fino a 1:5 è possibile eseguire le suddette misure semplicemente usando la misura elettrica della pressione differenziale.

Inoltre è richiesta la visualizzazione front-end della pressione al battente [bar] e del contenuto attuale del serbatoio [m $^3$ ].

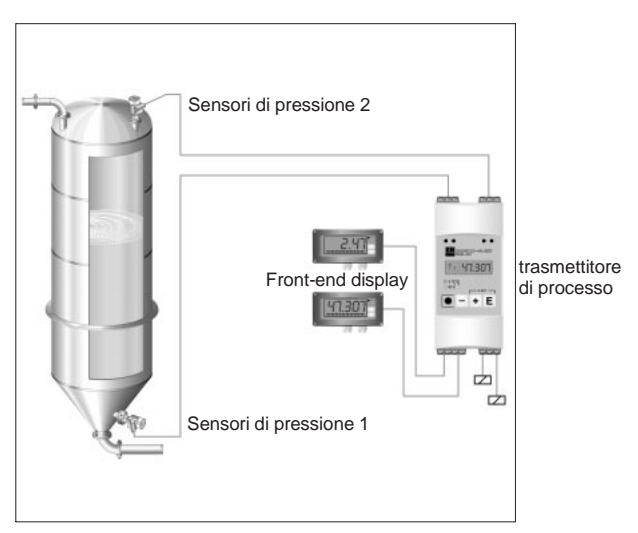

Per questa applicazione si consiglia la seguente strumentazione:

- 2 sensori di pressione, per misurare la pressione al battente e di fondo.
- Un trasmettitore di processo per l'alimentazione di entrambi i sensori di pressione, per il calcolo del volume usando la pressione differenziale e l'uscita e per il monitoraggio della pressione al battente e del volume.
- Un display a 2 campi per l'indicazione front-end.

Il calcolo del volume del serbatoio si esegue a tre livelli:

1. Trasmissione della pressione al battente e di base all'ingresso del trasmettitore di processo, in unità di pressione. Qui si impostano i sensori di pressione:

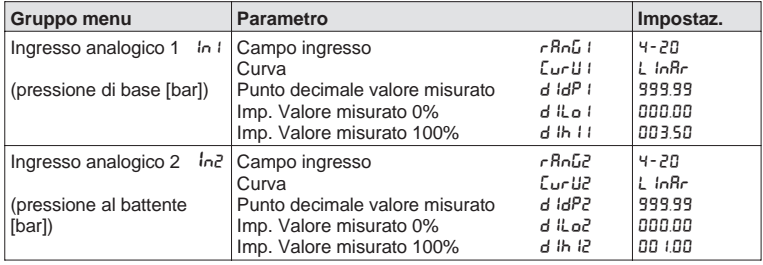

2. Calcolo della pressione differenziale in unità di pressione eseguito dal canale matematico:

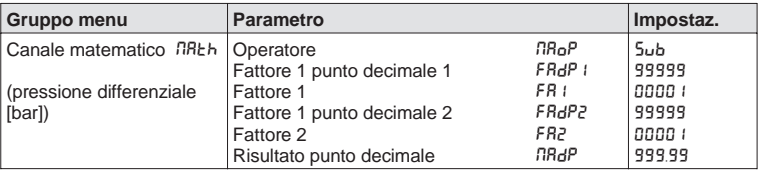

3. Associazione del volume alla pressione differenziale con l'uso della tabella di linearizzazione del canale matematico. Sagome particolari del serbatoio possono essere descritte usando ulteriori 18 punti di linearizzazione:

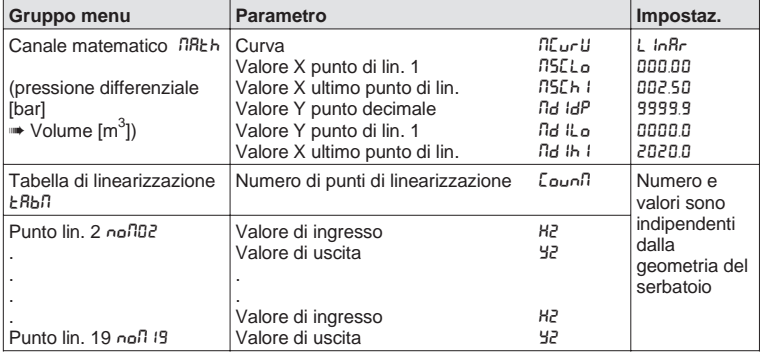

Ulteriori parametri per completare il punto di misura: p.e. visualizzazione del valore misurato sull'unità, uscita del valore analogico e monitoraggio allarmi setpoint:

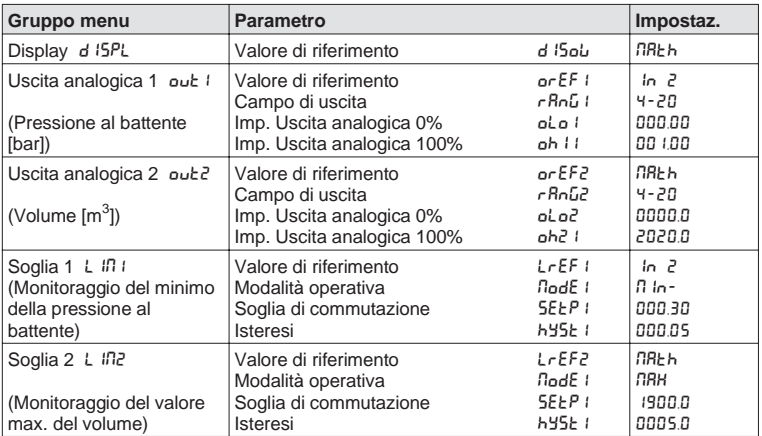

### **6. Ricerca anomalie e rimedi**

Durante la produzione, tutte le unità vengono sottoposte a diversi livelli di controllo qualità. Per facilitare la ricerca delle anomalie, nelle tabelle seguenti sono elencati diversi tipi di anomalie, di cause e di soluzioni.

#### **6.1 Messaggi per anomalie di sistema**

Le anomalie, che si verificano durante l'autodiagnosi od il funzionamento, vengono subito indicate dal LED rosso sul display. I messaggi d'anomalia inseriti vengono cancellati sia con il software PC, sia premendo un tasto operativo e sono visualizzati sul menu, nel grupo funzioni "Parametri operativi" all'indirizzo "Anomalia attuale" REFF.

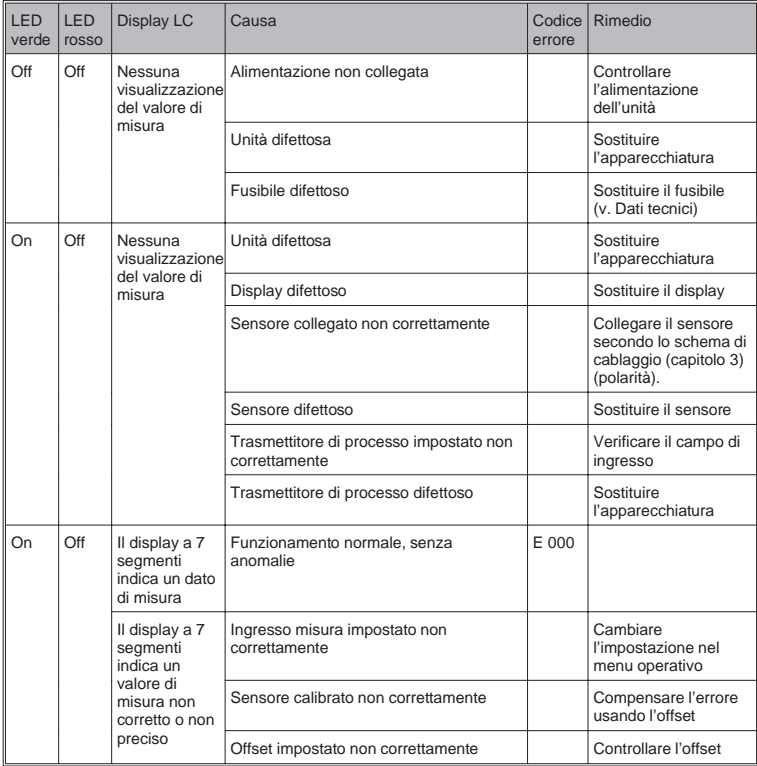

### Trasmettitore di processo

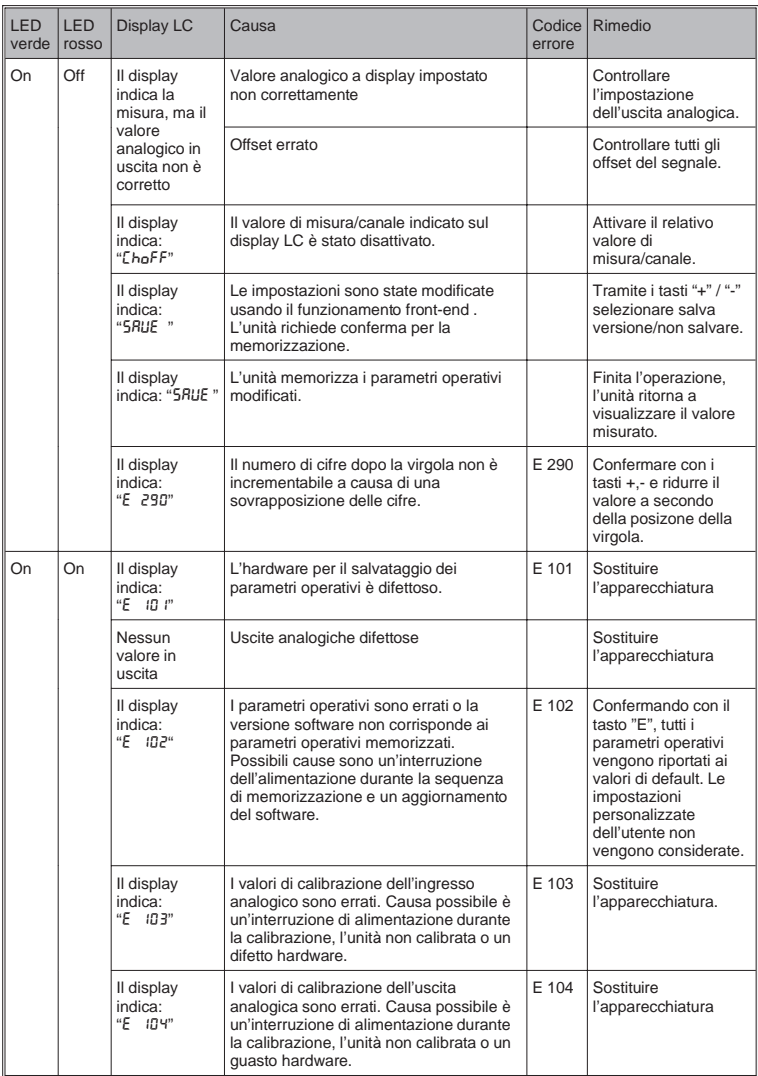

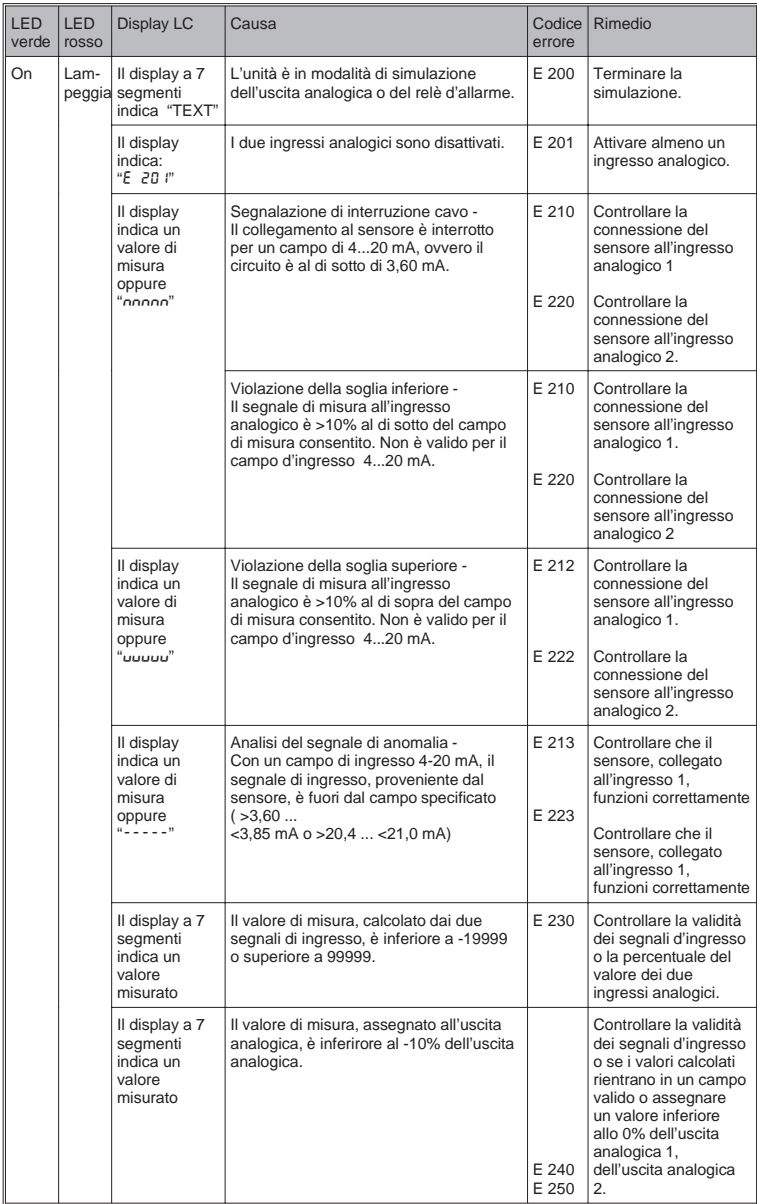

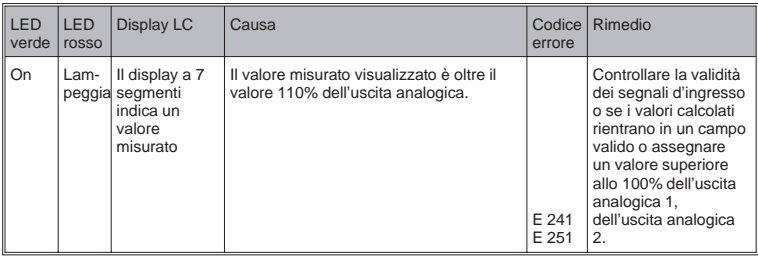

#### **6.2 Riparazioni**

Se l'unità deve essere inviata al produttore per riparazioni, allegare anche una breve descrizione dell'anomalia e dell'applicazione.

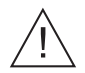

#### **Attenzione:**

Le riparazioni devono essere eseguite da personale di servizio.

#### **Eliminazione:**

Quando si elimina l'unità, attenersi alle normative nazionali per l'eliminazione dei rifiuti.

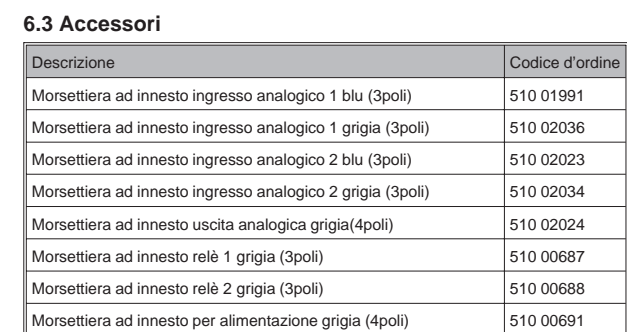

### **7. Software operativo per PC**

Il manuale operativo del software per PC è incluso nel supporto di installazione (ad es. CD-ROM).

# **8. Dati tecnici**

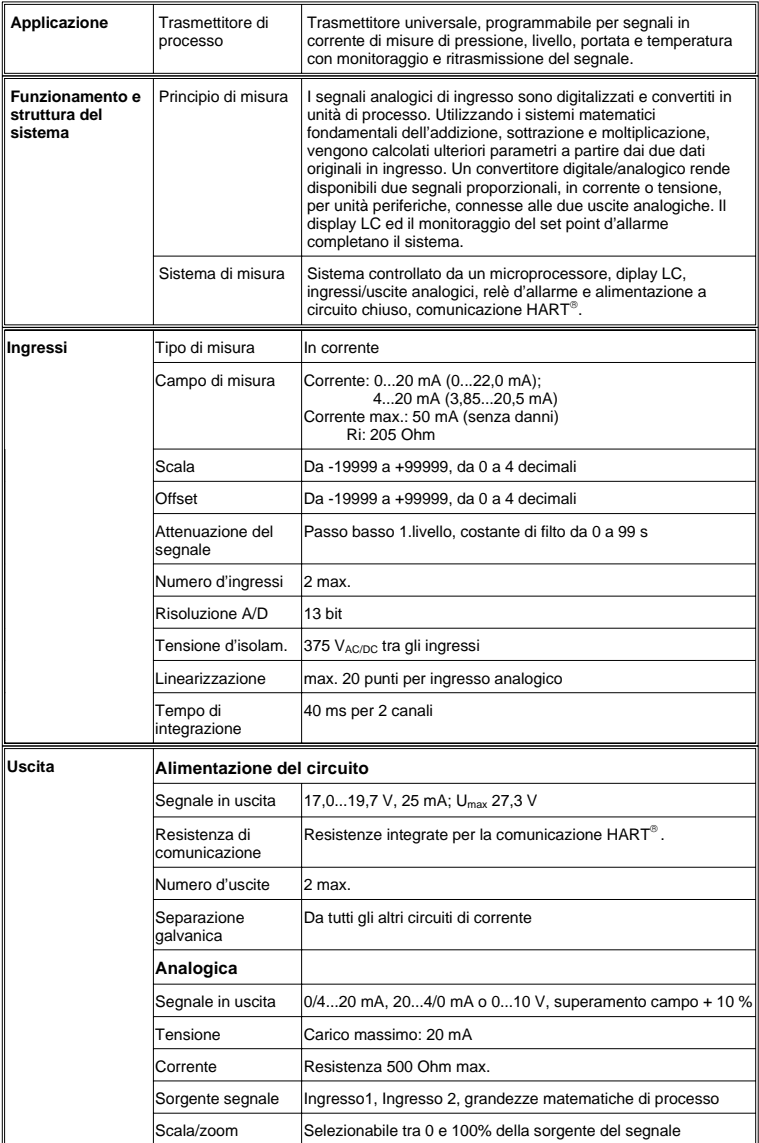

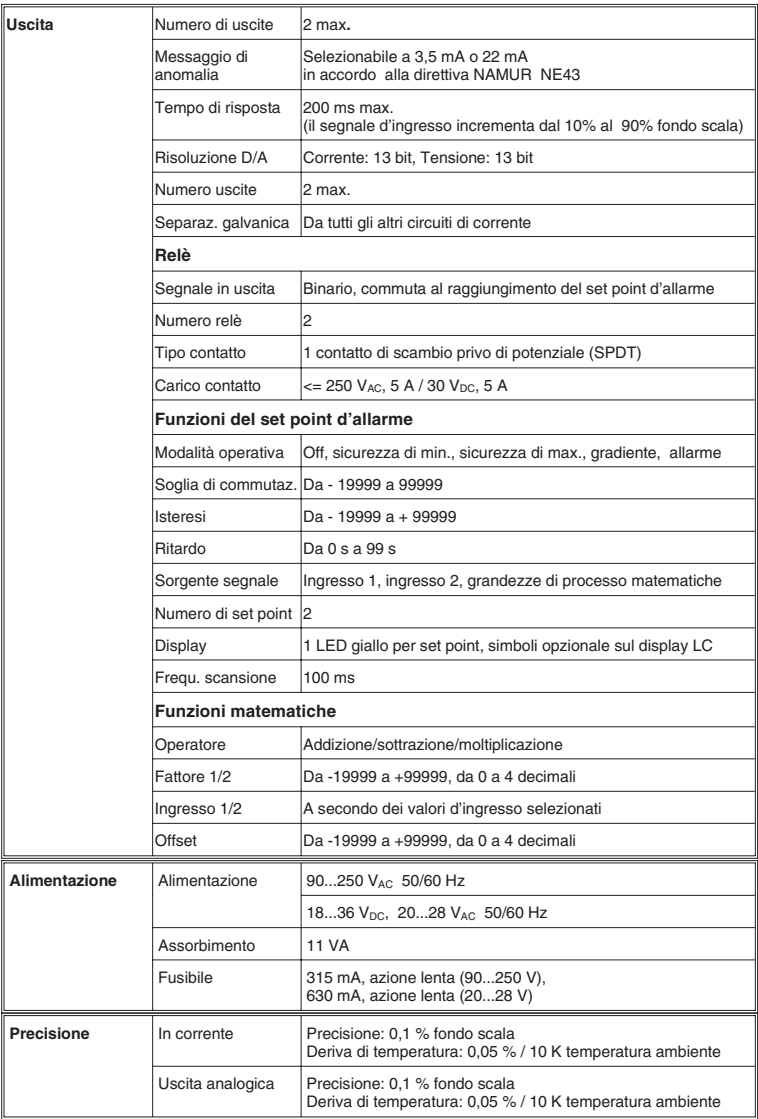
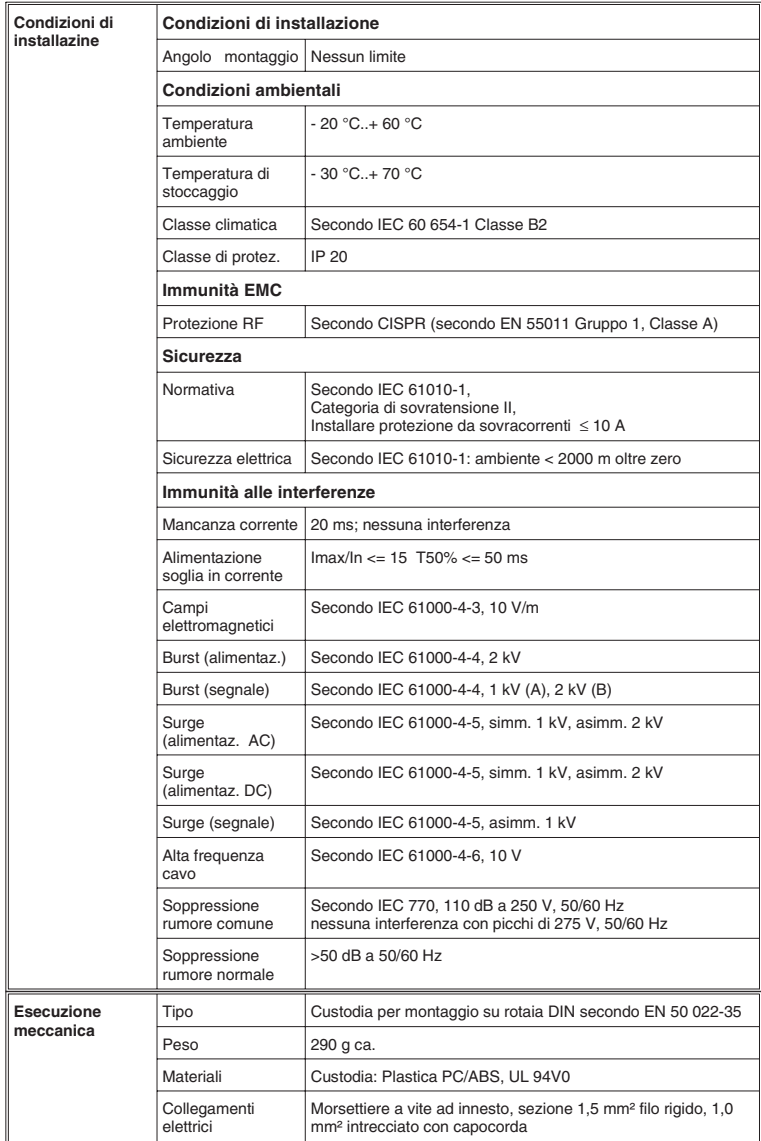

## Trasmettitore di processo

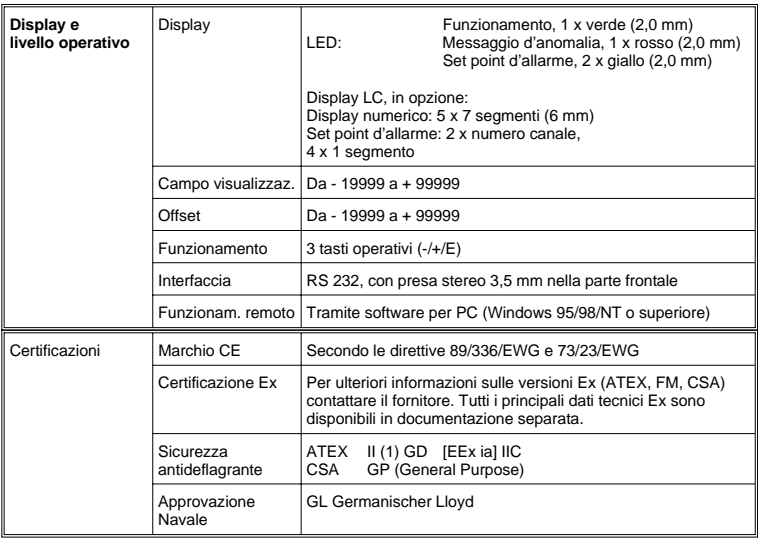

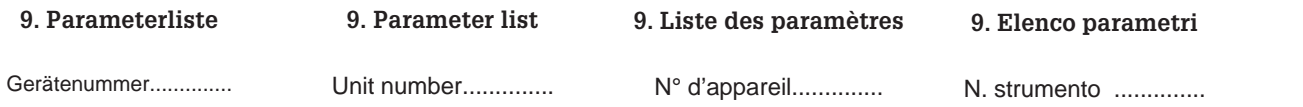

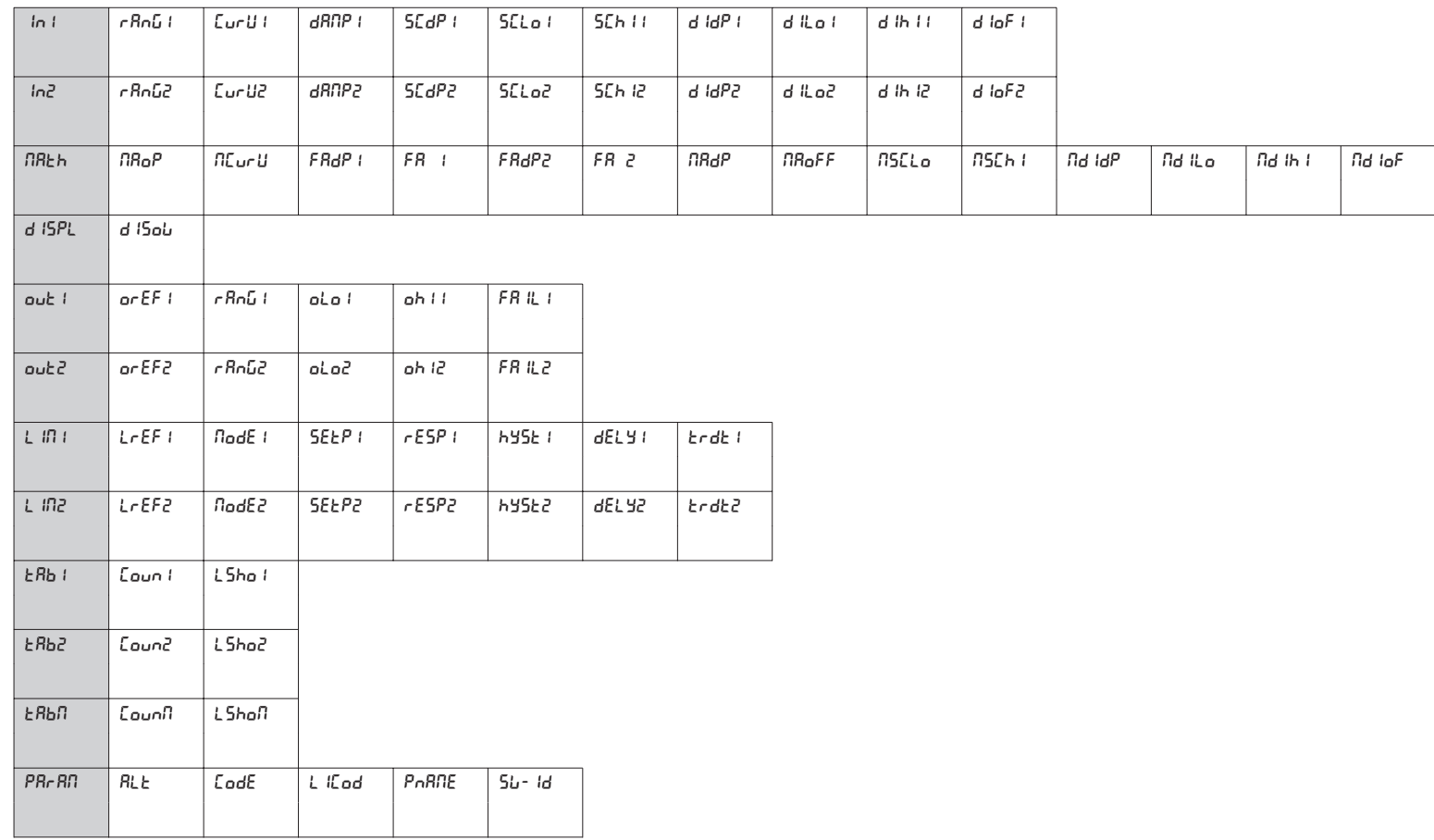

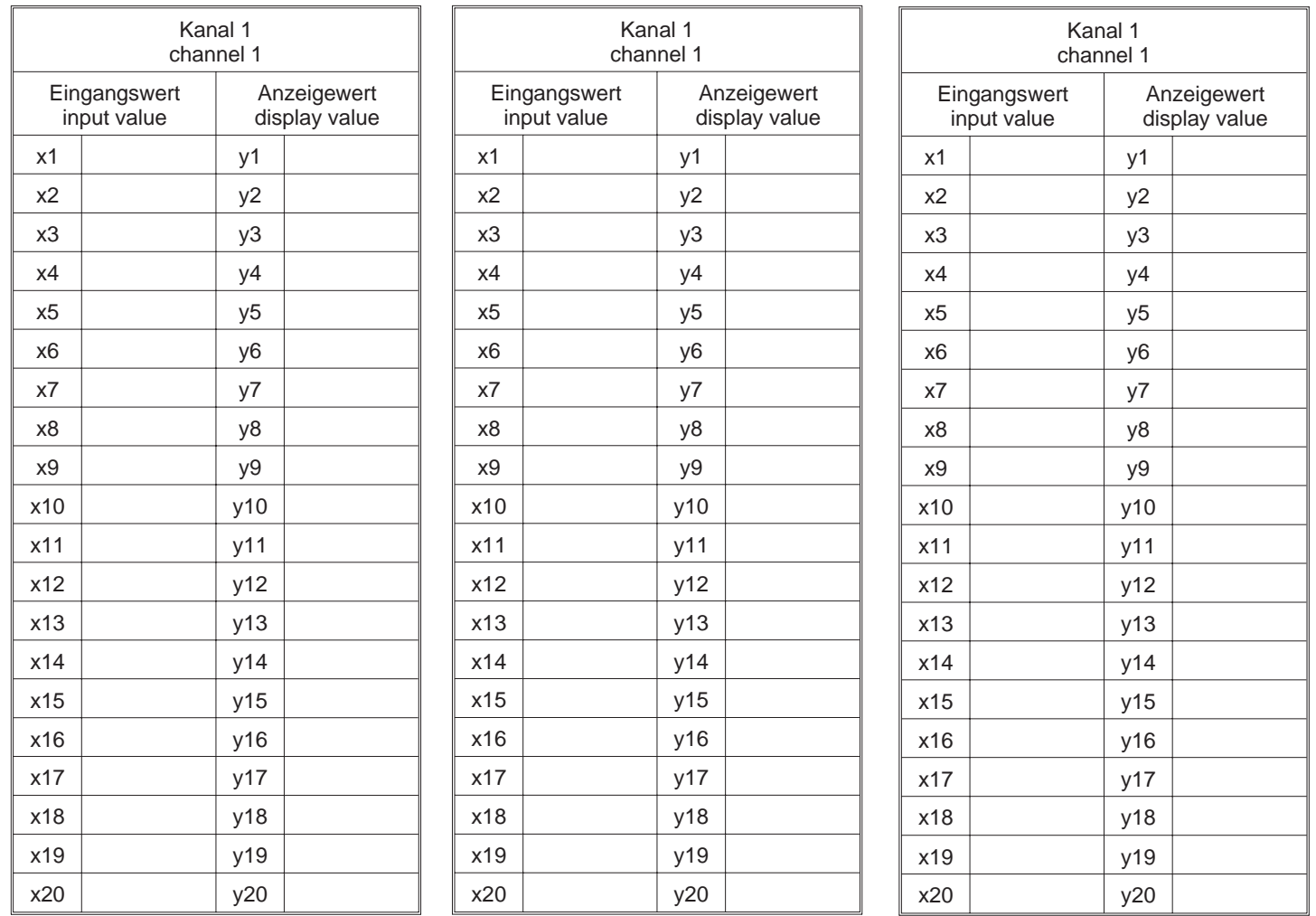

www.endress.com/worldwide

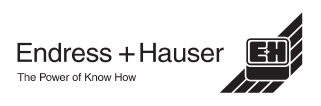